# HP 4349B 4-Channel High Resistance Meter Operation Manual

#### **SERIAL NUMBERS**

This manual applies directly to instruments with serial number prefix JP1KD, or firmware revision 1.04. For additional important information about serial numbers, read "Serial Number" in Appendix A.

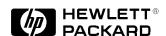

HP Part No. 04349-90040 Printed in Japan August 1998

Fourth Edition

# **Notice**

The information contained in this document is subject to change without notice.

This document contains proprietary information that is protected by copyright. All rights are reserved. No part of this document may be photocopied, reproduced, or translated to another language without the prior written consent of the Hewlett-Packard Company.

Hewlett-Packard Japan, LTD. Kobe Instrument Division 1-3-2, Murotani, Nishi-Ku, Kobe-shi, Hyogo, 651-2241 Japan

# Manual Printing History

| March 1996    | First Edition  |
|---------------|----------------|
| December 1996 | Second Edition |
| June 1998     | Third Edition  |
| August 1998   | Fourth Edition |

# **Safety Summary**

The following general safety precautions must be observed during all phases of operation, service, and repair of this instrument. Failure to comply with these precautions or with specific *WARNINGS* elsewhere in this manual may impair the protection provided by the equipment. In addition it violates safety standards of design, manufacture, and intended use of the instrument.

The Hewlett-Packard Company assumes no liability for the customer's failure to comply with these requirements.

Note

HP 4349B comply with INSTALLATION CATEGORY II and POLLUTION DEGREE 2 in IEC1010-1. HP 4349B are INDOOR USE product.

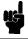

Note

LEDs in HP 4349B are Class 1 in accordance with IEC825-1. CLASS 1 LED PRODUCT

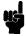

#### **Ground The Instrument**

To avoid electric shock hazard, the instrument chassis and cabinet must be connected to a safety earth ground by the supplied power cable with earth blade.

# DO NOT Operate In An Explosive Atmosphere

Do not operate the instrument in the presence of flammable gasses or fumes. Operation of any electrical instrument in such an environment constitutes a definite safety hazard.

## **Keep Away From Live Circuits**

Operating personnel must not remove instrument covers. Component replacement and internal adjustments must be made by qualified maintenance personnel. Do not replace components with the power cable connected. Under certain conditions, dangerous voltages may exist even with the power cable removed. To avoid injuries, always disconnect power and discharge circuits before touching them.

# DO NOT Service Or Adjust Alone

Do not attempt internal service or adjustment unless another person, capable of rendering first aid and resuscitation, is present.

#### DO NOT Substitute Parts Or Modify Instrument

Because of the danger of introducing additional hazards, do not install substitute parts or perform unauthorized modifications to the instrument. Return the instrument to a Hewlett-Packard Sales and Service Office for service and repair to ensure that safety features are maintained.

# **Dangerous Procedure Warnings**

**Warnings** , such as the example below, precede potentially dangerous procedures throughout this manual. Instructions contained in the warnings must be followed.

# Warning

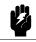

Dangerous voltages, capable of causing death, are present in this instrument. Use extreme caution when handling, testing, and adjusting this instrument.

# Certification

Hewlett-Packard Company certifies that this product met its published specifications at the time of shipment from the factory. Hewlett-Packard further certifies that its calibration measurements are traceable to the United States National Institute of Standards and Technology, to the extent allowed by the Institution's calibration facility, or to the calibration facilities of other International Standards Organization members.

# Warranty

This Hewlett-Packard instrument product is warranted against defects in material and workmanship for a period of one year from the date of shipment, except that in the case of certain components listed in *General Information* of this manual, the warranty shall be for the specified period. During the warranty period, Hewlett-Packard Company will, at its option, either repair or replace products that prove to be defective.

For warranty service or repair, this product must be returned to a service facility designated by HP. Buyer shall prepay shipping charges to HP and HP shall pay shipping charges to return the product to Buyer. However, Buyer shall pay all shipping charges, duties, and taxes for products returned to HP from another country.

HP warrants that its software and firmware designated by HP for use with an instrument will execute its programming instruction when property installed on that instrument. HP does not warrant that the operation of the instrument, or software, or firmware will be uninterrupted or error free.

# **Limitation Of Warranty**

The foregoing warranty shall not apply to defects resulting from improper or inadequate maintenance by Buyer, Buyer-supplied software or interfacing, unauthorized modification or misuse, operation outside the environmental specifications for the product, or improper site preparation or maintenance.

No other warranty is expressed or implied. HP specifically disclaims the implied warranties of merchantability and fitness for a particular purpose.

# **Exclusive Remedies**

The remedies provided herein are buyer's sole and exclusive remedies. HP shall not be liable for any direct, indirect, special, incidental, or consequential damages, whether based on contract, tort, or any other legal theory.

# **Assistance**

Product maintenance agreements and other customer assistance agreements are available for Hewlett-Packard products.

For any assistance, contact your nearest Hewlett-Packard Sales and Service Office. Addresses are provided at the back of this manual.

# Safety Symbols

General definitions of safety symbols used on equipment or in manuals are listed below.

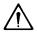

Instruction manual symbol: the product is marked with this symbol when it is necessary for the user to refer to the instruction manual.

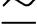

Alternating current.

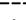

Direct current.

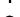

On (Supply).

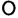

Off (Supply).

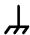

Frame or chassis terminal

# Warning

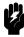

This **Warning** sign denotes a hazard. It calls attention to a procedure, practice, condition or the like, which, if not correctly performed or adhered to, could result in injury or death to personnel.

#### Caution

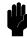

This **Caution** sign denotes a hazard. It calls attention to a procedure, practice, condition or the like, which, if not correctly performed or adhered to, could result in damage to or destruction of part or all of the product.

#### **Note**

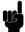

**Note** denotes important information. It calls attention to a procedure, practice, condition or the like, which is essential to highlight.

# Herstellerbescheinigung

GERXISCHEMISSION

LpA < 70 dB am Arbeitsplatz normaler Betrieb nach DIN 45635 T. 19

# **Manufacturer's Declaration**

ACOUSTIC NOISE EMISSION

LpA < 70 dB operator position normal operation per ISO 7779

# Contents of this Manual

# Chapter 1, Getting Started

Provides the product overview and basic measurement procedure. First time users of the HP 4349B should read this chapter first.

# Chapter 2, Operating the HP 4349B

Shows how to operate the HP 4349B from its front panel. Refer to this chapter when you wish to learn about operations using the front panel keys.

# Chapter 3, Function Reference

Describes all functions of this instrument. Refer to this chapter when you wish to learn about the functions of the front and rear panel keys and terminals.

# Chapter 4, Remote Operation

Shows how to remotely operate the HP 4349B. Refer to this chapter when you wish to learn about the procedures for remotely operating the HP 4349B via the HP-IB.

## Chapter 5, HP-IB Reference

Contains complete information on remotely operating the HP 4349B via the HP-IB. Refer to this chapter when you wish to learn about the HP-IB commands, status reporting mechanism, trigger system, and data transmission format.

#### Chapter 6. Application Measurement

Provides a measurement example using the HP 4349B.

## Chapter 7, Measurement Basics

Provides information for effective operations.

#### Chapter 8, General Information

Provides specifications, reference data, and other general information.

#### Chapter 9, Maintenance

Describes how to verify the specifications.

# Appendix A, Manual Changes

Contains information on using the HP 4349Bs which were manufactured before this manual was printed.

# Appendix B, Handler Interface Installation

Contains information which is required for using the handler interface. Before using the handler interface, read this appendix and set the handler interface input/output signal.

# Appendix C, Overload/No-Contact Operations

The summary of operations when the HP 4349B detects OVLD (Overload), or N.C. (No-Contact).

# **Contents**

| 1. | Getting Started                         |
|----|-----------------------------------------|
|    | Introduction                            |
|    | Overview                                |
|    | Features                                |
|    | Accessories Available                   |
|    | Options Available                       |
|    | Front Panel                             |
|    | Display                                 |
|    | Rear Panel                              |
|    | Initial Inspection                      |
|    | Ventilation Requirements                |
|    | Instruction for Cleaning                |
|    | Power Cable                             |
|    | Preparation for Use                     |
|    | Power Requirements                      |
|    | Fuse                                    |
|    | Turning ON the HP 4349B                 |
|    | Using Front Panel Keys                  |
|    | Direct Execution Keys                   |
|    | Toggle Keys                             |
|    | Selection Keys                          |
|    | Value Setup Keys                        |
|    | Numeric Keys                            |
|    | Maximum and Minimum Keys                |
|    | Left/Down and Right/Up Arrow Keys       |
|    | Back Space Key                          |
|    | If you have any problems                |
| 2. | Operating the HP 4349B                  |
|    | Introduction                            |
|    | External Voltage Source                 |
|    | Test Leads                              |
|    | Specifications                          |
|    | Installation                            |
|    | Measurement Configuration               |
|    | To Reset the HP 4349B                   |
|    | To Perform the OPEN Correction Function |
|    | To Select a Measurement Parameter       |
|    | To Select the Channel                   |
|    | To Enter the Voltage Value              |
|    | To Select the Measurement Range         |
|    | To Select the Measurement Time Mode     |
|    | To Set the Averaging Rate               |

|    | To Set the Trigger Delay Time                                                    | 2-7                 |
|----|----------------------------------------------------------------------------------|---------------------|
|    | To Set the Contact Check                                                         | 2-8                 |
|    | Reading the Limit Data of Contact Check Function                                 | 2-8                 |
|    | Reading the Capacitance Data at DUT Measurement                                  | 2-10                |
|    | To Set the Beeper Mode                                                           | 2-10                |
|    | Saving and Recalling Instrument Settings                                         | 2-11                |
|    | Making a Measurement                                                             | 2-12                |
|    | Triggering a Measurement                                                         | 2-12                |
|    | To Use the Comparator Function                                                   | 2-12                |
|    | To Select the Display Mode and Display Digits                                    | 2-14<br>2-14        |
|    | To Change the Measurement Settings Display                                       | $\frac{2-14}{2-15}$ |
|    | Selecting Local Mode                                                             | $\frac{2-15}{2-15}$ |
|    | Setting the HP-IB Address                                                        | $\frac{2}{2}$ -15   |
|    | Printing Measurement Data                                                        | 2-15                |
|    | To Test the HP 4349B                                                             | $\frac{2}{2}$ -16   |
|    | Performing a Self-Test                                                           | 2-16                |
|    | Testing the Front Panel Keys' Functionality                                      | 2-16                |
|    | If Your HP 4349B Has a Problem                                                   | 2-17                |
|    | If the Display is Blank and the HP 4349B Appears Dead                            | 2-17                |
|    | If an Error Message is Displayed                                                 | 2-17                |
|    | If the HP 4349B does not Accept Any Key Input                                    | 2-17                |
|    | If the Resistance Value Is Always $0 \Omega \dots \dots \dots \dots \dots \dots$ | 2-17                |
| 3. | Function Reference                                                               |                     |
| ο. | Introduction                                                                     | 3-1                 |
|    | Front Panel                                                                      | 3-2                 |
|    | Display                                                                          | 3-2                 |
|    | LINE Switch                                                                      | 3-3                 |
|    | Chassis Terminal                                                                 | 3-3                 |
|    | INPUT (Ch1, Ch2, Ch3, and Ch4) Terminals                                         | 3-3                 |
|    | Channel key [ch]                                                                 | 3-4                 |
|    |                                                                                  |                     |
|    | Voltage Entry Key (Voltage)                                                      | 3-4                 |
|    | Measurement Time Key Meas                                                        | 3-4                 |
|    | Average Key   Meas                                                               | 3-4                 |
|    | Measurement Parameter Key Meas                                                   | 3-4                 |
|    | Show Setting Key Show                                                            | 3-4                 |
|    | Display Mode Key Show String                                                     | 3-5                 |
|    | Auto/Hold Range Key (Auto)                                                       | 3-5                 |
|    | Danga Catus Var                                                                  | 3-5                 |
|    | Comparator Limit Key                                                             | 3-5                 |
|    | Trigger Key Trig                                                                 | 3-6                 |
|    | Ade                                                                              |                     |
|    | Local Key                                                                        | 3-6                 |
|    | Address Key                                                                      | 3-6                 |
|    | Trigger Mode Key                                                                 | 3-6                 |
|    | Delay Key                                                                        | 3-7                 |

|    | Save Key Follow Roll                                                                                                    | 3-7          |
|----|----------------------------------------------------------------------------------------------------|--------------|
|    | Recall Key                                                                                                    | 3-7          |
|    | Right/Up Arrow Key and Left/Down Arrow Key                                                                                                    | 3-7          |
|    | $0, \ldots, 9, .(\text{point}), -(\text{minus}) \text{ Key } \bigcirc \bigcirc \bigcirc \bigcirc \bigcirc \bigcirc \bigcirc \bigcirc \bigcirc \bigcirc \bigcirc \bigcirc \bigcirc \bigcirc \bigcirc \bigcirc \bigcirc \bigcirc $ | 3-7          |
|    | BLUE Shift Key blue                                                                                                    | 3-7          |
|    | Exponential Key 📻                                                                                                    | 3-8          |
|    | Back Space Key                                                                                                    | 3-8          |
|    | Enter Key                                                                                                    | 3-8          |
|    | Minimum Key                                                                                                    | 3-8          |
|    | Maximum Key                                                                                                    | 3-8          |
|    | Comparator Key 1                                                                                                    | 3-8          |
|    | Contact Check Key Due 2                                                                                                    | 3-9          |
|    | Open Key                                                                                                    | 3-9          |
|    | Key Lock Key  Reset Key  Reset Key                                                                                                    | 3-9          |
|    |                                                                                                    | 3-10         |
|    | Configuration Key                                                                                                    | 3-11         |
|    | Rear Panel                                                                                                    | 3-12<br>3-12 |
|    | LINE Fuse Holder                                                                                                    | 3-13         |
|    | LINE Voltage Selector                                                                                                    | 3-13         |
|    | Serial Number Plate                                                                                                    | 3-13         |
|    | Power Cord Receptacle                                                                                                    | 3-13         |
|    | Power Cord                                                                                                    | 3-13         |
|    | Handler Interface                                                                                                    | 3-14         |
|    | Specifications                                                                                                    | 3-14         |
|    | HP-IB Interface                                                                                                    | 3-18         |
|    | Theory of Operation                                                                                                    | 3-19         |
|    | Overall Measurement Theory                                                                                                    | 3-19         |
|    | Overall Block Diagram                                                                                                    | 3-20         |
| 4. | Remote Operation                                                                                                    |              |
|    | Introduction                                                                                                    | 4-1          |
|    | Getting Started                                                                                                    | 4-2          |
|    | Input/Output Statements                                                                                                    | 4-2          |
|    | Reading the HP-IB Address                                                                                                    | 4-2          |
|    | Sending a Remote Command                                                                                                    | 4-2          |
|    | Returning to Local Mode                                                                                                    | 4-3          |
|    | Query Commands                                                                                                    | 4-3          |
|    | Getting Data from the HP 4349B                                                                                                    | 4-3          |
|    | To Control the HP 4349B from an External Computer                                                                                                    | 4-3<br>4-4   |
|    | To Set Up the HP 4349B                                                                                                    | 4-5          |
|    | To Reset the HP 4349B                                                                                                    | 4-5<br>4-5   |
|    | To Set the LINE Frequency                                                                                                    | 4-5<br>4-5   |
|    | To Perform the OPEN Correction                                                                                                    | 4-5<br>4-5   |
|    | To Select the Measurement Parameter                                                                                                    | 4-5<br>4-5   |
|    | To Enter Voltage Value                                                                                                    | 4-5<br>4-6   |
|    | 10 Intel 10 tage value                                                                                                    | 1-0          |

|    | To Select the Measurement Range                                                    |       | 4-6          |
|----|------------------------------------------------------------------------------------|-------|--------------|
|    | To Set the Measurement Time Mode                                                   |       | 4-6          |
|    | To Set the Averaging rate                                                          |       | 4-7          |
|    | To Set the Trigger Delay time                                                      |       | 4-7          |
|    | To Perform the Contact Check                                                       |       | 4-7          |
|    | To Set the Beeper Mode                                                             |       | 4-7          |
|    | To Lock Out the Front Panel Keys                                                   | <br>• | 4-7          |
|    | To Use the Comparator Function                                                     | <br>• | 4-8          |
|    | To Wait Until Previously Sent Commands are Completed                               |       | 4-8          |
|    | To Get the Current Instrument Settings                                             |       | 4-9          |
|    | To Save and Recall Instrument Settings                                             | <br>• | 4-9<br>4-9   |
|    | To Trigger a Measurement                                                           |       | 4-10         |
|    |                                                                                    |       | 4-10<br>4-12 |
|    | To Retrieve Data Efficiently                                                       | <br>• | 4-12<br>4-12 |
|    | To Transfer Data Using the Real Data Format                                        |       | 4-12<br>4-12 |
|    | To Use Data Buffer                                                                 |       |              |
|    | Other Features                                                                     |       | 4-13         |
|    | To test the HP 4349B                                                               | <br>• | 4-13         |
|    | To Report the Instrument's Status                                                  |       | 4-13         |
|    | If You Have a Problem                                                              |       | 4-15         |
|    | If the HP 4349B Hangs Up When You Send the ABORt Command                           | <br>• | 4-15         |
| _  | IID ID Defermen                                                                    |       |              |
| 5. | HP-IB Reference Introduction                                                       |       | 5-1          |
|    |                                                                                    |       | 5-1<br>5-1   |
|    | HP-IB Commands                                                                     |       | 5-1<br>5-1   |
|    | Common Commands                                                                    |       | 5-1<br>5-1   |
|    | Subsystem Commands                                                                 |       |              |
|    | Subsystem Command Tree                                                             |       | 5-4          |
|    | Program Message Syntax                                                             |       | 5-5<br>5-5   |
|    | Case                                                                               |       | 5-5<br>5-5   |
|    | Program Message Terminator                                                         |       | 5-5          |
|    | Subsystem Command Syntax                                                           |       | 5-5          |
|    | Common Command Syntax                                                              | <br>• | 5-5          |
|    | Parameters                                                                         |       | 5-5          |
|    | Parameter Types                                                                    |       | 5-6<br>5-7   |
|    | Suffix                                                                             |       | 5-7          |
|    | Multiple Messages                                                                  | <br>• | 5-7          |
|    | Query and Response Message Syntax                                                  |       | 5-7          |
|    | Command Reference                                                                  |       | 5-8          |
|    | Notations                                                                          |       | 5-8          |
|    | ABORt Command                                                                      |       | 5-9          |
|    | :ABORt                                                                             |       | 5-9          |
|    | CALCulate Subsystem                                                                | <br>• | 5-10         |
|    | :CALCulate{1 2 3 4}:LIMit:BEEPer:CONDition { FAIL   PASS }                         |       | 5-10         |
|    | $:CALCulate\{1 2 3 4\}:LIMit:BEEPer[:STATe] \{ ON   OFF   1   0 \} \dots \dots$    |       | 5-10         |
|    | $:CALCulate\{1 2 3 4\}:LIMit:CLEar$                                                |       | 5-11         |
|    | $:CALCulate\{1 2 3 4\}:LIMit:FAIL?$                                                |       | 5-11         |
|    | $:CALCulate\{1 2 3 4\}:LIMit:LOWer[:DATA] < numeric\_value>$                       |       | 5-11         |
|    | $:CALCulate\{1 2 3 4\}:LIMit:LOWer:STATe\{ON \mid OFF \mid 1 \mid 0\}$             |       | 5-11         |
|    | $:CALCulate\{1 2 3 4\}:LIMit:STATe\{ON \mid OFF \mid 1 \mid 0\} \dots \dots \dots$ |       | 5-11         |
|    | $:CALCulate\{1 2 3 4\}:LIMit:UPPer[:DATA] < numeric\_value>$                       |       | 5-12         |
|    | $:CALCulate\{1 2 3 4\}:LIMit:UPPer:STATe\{ON\mid OFF\mid 1\mid 0\}$                |       | 5-12         |
|    | CALCulate{1 2 3 4}:PATH?                                                           |       | 5-12         |
|    | DATA Subsystem                                                                     |       | 5-13         |
|    | :DATA[:DATA]? DBUF                                                                 |       | 5-13         |
|    | :DATA:FEED DBUF,< data_handle>                                                     |       | 5-14         |

| :DATA:FEED:CONTrol DBUF,{ALWays NEVer}                                                                                                    | 5-14<br>5-14                                                                                                    |
|----------------------------------------------------------------------------------------------------|----------------------------------------------------------------------------------------------------|
| DISPlay Subsystem                                                                                                    | 5-14<br>5-15                                                                                                    |
| :DISPlay:ENABle { ON   OFF   1   0 }                                                                                                    | 5-15<br>5-15                                                                                                    |
| :DISPlay:WINDow $\{1 2 3 4\}$ [:STATe] $\{ON \mid OFF \mid 1 \mid 0 \}$                                                                                                    | 5-15<br>5-15                                                                                                    |
|                                                                                                    | 5-15<br>5-15                                                                                                    |
| :DISPlay:WINDow $\{1 2 3 4\}$ :TEXT1:PAGE $\{1 2\}$                                                                                                    | 5-16<br>5-16                                                                                                    |
| :DISPlay:WINDow $\{1 2 3 4\}$ :TEXT1:DIGit $\{3 4 5\}$                                                                                                    | 5-16<br>5-16                                                                                                    |
| :DISPlay:WINDow $\{1 2 3 4\}$ :TEXT2:PAGE $\{1 2 3\}$                                                                                                    |                                                                                                    |
| FETCh? Query                                                                                                    | 5-17                                                                                                    |
| :FETCh?                                                                                                    | 5-17                                                                                                    |
| FORMat Subsystem                                                                                                    | 5-18                                                                                                    |
| :FORMat[:DATA] { ASCii   REAL[,64] }                                                                                                    | 5-18                                                                                                    |
| INITiate Subsystem                                                                                                    | 5-19                                                                                                    |
| :INITiate[:IMMediate]                                                                                                    | 5-19                                                                                                    |
| :INITiate:CONTinuous { ON   OFF   1   0 }                                                                                                    | 5-19                                                                                                    |
| SENSe Subsystem                                                                                                    | 5-20                                                                                                    |
| [:SENSe]:AVERage:COUNt $< numeric\_value > \dots \dots \dots \dots \dots$                                                                                                    | 5-20                                                                                                    |
| [:SENSe]:AVERage[:STATe] { ON   OFF   1   0 }                                                                                                    | 5-20                                                                                                    |
| [:SENSe]:CORRection:COLLect[:ACQuire] OFFSet                                                                                                    | 5-20                                                                                                    |
| [:SENSe]:CORRection:DATA{1 2 3 4}? OFFSet                                                                                                    | 5-21                                                                                                    |
| [:SENSe]:CORRection:DATA{1 2 3 4}? SCAPacitance                                                                                                    | 5-21                                                                                                    |
| [:SENSe]:CORRection[:STATe] { ON $\mid$ OFF $\mid$ 1 $\mid$ 0 }                                                                                                    | 5-21                                                                                                    |
| [:SENSe]:CONTact:DATA{1 2 3 4}?                                                                                                    | 5-21                                                                                                    |
| [:SENSe]:CONTact:LIMit $\{1 2 3 4\}$ ?                                                                                                    | 5-21                                                                                                    |
| [:SENSe]:CONTact:OFFSet $\{1 2 3 4\}$ < $numeric\_value$ >                                                                                                    | 5-22                                                                                                    |
| [.SENSe].OON (act.Off (Set)) (2) (3) (4) < name (act.off (Set)) (4) < name (act.off (Set)) (4) < nam                                                                                                    | 5-22<br>5-22                                                                                                    |
|                                                                                                    |                                                                                                    |
| [:SENSe]:CONTact:VERify { ON $\mid$ OFF $\mid$ 1 $\mid$ 0 }                                                                                                    | _                                                                                                    |
| [:SENSe]:CONTact:VERify { ON   OFF   1   0 }                                                                                                    | 5-22                                                                                                    |
|                                                                                                    | 5-22<br>5-22                                                                                                    |
| $ [:SENSe]: CONTact: VERify \{ ON \mid OFF \mid 1 \mid 0 \} \\ ::SENSe]: CURRent: APERture < numeric\_value > [MS S] \\ ::SENSe]: CURRent: RANGe \{1 2 3 4\}: AUTO \{ ON \mid OFF \mid 1 \mid 0 \} \\ ::SENSe]: CURRent: RANGe \{1 2 3 4\}: UPPer] < numeric\_value > [PA NA UA MA A] $                                                                                                    | 5-22<br>5-22<br>] 5-23                                                                                                    |
| $ [:SENSe]: CONTact: VERify \{ ON \mid OFF \mid 1 \mid 0 \} \\ [:SENSe]: CURRent: APERture < numeric\_value > [MS S] \\ [:SENSe]: CURRent: RANGe \{1 2 3 4\}: AUTO \{ ON \mid OFF \mid 1 \mid 0 \} \\ [:SENSe]: CURRent: RANGe \{1 2 3 4\}: UPPer] < numeric\_value > [PA NA UA MA A] \\ [:SENSe]: FUNCtion < sensor\_function > $                                                                                                    | 5-22<br>5-22<br>5-23<br>5-23                                                                                                    |
| $[:SENSe]:CONTact:VERify \{ ON \mid OFF \mid 1 \mid 0 \} \\ [:SENSe]:CURRent:APERture < numeric\_value > [MS S] \\ [:SENSe]:CURRent:RANGe \{1 \mid 2 \mid 3 \mid 4 \} : AUTO \{ ON \mid OFF \mid 1 \mid 0 \} \\ [:SENSe]:CURRent:RANGe \{1 \mid 2 \mid 3 \mid 4 \} : UPPer] < numeric\_value > [PA NA UA MA A] \\ [:SENSe]:FUNCtion < sensor\_function > \\ [:SENSe]:SURCESUBSYSTEM \\ [:SENSE]:SURCESUBSYSTEM \\ [:SENSE$                                                                  | 5-22<br>5-22<br>5-23<br>5-23<br>5-24                                                                                                    |
| $[:SENSe]:CONTact:VERify \{ ON \mid OFF \mid 1 \mid 0 \} \\ [:SENSe]:CURRent:APERture < numeric\_value > [MS S] \\ [:SENSe]:CURRent:RANGe \{1 2 3 4\}:AUTO \{ ON \mid OFF \mid 1 \mid 0 \} \\ [:SENSe]:CURRent:RANGe \{1 2 3 4\}[:UPPer] < numeric\_value > [PA NA UA MA A] \\ [:SENSe]:FUNCtion < sensor\_function > \\ [:SENSe]:SURCESUBSYSTEM \\ [:SENSe]:SURCESUBSYSTEM $                                                                                    | 5-22<br>5-22<br>5-23<br>5-23<br>5-24<br>5-24                                                                                                    |
| $[:SENSe]:CONTact:VERify \{ ON \mid OFF \mid 1 \mid 0 \} \\ [:SENSe]:CURRent:APERture < numeric\_value > [MS S] \\ [:SENSe]:CURRent:RANGe \{1 2 3 4\}:AUTO \{ ON \mid OFF \mid 1 \mid 0 \} \\ [:SENSe]:CURRent:RANGe \{1 2 3 4\}:UPPer] < numeric\_value > [PA NA UA MA A] \\ [:SENSe]:FUNCtion < sensor\_function > \\ [:SENSe]:FUNCtion < sensor\_function > \\ [:SENSe]:SOURce:VOLTage \{1 2 3 4\}:LEVel][:IMMediate][:AMPLitude] < numeric\_value > \\ [:SENSe]:SUBSystem                                    $                                                                                                    | 5-22<br>5-22<br>5-23<br>5-23<br>5-24<br>5-24<br>5-25                                                                                                    |
| $[:SENSe]:CONTact:VERify \{ ON \mid OFF \mid 1 \mid 0 \} \\ [:SENSe]:CURRent:APERture < numeric\_value > [MS S] \\ [:SENSe]:CURRent:RANGe \{ 1 2 3 4 \}:AUTO \{ ON \mid OFF \mid 1 \mid 0 \} \\ [:SENSe]:CURRent:RANGe \{ 1 2 3 4 \}:UPPer] < numeric\_value > [PA NA UA MA A] \\ [:SENSe]:FUNCtion < sensor\_function > \\ [:SENSe]:FUNCtion < sensor\_function > \\ [:SOURce:VOLTage \{ 1 2 3 4 \}:LEVel] [:IMMediate] [:AMPLitude] < numeric\_value > \\ [:STATus:OPERation]:EVENt]? \\ [:STATus:OPERation]:EVENt]? \\ [:STATus:OPERation]: \\ [:SENSe]:ON   ON   OFF   1   0 } \\ [:SENSe]:ON   ON   OFF   1   0 } \\ [:SENSe]:ON   ON   OFF   1   0 } \\ [:SENSe]:ON   ON   OFF   1   0 } \\ [:SENSe]:ON   ON   OFF   1   0 } \\ [:SENSe]:ON   ON   OFF   1   0 } \\ [:SENSe]:ON   ON   OFF   1   0 } \\ [:SENSe]:ON   ON   ON   OFF   1   0 } \\ [:SENSe]:ON   ON   ON   OFF   1   0 } \\ [:SENSe]:ON   ON   ON   ON   OFF   1   0 } \\ [:SENSe]:ON   ON   ON   ON   ON   OFF   1   0 } \\ [:SENSe]:ON   ON   ON   ON   ON   ON   ON   ON  $                                                                                                    | 5-22<br>5-22<br>5-23<br>5-23<br>5-24<br>5-24<br>5-25                                                                                                    |
| $[:SENSe]:CONTact:VERify \{ ON \mid OFF \mid 1 \mid 0 \} \\ [:SENSe]:CURRent:APERture < numeric\_value > [MS S] \\ [:SENSe]:CURRent:RANGe \{ 1 2 3 4 \}:AUTO \{ ON \mid OFF \mid 1 \mid 0 \} \\ [:SENSe]:CURRent:RANGe \{ 1 2 3 4 \}:UPPer] < numeric\_value > [PA NA UA MA A] \\ [:SENSe]:FUNCtion < sensor\_function > \\ [:SURce:VOLTage \{ 1 2 3 4 \}:LEVel][:IMMediate][:AMPLitude] < numeric\_value > \\ STATus:OPERation[:EVENt]? \\ [:STATus:OPERation:CONDition? ]$                                                                                                    | 5-22<br>5-22<br>5-23<br>5-23<br>5-24<br>5-24<br>5-25                                                                                                    |
| $[:SENSe]:CONTact:VERify \{ ON \mid OFF \mid 1 \mid 0 \} \\ [:SENSe]:CURRent:APERture < numeric\_value > [MS S] \\ [:SENSe]:CURRent:RANGe \{ 1 2 3 4 \}:AUTO \{ ON \mid OFF \mid 1 \mid 0 \} \\ [:SENSe]:CURRent:RANGe \{ 1 2 3 4 \}:UPPer] < numeric\_value > [PA NA UA MA A] \\ [:SENSe]:FUNCtion < sensor\_function > \\ [:SENSe]:FUNCtion < sensor\_function > \\ [:SOURce:VOLTage \{ 1 2 3 4 \}:LEVel] [:IMMediate] [:AMPLitude] < numeric\_value > \\ [:STATus:OPERation]:EVENt]? \\ [:STATus:OPERation]:EVENt]? \\ [:STATus:OPERation]: \\ [:SENSe]:ON   ON   OFF   1   0 } \\ [:SENSe]:ON   ON   OFF   1   0 } \\ [:SENSe]:ON   ON   OFF   1   0 } \\ [:SENSe]:ON   ON   OFF   1   0 } \\ [:SENSe]:ON   ON   OFF   1   0 } \\ [:SENSe]:ON   ON   OFF   1   0 } \\ [:SENSe]:ON   ON   OFF   1   0 } \\ [:SENSe]:ON   ON   ON   OFF   1   0 } \\ [:SENSe]:ON   ON   ON   OFF   1   0 } \\ [:SENSe]:ON   ON   ON   ON   OFF   1   0 } \\ [:SENSe]:ON   ON   ON   ON   ON   OFF   1   0 } \\ [:SENSe]:ON   ON   ON   ON   ON   ON   ON   ON  $                                                                                                    | 5-22<br>5-22<br>5-23<br>5-23<br>5-24<br>5-24<br>5-25<br>5-25                                                                                                    |
| $[:SENSe]:CONTact:VERify \{ ON \mid OFF \mid 1 \mid 0 \} \\ [:SENSe]:CURRent:APERture < numeric\_value > [MS S] \\ [:SENSe]:CURRent:RANGe \{ 1 \mid 2 \mid 3 \mid 4 \} : AUTO \{ ON \mid OFF \mid 1 \mid 0 \} \\ [:SENSe]:CURRent:RANGe \{ 1 \mid 2 \mid 3 \mid 4 \} : UPPer] < numeric\_value > [PA NA UA MA A] \\ [:SENSe]:FUNCtion < sensor\_function > \\ [:SENSe]:FUNCtion < sensor\_function > \\ [:SOURce Subsystem] \\ [:SOURce:VOLTage \{ 1 \mid 2 \mid 3 \mid 4 \} [:LEVel] [:IMMediate] [:AMPLitude] < numeric\_value > \\ [:STATus:OPERation[:EVENt]?] \\ [:STATus:OPERation:CONDition?] \\ [:STATus:OPERation:ENABle < numeric\_value > \\ [:STATus:PRESet] \\ [:STATus:PRESet] \\ [:STATus:PRESet] \\ [:STATus:PRESet] \\ [:STATus:PRESet] \\ [:STATus:PRESet] \\ [:STATus:PRESet] \\ [:SUMPLitude] \\ [:SUMPLitude] \\ [:SUMPLi$                      | 5-22<br>5-22<br>5-23<br>5-23<br>5-24<br>5-24<br>5-25                                                                                                    |
| $[:SENSe]:CONTact:VERify \{ ON \mid OFF \mid 1 \mid 0 \} \\ [:SENSe]:CURRent:APERture < numeric\_value > [MS S] \\ [:SENSe]:CURRent:RANGe \{ 1 \mid 2 \mid 3 \mid 4 \} : AUTO \{ ON \mid OFF \mid 1 \mid 0 \} \\ [:SENSe]:CURRent:RANGe \{ 1 \mid 2 \mid 3 \mid 4 \} : UPPer] < numeric\_value > [PA NA UA MA A] \\ [:SENSe]:FUNCtion < sensor\_function > \\ [:SENSe]:FUNCtion < sensor\_function > \\ [:SOURce Subsystem] \\ [:SOURce:VOLTage \{ 1 \mid 2 \mid 3 \mid 4 \} [:LEVel] [:IMMediate] [:AMPLitude] < numeric\_value > \\ [:STATus:OPERation[:EVENt]?] \\ [:STATus:OPERation:CONDition?] \\ [:STATus:OPERation:ENABle < numeric\_value > \\ [:STATus:PRESet] \\ [:STATus:PRESet] \\ [:STATus:PRESet] \\ [:STATus:PRESet] \\ [:STATus:PRESet] \\ [:STATus:PRESet] \\ [:STATus:PRESet] \\ [:SUMPLitude] \\ [:SUMPLitude] \\ [:SUMPLi$                      | 5-22<br>5-22<br>5-23<br>5-23<br>5-24<br>5-24<br>5-25<br>5-25<br>5-25<br>5-25                                                                                                    |
| $[:SENSe]:CONTact:VERify \{ ON \mid OFF \mid 1 \mid 0 \} \\ [:SENSe]:CURRent:APERture < numeric\_value>[MS S] \\ [:SENSe]:CURRent:RANGe \{1 \mid 2 \mid 3 \mid 4 \}:AUTO \{ ON \mid OFF \mid 1 \mid 0 \} \\ [:SENSe]:CURRent:RANGe \{1 \mid 2 \mid 3 \mid 4 \}:UPPer] < numeric\_value>[PA NA UA MA A] \\ [:SENSe]:FUNCtion < sensor\_function> \\ SOURce Subsystem \\ [:SOURce:VOLTage \{1 \mid 2 \mid 3 \mid 4 \}:LEVel][:IMMediate][:AMPLitude] < numeric\_value> \\ STATus:OPERation[:EVENt]? \\ [:STATus:OPERation:CONDition? \\ [:STATus:OPERation:ENABle < numeric\_value> \\ [:STATus:PRESet] \\ [:STATus:QUEStionable]:EVENt]? \\ [:STATus:QUEStionable]:EVENt]? \\ [:STATus:QUEStionable]:EVENt]? \\ [:STATus:QUEStionable]:EVENt]? \\ [:STATus:QUEStionable]:EVENt]? \\ [:STATus:QUEStionable]:EVENt]? \\ [:STATus:QUEStionable]:EVENt]? \\ [:SUATUS:QUEStionable]:EVENt]? \\ [:SUATUS:QUEStionable]:EVENt]? \\ [:SUATUS:QUEStionable]:EVENt]? \\ [:SUATUS:QUEStionable]:EVENt]? \\ [:SUATUS:QUEStionable]:EVENt]? \\ [:SUATUS:QUEStionable]:EVENt]? \\ [:SUATUS:QUEStionable]:EVENt]? \\ [:SUATUS:QUEStionable]:EVENt] \\ [:SUATUS:QUEStionable]:EVENt] \\ [:SUATUS:QUEStionable] \\ [:SUATUS:QUEStionable] \\ [:SUATU$                                                              | 5-22<br>5-22<br>5-23<br>5-23<br>5-24<br>5-25<br>5-25<br>5-25<br>5-25<br>5-26<br>5-26                                                                                                    |
| $[:SENSe]:CONTact:VERify \{ ON \mid OFF \mid 1 \mid 0 \} \\ [:SENSe]:CURRent:APERture < numeric\_value > [MS S] \\ [:SENSe]:CURRent:RANGe \{ 1 \mid 2 \mid 3 \mid 4 \} : AUTO \{ ON \mid OFF \mid 1 \mid 0 \} \\ [:SENSe]:CURRent:RANGe \{ 1 \mid 2 \mid 3 \mid 4 \} : UPPer] < numeric\_value > [PA NA UA MA A] \\ [:SENSe]:FUNCtion < sensor\_function > \\ SOURce Subsystem \\ [:SOURce:VOLTage \{ 1 \mid 2 \mid 3 \mid 4 \} : LEVel] [:IMMediate] : AMPLitude] < numeric\_value > \\ STATus Subsystem \\ [:STATus:OPERation:EVENt]? \\ [:STATus:OPERation:ENABle < numeric\_value > \\ :STATus:OPERation:ENABle < numeric\_value > \\ :STATus:OPERation:ENABle < numeric\_value > \\ :STATus:OPESet \\ [:STATus:QUEStionable]:EVENt]? \\ [:STATus:QUEStionable]:EVENt]? \\ [:STATus:QUEStionable]:CONDition? \\ [:STATus:QUEStionable]:CONDition? \\ [:S$                                                                      | 5-22<br>5-22<br>5-23<br>5-23<br>5-24<br>5-25<br>5-25<br>5-25<br>5-25<br>5-26<br>5-26<br>5-26                                                                                                 |
| $[:SENSe]:CONTact:VERify \{ ON \mid OFF \mid 1 \mid 0 \} \\ [:SENSe]:CURRent:APERture < numeric\_value > [MS S] \\ [:SENSe]:CURRent:RANGe \{ 1 \mid 2 \mid 3 \mid 4 \} : AUTO \{ ON \mid OFF \mid 1 \mid 0 \} \\ [:SENSe]:CURRent:RANGe \{ 1 \mid 2 \mid 3 \mid 4 \} : UPPer] < numeric\_value > [PA NA UA MA A] \\ [:SENSe]:FUNCtion < sensor\_function > \\ [:SENSe]:FUNCtion < sensor\_function > \\ [:SOURce Subsystem] \\ [:SOURce:VOLTage \{ 1 \mid 2 \mid 3 \mid 4 \} [:LEVel] [:IMMediate] [:AMPLitude] < numeric\_value > \\ [:STATus Subsystem] \\ [:STATus:OPERation[:EVENt]?] \\ [:STATus:OPERation:CONDition?] \\ [:STATus:OPERation:ENABle < numeric\_value > \\ [:STATus:QUEStionable[:EVENt]?] \\ [:STATus:QUEStionable:CONDition?] \\ [:STATus:QUEStionable:ENABle < numeric\_value > \\ [:STATus:QUEStionable:ENABle < numeric\_value > \\ [:STATus:QUEStionable$                                                      | 5-22<br>5-22<br>5-23<br>5-23<br>5-24<br>5-25<br>5-25<br>5-25<br>5-25<br>5-26<br>5-26<br>5-26                                                                                                 |
| $[:SENSe]:CONTact:VERify \{ ON \mid OFF \mid 1 \mid 0 \} \\ [:SENSe]:CURRent:APERture < numeric\_value > [MS S] \\ [:SENSe]:CURRent:RANGe \{ 1 \mid 2 \mid 3 \mid 4 \} : AUTO \{ ON \mid OFF \mid 1 \mid 0 \} \\ [:SENSe]:CURRent:RANGe \{ 1 \mid 2 \mid 3 \mid 4 \} : UPPer] < numeric\_value > [PA NA UA MA A] \\ [:SENSe]:FUNCtion < sensor\_function > \\ [:SENSe]:FUNCtion < sensor\_function > \\ [:SOURce:VOLTage \{ 1 \mid 2 \mid 3 \mid 4 \} : LEVel] : IMMediate] : AMPLitude] < numeric\_value > \\ [:STATus:OPERation[:EVENt]?] \\ [:STATus:OPERation:CONDition?] \\ [:STATus:OPERation:ENABle < numeric\_value > \\ [:STATus:QUEStionable]:EVENt]? \\ [:STATus:QUEStionable]:EVENt]? \\ [:STATus:QUEStionable]:ENABle < numeric\_value > \\ [:STATus:QUEStionable]:ENABle < numeric\_value > \\ [:STATus:QUEStionable]:ENABle < numeric\_v$                                                       | 5-22<br>5-22<br>5-23<br>5-23<br>5-24<br>5-25<br>5-25<br>5-25<br>5-26<br>5-26<br>5-26<br>5-26<br>5-27                                                                                         |
| $[:SENSe]:CONTact:VERify \{ ON \mid OFF \mid 1 \mid 0 \} \\ [:SENSe]:CURRent:APERture < numeric\_value>[MS S] \\ [:SENSe]:CURRent:RANGe \{1 \mid 2 \mid 3 \mid 4 \}:AUTO \{ ON \mid OFF \mid 1 \mid 0 \} \\ [:SENSe]:CURRent:RANGe \{1 \mid 2 \mid 3 \mid 4 \}:UPPer] < numeric\_value>[PA \mid NA \mid UA \mid MA \mid A] \\ [:SENSe]:FUNCtion < sensor\_function> \\ SOURce Subsystem \\ [:SOURce:VOLTage \{1 \mid 2 \mid 3 \mid 4 \}:LEVel]:IMMediate][:AMPLitude] < numeric\_value> \\ STATus Subsystem \\ [:STATus:OPERation:EVENt]? \\ [:STATus:OPERation:CONDition? \\ [:STATus:OPERation:ENABle < numeric\_value> \\ [:STATus:QUEStionable:EVENt]? \\ [:STATus:QUEStionable:CONDition? \\ [:STATus:QUEStionable:ENABle < numeric\_value> \\ [:STATus:QUEStionable:ENABle < numeric\_value> \\ [:STATus:QUEStio$                                        | 5-22<br>5-22<br>5-23<br>5-24<br>5-24<br>5-25<br>5-25<br>5-25<br>5-26<br>5-26<br>5-26<br>5-26<br>5-27                                                                                         |
| $[:SENSe]:CONTact:VERify \{ ON \mid OFF \mid 1 \mid 0 \} \\ [:SENSe]:CURRent:APERture < numeric\_value > [MS S] \\ [:SENSe]:CURRent:RANGe \{ 1 \mid 2 \mid 3 \mid 4 \} : AUTO \{ ON \mid OFF \mid 1 \mid 0 \} \\ [:SENSe]:CURRent:RANGe \{ 1 \mid 2 \mid 3 \mid 4 \} : UPPer] < numeric\_value > [PA NA UA MA A] \\ [:SENSe]:FUNCtion < sensor\_function > \\ SOURce Subsystem \\ [:SOURce:VOLTage \{ 1 \mid 2 \mid 3 \mid 4 \} : LEVel] : IMMediate] : AMPLitude] < numeric\_value > \\ STATus Subsystem \\ [:STATus:OPERation:EVENt]? \\ [:STATus:OPERation:CONDition? \\ [:STATus:OPERation:ENABle < numeric\_value > \\ [:STATus:QUEStionable] : EVENt]? \\ [:STATus:QUEStionable:CONDition? \\ [:STATus:QUEStionable:ENABle < numeric\_value > \\ [:STATus:QUEStionable:ENABle < numeric\_value > \\ [:STATus:QUEStionable:Questionable:Questionable:Questionable:Questionable:Questionable:Questionable:Questionable:Questi$                                                          | 5-22<br>5-23<br>5-23<br>5-24<br>5-25<br>5-25<br>5-25<br>5-26<br>5-26<br>5-26<br>5-26<br>5-27<br>5-27                                                                                         |
| $ [:SENSe]: CONTact: VERify \{ \ ON \   \ OFF \   \ 1 \   \ 0 \ \} \\ [:SENSe]: CURRent: APERture < numeric\_value > [MS S] \\ [:SENSe]: CURRent: RANGe \{1 2 3 4\}: AUTO \{ \ ON \   \ OFF \   \ 1 \   \ 0 \ \} \\ [:SENSe]: CURRent: RANGe \{1 2 3 4\}: UPPer] < numeric\_value > [PA NA UA MA A] \\ [:SENSe]: FUNCtion < sensor\_function > \\ SOURce Subsystem \\ :SOURce: VOLTage \{1 2 3 4\}: LEVel]: IMMediate]: AMPLitude] < numeric\_value > \\ STATus: Subsystem \\ :STATus: OPERation: EVENt]? \\ :STATus: OPERation: CONDition? \\ :STATus: OPERation: ENABle < numeric\_value > \\ :STATus: QUEStionable: EVENt]? \\ :STATus: QUEStionable: EVENt]? \\ :STATus: QUEStionable: ENABle < numeric\_value > \\ :SYSTem: BEEPer: IMMediate] \\ :SYSTem: BEEPer: STATE { ON   OFF   1   0 } \\ :SYSTem: ERRor? \\ \end{cases}$                                                                                                    | 5-22<br>5-23<br>5-23<br>5-24<br>5-25<br>5-25<br>5-25<br>5-25<br>5-26<br>5-26<br>5-26<br>5-27<br>5-27<br>5-27                                                                                 |
| $[:SENSe]: CONTact: VERify \{ ON \mid OFF \mid 1 \mid 0 \} \\ [:SENSe]: CURRent: APERture < numeric\_value>[MS S] \\ [:SENSe]: CURRent: RANGe \{1 \mid 2 \mid 3 \mid 4\} : AUTO \{ ON \mid OFF \mid 1 \mid 0 \} \\ [:SENSe]: CURRent: RANGe \{1 \mid 2 \mid 3 \mid 4\} : UPPer] < numeric\_value>[PA NA UA MA A] \\ [:SENSe]: FUNCtion < sensor\_function> \\ SOURce Subsystem \\ [:SOURce: VOLTage \{1 \mid 2 \mid 3 \mid 4\} : LEVel] : IMMediate] : AMPLitude] < numeric\_value> \\ STATus Subsystem \\ [:STATus: OPERation : EVENt]? \\ [:STATus: OPERation: CONDition? \\ [:STATus: OPERation: ENABle < numeric\_value> \\ [:STATus: QUEStionable : EVENt]? \\ [:STATus: QUEStionable : ENABle < numeric\_value> \\ SYSTem Subsystem \\ [:SYSTem: BEEPer : IMMediate] \\ [:SYSTem: BEEPer : STATe { ON   OFF   1   0 } \\ [:SYSTem: ERRor? \\ [:SYSTem: KLOCk { ON   OFF   1   0 } ] \\ [:SYSTem: KLOCk { ON   OFF   1   0 } ] \\ [:SYSTem: KLOCk { ON   OFF   1   0 } ] \\ [:SYSTem: Manual of the property of the property of the prope$                                                                                                    | 5-22<br>5-23<br>5-23<br>5-24<br>5-24<br>5-25<br>5-25<br>5-25<br>5-26<br>5-26<br>5-26<br>5-27<br>5-27<br>5-27<br>5-27                                                                         |
| $[:SENSe]: CONTact: VERify \{ ON \mid OFF \mid 1 \mid 0 \} \\ [:SENSe]: CURRent: APERture < numeric\_value>[MS S] \\ [:SENSe]: CURRent: RANGe \{ 1 \mid 2 \mid 3 \mid 4 \} : AUTO \{ ON \mid OFF \mid 1 \mid 0 \} \\ [:SENSe]: CURRent: RANGe \{ 1 \mid 2 \mid 3 \mid 4 \} : UPPer] < numeric\_value>[PA NA UA MA A] \\ [:SENSe]: FUNCtion < sensor\_function> \\ SOURce Subsystem \\ [:SOURce: VOLTage \{ 1 \mid 2 \mid 3 \mid 4 \} : LEVel] : IMMediate] : AMPLitude] < numeric\_value> \\ STATus Subsystem \\ [:STATus: OPERation : EVENt]? \\ [:STATus: OPERation: CONDition? \\ [:STATus: OPERation: ENABle < numeric\_value> \\ [:STATus: QUEStionable : EVENt]? \\ [:STATus: QUEStionable : CONDition? \\ [:STATus: QUEStionable : ENABle < numeric\_value> \\ SYSTem : BEEPer : IMMediate] \\ [:SYSTem: BEEPer: STATe { ON \mid OFF \mid 1 \mid 0 } \\ [:SYSTem: ERRor? \\ [:SYSTem: KLOCk { ON \mid OFF \mid 1 \mid 0 } \\ [:SYSTem: LFRequency < numeric\_value> \\ \\ [:SYSTem: LFRequency < numeric\_value> \\ \\ [:SYSTem: LFRequency < n$ | 5-22<br>5-23<br>5-23<br>5-24<br>5-24<br>5-25<br>5-25<br>5-25<br>5-26<br>5-26<br>5-26<br>5-27<br>5-27<br>5-27<br>5-27<br>5-27                                                                 |
| $[:SENSe]:CONTact:VERify \{ \ ON \   \ OFF \   \ 1 \   \ 0 \ \} \\ [:SENSe]:CURRent:APERture < numeric\_value>[MS S] \\ [:SENSe]:CURRent:RANGe \{1 2 3 4\}:AUTO \{ \ ON \   \ OFF \   \ 1 \   \ 0 \ \} \\ [:SENSe]:CURRent:RANGe \{1 2 3 4\}:UPPer] < numeric\_value>[PA NA UA MA A] \\ [:SENSe]:FUNCtion < sensor\_function> \\ SOURce Subsystem \\ [:SOURce:VOLTage \{1 2 3 4\}:LEVel]:IMMediate]:AMPLitude] < numeric\_value> \\ STATUS:SUBSYSTEM \\ [:STATUS:OPERation:EVENT]? \\ [:STATUS:OPERation:ENABle < numeric\_value> \\ [:STATUS:OPERation:ENABle < numeric\_value> \\ [:STATUS:QUEStionable:EVENT]? \\ [:STATUS:QUEStionable:EVENT]? \\ [:STATUS:QUEStionable:ENABle < numeric\_value> \\ [:SYSTEM:BEEPer:IMMediate] \\ [:SYSTEM:BEEPer:STATE { ON   OFF   1   0 } \\ [:SYSTEM:ERRor? ] \\ [:SYSTEM:KLOCk { ON   OFF   1   0 } \\ [:SYSTEM:PRESet \\ [:SYSTEM:LFRequency < numeric\_value> \\ [:SYSTEM:PRESet \\ [:SYSTEM:PRESet \\ [$                                                                                | 5-22<br>5-23<br>5-23<br>5-24<br>5-24<br>5-25<br>5-25<br>5-25<br>5-26<br>5-26<br>5-26<br>5-27<br>5-27<br>5-27<br>5-27<br>5-27<br>5-27                                                         |
| $[:SENSe]:CONTact:VERify \{ ON \mid OFF \mid 1 \mid 0 \} \\ [:SENSe]:CURRent:APERture < numeric\_value>[MS S] \\ [:SENSe]:CURRent:RANGe \{1 \mid 2 \mid 3 \mid 4 \} : AUTO \{ ON \mid OFF \mid 1 \mid 0 \} \\ [:SENSe]:CURRent:RANGe \{1 \mid 2 \mid 3 \mid 4 \} : UPPer] < numeric\_value>[PA NA UA MA A] \\ [:SENSe]:FUNCtion < sensor\_function> \\ SOURce Subsystem \\ :SOURce:VOLTage \{1 \mid 2 \mid 3 \mid 4 \} : LEVel] : IMMediate] : AMPLitude] < numeric\_value> \\ STATUS:OPERation[:EVENt]? \\ :STATUS:OPERation:CONDition? \\ :STATUS:OPERation:ENABle < numeric\_value> \\ :STATUS:PRESet \\ :STATUS:PRESet \\ :STATUS:QUEStionable : EVENt]? \\ :STATUS:QUEStionable : ENABle < numeric\_value> \\ SYSTem Subsystem \\ :SYSTem:BEEPer : IMMediate] \\ :SYSTem:BEEPer : STATE { ON \mid OFF \mid 1 \mid 0 } \\ :SYSTem:ERRor? \\ :SYSTem:ERRor? \\ :SYSTem:LFRequency < numeric\_value> \\ :SYSTem:PRESet \\ :SYSTem:PRESet \\ :SYSTem:VERSion? \\ :$                                                                                                    | 5-22<br>5-23<br>5-23<br>5-24<br>5-24<br>5-25<br>5-25<br>5-25<br>5-26<br>5-26<br>5-26<br>5-27<br>5-27<br>5-27<br>5-27<br>5-27<br>5-27<br>5-27<br>5-27                                         |
| $[:SENSe]:CONTact:VERify \{ ON \mid OFF \mid 1 \mid 0 \} \\ [:SENSe]:CURRent:APERture < numeric\_value>[MS S] \\ [:SENSe]:CURRent:RANGe \{1 \mid 2 \mid 3 \mid 4 \} : AUTO \{ ON \mid OFF \mid 1 \mid 0 \} \\ [:SENSe]:CURRent:RANGe \{1 \mid 2 \mid 3 \mid 4 \} : UPPer] < numeric\_value>[PA NA UA MA A] \\ [:SENSe]:FUNCtion < sensor\_function> \\ SOURce Subsystem \\ :SOURce:VOLTage \{1 \mid 2 \mid 3 \mid 4 \} : LEVel] : IMMediate] : AMPLitude] < numeric\_value> \\ STATUS:OPERation : EVENT ? \\ :STATUS:OPERation:CONDition? \\ :STATUS:OPERation:ENABle < numeric\_value> \\ :STATUS:QUEStionable : EVENT ? \\ :STATUS:QUEStionable : CONDition? \\ :STATUS:QUEStionable : ENABle < numeric\_value> \\ SYSTem:SUESTIONABLE = Numeric\_value> \\ :SYSTem:BEEPer : IMMediate] \\ :SYSTem:BEEPer : STATE { ON \mid OFF \mid 1 \mid 0 } \\ :SYSTem:ERRor? \\ :SYSTem: LFRequency < numeric\_value> \\ :SYSTem:PRESet \\ :SYSTem: VERSion? \\ :SYSTem:VERSion? \\ TRIGger Subsystem \\ TRIGger Subsystem \\ TRIGGer Subsystem \\ TRIGGer Subsystem \\ TRIGGER SUBSYSTEM $                                                                                                    | 5-22<br>5-23<br>5-23<br>5-24<br>5-24<br>5-25<br>5-25<br>5-25<br>5-26<br>5-26<br>5-26<br>5-27<br>5-27<br>5-27<br>5-27<br>5-27<br>5-27<br>5-27<br>5-27<br>5-27                                 |
| $[;SENSe]:CONTact:VERify \{ ON \mid OFF \mid 1 \mid 0 \} \\ [;SENSe]:CURRent:APERture < numeric\_value>[MS S] \\ [;SENSe]:CURRent:RANGe \{1 2 3 4\}:AUTO \{ ON \mid OFF \mid 1 \mid 0 \} \\ [;SENSe]:CURRent:RANGe \{1 2 3 4\}:UPPer] < numeric\_value>[PA NA UA MA A] \\ [;SENSe]:FUNCtion < sensor\_function> \\ SOURce Subsystem \\ [;SURce:VOLTage \{1 2 3 4\}:LEVel][:IMMediate][:AMPLitude] < numeric\_value> \\ STATus Subsystem \\ [;STATus:OPERation]:EVENt]? \\ [;STATus:OPERation:CONDition? \\ [;STATus:OPERation:ENABle < numeric\_value> \\ [;STATus:QUEStionable]:EVENt]? \\ [;STATus:QUEStionable]:EVENt]? \\ [;STATus:QUEStionable]:ENABle < numeric\_value> \\ SYSTem:BEEPer[:IMMediate] \\ [;SYSTem:BEEPer:STATe { ON   OFF   1   0 } \\ [;SYSTem:ERRor? ] \\ [;SYSTem:ERRor? ] \\ [;SYSTem:LFRequency < numeric\_value> \\ [;SYSTem:PRESet ] \\ [;SYSTem:PRESet ] \\ [;SYSTem:PRESet ] \\ [;SYSTem:PRESet ] \\ [;SYSTem:VERSion? ] \\ [;SYSTem:VERSion? ] \\ [;TRIGger:DELay < numeric\_value> [MS S] \\ []$                                                                                                    | 5-22<br>5-23<br>5-23<br>5-24<br>5-24<br>5-25<br>5-25<br>5-25<br>5-26<br>5-26<br>5-26<br>5-27<br>5-27<br>5-27<br>5-27<br>5-27<br>5-27<br>5-27<br>5-27<br>5-27<br>5-27                         |
| $[:SENSe]:CONTact:VERify \{ ON \mid OFF \mid 1 \mid 0 \} \\ [:SENSe]:CURRent:APERture < numeric\_value>[MS S] \\ [:SENSe]:CURRent:RANGe \{1 \mid 2 \mid 3 \mid 4 \}: AUTO \{ ON \mid OFF \mid 1 \mid 0 \} \\ [:SENSe]:CURRent:RANGe \{1 \mid 2 \mid 3 \mid 4 \}: UPPer] < numeric\_value>[PA NA UA MA A] \\ [:SENSe]:FUNCtion < sensor\_function> \\ SOURce Subsystem \\ :SOURce:VOLTage \{1 \mid 2 \mid 3 \mid 4 \}: LEVel][:IMMediate][:AMPLitude] < numeric\_value> \\ STATus Subsystem \\ :STATus:OPERation:EVENt]? \\ :STATus:OPERation:ENABle < numeric\_value> \\ :STATus:OPERation:ENABle < numeric\_value> \\ :STATus:QUEStionable:EVENt]? \\ :STATus:QUEStionable:EVENt]? \\ :STATus:QUEStionable:ENABle < numeric\_value> \\ SYSTem:BEEPer:IMMediate] \\ :SYSTem:BEEPer:STATe { ON \mid OFF \mid 1 \mid 0 } \\ :SYSTem:BEEPer:PRESet \\ :SYSTem:LFRequency < numeric\_value> \\ :SYSTem:PRESet \\ :SYSTem:PRESet \\ :SYSTem:PRESet \\ :SYSTem:PRESet \\ :SYSTem:PRESet \\ :SYSTem:PRESet \\ :SYSTem:VERSion? \\ TRIGger Subsystem \\ :TRIGger:DELay < numeric\_value> [MS S] \\ :TRIGger:IMMediate] \\ :TRIGger:IMMediate] \\ :TRIGGER:IMMediate] \\ :TRIGGER:IMMediate] \\ :TRIGGER:IMMedia$                                    | 5-22<br>5-23<br>5-23<br>5-24<br>5-24<br>5-25<br>5-25<br>5-25<br>5-26<br>5-26<br>5-26<br>5-27<br>5-27<br>5-27<br>5-27<br>5-27<br>5-27<br>5-27<br>5-27<br>5-27<br>5-27<br>5-29<br>5-29<br>5-29 |
| $[:SENSe]:CONTact:VERify \{ ON \mid OFF \mid 1 \mid 0 \} \\ [:SENSe]:CURRent:APERture < numeric\_value>[MS S] \\ [:SENSe]:CURRent:RANGe \{1 \mid 2 \mid 3 \mid 4 \}: AUTO \{ ON \mid OFF \mid 1 \mid 0 \} \\ [:SENSe]:CURRent:RANGe \{1 \mid 2 \mid 3 \mid 4 \}: UPPer] < numeric\_value>[PA NA UA MA A] \\ [:SENSe]:FUNCtion < sensor\_function> \\ SOURce Subsystem \\ :SOURce:VOLTage \{1 \mid 2 \mid 3 \mid 4 \}: LEVel][:IMMediate][:AMPLitude] < numeric\_value> \\ STATus:OPERation[:EVENt]? \\ :STATus:OPERation:CONDition? \\ :STATus:OPERation:ENABle < numeric\_value> \\ :STATus:QUEStionable[:EVENt]? \\ :STATus:QUEStionable:ENABle < numeric\_value> \\ SYSTem Subsystem \\ :SYSTem:BEEPer[:IMMediate] \\ :SYSTem:BEEPer[:IMMediate] \\ :SYSTem:BEEPer:STATE { ON \mid OFF \mid 1 \mid 0 } \\ :SYSTem:ERRor? \\ :SYSTem:LFRequency < numeric\_value> \\ :SYSTem:VERSion? \\ TRIGger:DELay < numeric\_value> [MS S] \\ :TRIGger:DELay < numeric\_value> [MS S] \\ :TRIGger:SOURce { BUS \mid EXTernal \mid INTernal \mid MANual } $                                                                                                    | 5-22<br>5-23<br>5-23<br>5-24<br>5-24<br>5-25<br>5-25<br>5-25<br>5-26<br>5-26<br>5-26<br>5-27<br>5-27<br>5-27<br>5-27<br>5-27<br>5-27<br>5-27<br>5-27<br>5-27<br>5-29<br>5-29<br>5-29<br>5-29 |
| $[:SENSe]:CONTact:VERify \{ ON \mid OFF \mid 1 \mid 0 \} \\ [:SENSe]:CURRent:APERture < numeric\_value>[MS S] \\ [:SENSe]:CURRent:RANGe \{1 \mid 2 \mid 3 \mid 4 \}: AUTO \{ ON \mid OFF \mid 1 \mid 0 \} \\ [:SENSe]:CURRent:RANGe \{1 \mid 2 \mid 3 \mid 4 \}: UPPer] < numeric\_value>[PA NA UA MA A] \\ [:SENSe]:FUNCtion < sensor\_function> \\ SOURce Subsystem \\ :SOURce:VOLTage \{1 \mid 2 \mid 3 \mid 4 \}: LEVel][:IMMediate][:AMPLitude] < numeric\_value> \\ STATus Subsystem \\ :STATus:OPERation:EVENt]? \\ :STATus:OPERation:ENABle < numeric\_value> \\ :STATus:OPERation:ENABle < numeric\_value> \\ :STATus:QUEStionable:EVENt]? \\ :STATus:QUEStionable:EVENt]? \\ :STATus:QUEStionable:ENABle < numeric\_value> \\ SYSTem:BEEPer:IMMediate] \\ :SYSTem:BEEPer:STATe { ON \mid OFF \mid 1 \mid 0 } \\ :SYSTem:BEEPer:PRESet \\ :SYSTem:LFRequency < numeric\_value> \\ :SYSTem:PRESet \\ :SYSTem:PRESet \\ :SYSTem:PRESet \\ :SYSTem:PRESet \\ :SYSTem:PRESet \\ :SYSTem:PRESet \\ :SYSTem:VERSion? \\ TRIGger Subsystem \\ :TRIGger:DELay < numeric\_value> [MS S] \\ :TRIGger:IMMediate] \\ :TRIGger:IMMediate] \\ :TRIGGER:IMMediate] \\ :TRIGGER:IMMediate] \\ :TRIGGER:IMMedia$                                    | 5-22<br>5-23<br>5-23<br>5-24<br>5-24<br>5-25<br>5-25<br>5-25<br>5-26<br>5-26<br>5-26<br>5-27<br>5-27<br>5-27<br>5-27<br>5-27<br>5-27<br>5-27<br>5-27<br>5-27<br>5-27<br>5-29<br>5-29<br>5-29 |
| $[:SENSe]:CONTact:VERify \{ ON \mid OFF \mid 1 \mid 0 \} \\ [:SENSe]:CURRent:APERture < numeric\_value>[MS S] \\ [:SENSe]:CURRent:RANGe \{1 \mid 2 \mid 3 \mid 4 \}: AUTO \{ ON \mid OFF \mid 1 \mid 0 \} \\ [:SENSe]:CURRent:RANGe \{1 \mid 2 \mid 3 \mid 4 \}: UPPer] < numeric\_value>[PA NA UA MA A] \\ [:SENSe]:FUNCtion < sensor\_function> \\ SOURce Subsystem \\ :SOURce:VOLTage \{1 \mid 2 \mid 3 \mid 4 \}: LEVel][:IMMediate][:AMPLitude] < numeric\_value> \\ STATus:OPERation[:EVENt]? \\ :STATus:OPERation:CONDition? \\ :STATus:OPERation:ENABle < numeric\_value> \\ :STATus:QUEStionable[:EVENt]? \\ :STATus:QUEStionable:ENABle < numeric\_value> \\ SYSTem Subsystem \\ :SYSTem:BEEPer[:IMMediate] \\ :SYSTem:BEEPer[:IMMediate] \\ :SYSTem:BEEPer:STATE { ON \mid OFF \mid 1 \mid 0 } \\ :SYSTem:ERRor? \\ :SYSTem:LFRequency < numeric\_value> \\ :SYSTem:VERSion? \\ TRIGger:DELay < numeric\_value> [MS S] \\ :TRIGger:DELay < numeric\_value> [MS S] \\ :TRIGger:SOURce { BUS \mid EXTernal \mid INTernal \mid MANual } $                                                                                                    | 5-22<br>5-23<br>5-23<br>5-24<br>5-24<br>5-25<br>5-25<br>5-25<br>5-26<br>5-26<br>5-26<br>5-27<br>5-27<br>5-27<br>5-27<br>5-27<br>5-27<br>5-27<br>5-27<br>5-27<br>5-29<br>5-29<br>5-29<br>5-29 |

|    | *ESE?                                                                                       | 5-30         |
|----|---------------------------------------------------------------------------------------------|--------------|
|    | *ESR?                                                                                       | 5-30         |
|    | *IDN?                                                                                       | 5-30         |
|    | *LRN?                                                                                       | 5-30         |
|    | *OPC                                                                                        | 5-30         |
|    | *OPC?                                                                                       | 5-31         |
|    |                                                                                             | 5-31         |
|    | *OPT?                                                                                       |              |
|    | $*RCL < numeric\_value > \dots \dots \dots \dots \dots \dots \dots \dots \dots \dots \dots$ | 5-31         |
|    | *RST                                                                                        | 5-31         |
|    | $*SAV < numeric\_value > \ldots \ldots \ldots \ldots \ldots$                                | 5-31         |
|    | $*SRE < numeric\_value > \dots \dots \dots \dots \dots \dots$                               | 5 - 31       |
|    | *SRE?                                                                                       | 5-31         |
|    | *STB?                                                                                       | 5-32         |
|    | *TRG                                                                                        | 5-32         |
|    | *TST?                                                                                       | 5-32         |
|    |                                                                                             | 5-32<br>5-32 |
|    | *WAI                                                                                        |              |
|    | Status Reporting Structure                                                                  | 5-33         |
|    | Service Request (SRQ)                                                                       | 5-33         |
|    | Status Byte Register                                                                        | 5-34         |
|    | Standard Event Status Register                                                              | 5-35         |
|    | Standard Operation Status Group                                                             | 5-36         |
|    | Operation Status Register                                                                   | 5-37         |
|    | Questionable Status Register                                                                | 5-37         |
|    | Trigger System                                                                              | 5-38         |
|    | HP 4349B Trigger System Configuration                                                       | 5-38         |
|    | 00 •                                                                                        |              |
|    | Idle State                                                                                  | 5-38         |
|    | Initiate State                                                                              | 5-39         |
|    | Event Detection State                                                                       | 5-39         |
|    | Sequence Operation State                                                                    | 5-39         |
|    | Data Transfer Format                                                                        | 5-40         |
|    | ASCii                                                                                       | 5-40         |
|    | REAL                                                                                        | 5-41         |
|    |                                                                                             | 9            |
| 6. | Application Measurement                                                                     |              |
| •  |                                                                                             |              |
|    | Introduction                                                                                | 6-1          |
|    | High Throughput Measurement                                                                 | 6-2          |
|    |                                                                                             |              |
|    | Multi Test Voltages Measurement                                                             | 6-5          |
|    | Note on Measuring Insulation Resistance of Capacitors                                       | 6-8          |
|    | The External DC Voltage Source                                                              | 6-8          |
|    | How to Select the Optimum Measurement Range                                                 | 6-8          |
|    | Additional Error Due to Voltage Source Noise                                                | 6-10         |
|    | How to Reduce the Measurement Error                                                         | 6-11         |
|    | Precharge Time and Wait Time                                                                | 6-12         |
|    |                                                                                             | _            |
| 7. | Measurement Basics                                                                          |              |
| •  | Introduction                                                                                | 7-1          |
|    | Insulation Resistance Measurement                                                           | 7-1          |
|    |                                                                                             | 7-1          |
|    | Residual Charge Effect                                                                      |              |
|    | Absorption Phenomena                                                                        | 7-1          |
|    | Voltage Coefficient and Temperature Coefficient                                             | 7-1          |
|    | Shielding                                                                                   | 7-2          |

| 8. | General Information                                            |
|----|----------------------------------------------------------------|
|    | Introduction                                                   |
|    | Specifications                                                 |
|    | Measurement Parameters                                         |
|    | Measurement Conditions                                         |
|    | Measurement Range                                              |
|    | Measurement Accuracy                                           |
|    | Measurement Support Functions                                  |
|    | General                                                        |
|    | Supplemental Performance Characteristics                       |
|    | Typical Measurement Accuracy                                   |
|    | Measurable Capacitance Range                                   |
|    | Additional Error Due To the Voltage Source Noise               |
|    | Additional Error Reduction by Connecting a Series Resistor 8-1 |
|    | Measurement Time                                               |
|    | Consumption Memory Duration                                    |
|    | Contact Check Effective Range                                  |
|    | Contact Officer Birective Bange                                |
| 9. | Maintenance                                                    |
| σ. | Introduction                                                   |
|    | Test Equipment                                                 |
|    | Performance Tests                                              |
|    | Introduction                                                   |
|    | Test Equipment                                                 |
|    | Calculation Sheet                                              |
|    | Performance Test Record                                        |
|    | Calibration Cycle                                              |
|    | Ammeter Offset Voltage and Input Resistance Test               |
|    |                                                                |
|    |                                                                |
|    | <b>.</b> .                                                     |
|    |                                                                |
|    | Ammeter Offset Voltage Test                                    |
|    | 1                                                              |
|    | Current Measurement Accuracy Test                              |
|    | Specification                                                  |
|    | Test Equipment                                                 |
|    | Procedure                                                      |
|    | Resistance Measurement Accuracy Test                           |
|    | Specification                                                  |
|    | Test Equipment                                                 |
|    | Procedure                                                      |
|    | Calculation Sheet                                              |
|    | Ammeter Input Resistance Test (Channel 1)                      |
|    | Ammeter Input Resistance Test (Channel 2)                      |
|    | Ammeter Input Resistance Test (Channel 3)                      |
|    | Ammeter Input Resistance Test (Channel 4)                      |
|    | RC Box Calibration Values                                      |
|    | Current Measurement Accuracy Test (Channel 1)                  |
|    | Current Measurement Accuracy Test (Channel 2)                  |
|    | Current Measurement Accuracy Test (Channel 3)                  |
|    | Current Measurement Accuracy Test (Channel 4)                  |
|    | Resistance Measurement Accuracy Test (Channel 1)               |
|    | Resistance Measurement Accuracy Test (Channel 2)               |
|    | Resistance Measurement Accuracy Test (Channel 3) 9-1           |
|    | Resistance Measurement Accuracy Test (Channel 4)               |

|    | Performance Test Record                                      | 9-17         |
|----|--------------------------------------------------------------|--------------|
|    | Ammeter Offset Voltage and Input Resistance Test (Channel 1) | 9-18         |
|    | Current Measurement Accuracy Test (Channel 1)                | 9-18         |
|    | Resistance Measurement Accuracy Test (Channel 1)             | 9-18         |
|    | Ammeter Offset Voltage and Input Resistance Test (Channel 2) | 9-19         |
|    | Current Measurement Accuracy Test (Channel 2)                | 9-19         |
|    | Resistance Measurement Accuracy Test (Channel 2)             | 9-19         |
|    | Ammeter Offset Voltage and Input Resistance Test (Channel 3) | 9-20         |
|    | Current Measurement Accuracy Test (Channel 3)                | 9-20         |
|    | Resistance Measurement Accuracy Test (Channel 3)             | 9-20         |
|    | Ammeter Offset Voltage and Input Resistance Test (Channel 4) | 9-21         |
|    | Current Measurement Accuracy Test (Channel 4)                | 9-21         |
|    | Resistance Measurement Accuracy Test (Channel 4)             | 9-21         |
|    | Functional Test                                              | 9-22         |
|    | Introduction                                                 | 9-22         |
|    | Test Equipment                                               | 9-22         |
|    | Handler Interface Functional Test                            | 9-22         |
|    | Test Equipment                                               | 9-23         |
|    |                                                              | 9-23<br>9-23 |
|    | Procedure                                                    | 9-23<br>9-23 |
|    | Initial Setup                                                |              |
|    | Key Lock Function Test                                       | 9-23         |
|    | External Trigger Function Test                               | 9-23         |
|    | Handler Interface Output Test                                | 9-24<br>9-25 |
|    | Contact Check Functional Test                                |              |
|    | Test Equipment                                               | 9-25         |
|    | Procedure                                                    | 9-25         |
| Α. | Manual Changes                                               |              |
|    | Introduction                                                 | A-1          |
|    | Manual Changes                                               | A-1          |
|    | Serial Number                                                | A-2          |
|    | Change 1                                                     | A-3          |
|    | Change 2                                                     | A-4          |
|    |                                                              |              |
| В. | Handler Interface Installation                               |              |
|    | Introduction                                                 | B-1          |
|    | Electrical Characteristics                                   | B-1          |
|    | Output Signals                                               | B-1          |
|    | Input Signals                                                | B-3          |
|    | Setting Up the Handler Interface Board                       | B-5          |
|    | Tools and Fasteners                                          | B-5          |
|    | Procedure                                                    | B-5          |
| C. | Overload/No-Contact Operations                               |              |
|    | Messages                                                     |              |
|    | Instrument Errors                                            | ssages-2     |
|    |                                                              | ssages-3     |
|    | Index                                                        |              |
|    | === ==================================                       |              |

# **Figures**

| 1-1.  | Power Cable Supplied                                                |  |   | 1-10 |
|-------|---------------------------------------------------------------------|--|---|------|
| 2-1.  | HP 16117E Test Lead                                                 |  |   | 2-2  |
| 2-2.  | Typical Measurement System                                          |  |   | 2-3  |
| 3-1.  | Front Panel                                                         |  |   | 3-2  |
| 3-2.  | Rear Panel                                                          |  |   | 3-12 |
|       | Required External Trigger Pulse Specification                       |  |   | 3-12 |
|       | Pin Assignment For Handler Interface Connector                      |  |   | 3-14 |
|       | Timing Diagram                                                      |  |   | 3-17 |
| 3-6.  | Simplified Model of the HP 4349B                                    |  |   | 3-19 |
|       | HP 4349A Overall Block Diagram                                      |  |   | 3-20 |
| 4-1.  | Simple Resistance Measurement Program Example                       |  |   | 4-4  |
| 5-1.  | Proper Use of the Colon and Semicolon                               |  |   | 5-4  |
| 5-2.  | Status Reporting Structure                                          |  |   | 5-33 |
| 5-3.  | Status byte Register                                                |  |   | 5-34 |
| 5-4.  | Standard Event Status Register                                      |  |   | 5-35 |
| 5-5.  | Standard Operation Status Group Structure                           |  |   | 5-36 |
| 5-6.  | Trigger System Configuration                                        |  | • | 5-38 |
| 5-7.  | Inside an Event Detection State                                     |  |   | 5-39 |
| 5-8.  | NR1 Format                                                          |  |   | 5-40 |
| 5-9.  | NR2 Format                                                          |  |   | 5-40 |
| 5-10. | NR3 Format                                                          |  |   | 5-40 |
| 5-11. | Real Data Format                                                    |  |   | 5-41 |
|       | High Throughput Measurement System                                  |  |   | 6-2  |
| 6-2.  | High Throughput Measurement Sample Program                          |  |   | 6-4  |
| 6-3.  | Multi Test Voltage Measurement System                               |  |   | 6-5  |
| 6-4.  | Multi Test Voltage Measurement Sample Program                       |  |   | 6-7  |
|       | Additional Error Due to Voltage Source Noise                        |  |   | 6-10 |
| 6-6.  | 10% Additional Error                                                |  | • | 6-11 |
| 6-7.  | Precharge Time                                                      |  | • | 6-12 |
|       | Wait Time                                                           |  |   | 6-13 |
|       | Resistance to Current Conversion Diagram                            |  |   | 8-3  |
|       | Current Measurement Additional Error (Measurement Time:10 msec)     |  |   | 8-9  |
|       | Current Measurement Additional Error (Measurement Time:30 msec)     |  |   | 8-10 |
|       | Current Measurement Additional Error (Measurement Time:100 msec) .  |  |   | 8-10 |
|       | Current Measurement Additional Error (Measurement Time: 400 msec) . |  |   | 8-11 |
|       | 10 % Additional Error (Measurement Time: 10 msec)                   |  |   | 8-12 |
|       | 10 % Additional Error (Measurement Time: 30 msec)                   |  |   | 8-13 |
|       | 10 % Additional Error (Measurement Time: 100 msec)                  |  |   | 8-13 |
|       | 10 % Additional Error (Measurement Time: 400 msec)                  |  |   | 8-14 |
|       | Relation Between $C_x$ and Cable Capacitance $Cig$                  |  |   | 8-16 |
|       | Ammeter Offset Voltage Test Setup                                   |  |   | 9-3  |
|       | Ammeter Input Resistance Test Setup Using DC Power Supply           |  |   | 9-4  |
|       | Ammeter Input Resistance Test Setup Using DC Voltage Calibrator     |  |   | 9-5  |
|       | Current Measurement Accuracy Test Setup                             |  |   | 9-6  |
|       | Current Measurement Accuracy Test Setup Using DC Power Supply       |  | • | 9-7  |
| 9-6   | Current Massurament Accuracy Test Setup Heing DC Voltage Calibrator |  |   | 0.7  |

| 9-7. Resistance Measurement Accuracy Test Setup                               |     | 9-9         |
|-------------------------------------------------------------------------------|-----|-------------|
| 9-8. Resistance Measurement Accuracy Test Setup Using DC Power Supply         | . 9 | -10         |
| 9-9. Resistance Measurement Accuracy Test Setup Using DC Voltage Calibrator . | . 9 | -10         |
| 9-10. Handler Interface Functional Test Setup                                 | . 9 | -23         |
| 9-11. Handler interface Output Order                                          | . 9 | -24         |
| 9-12. Contact Check Functional Test Setup                                     | . 9 | -25         |
| A-1. Serial Number Plate                                                      |     | <b>A</b> -2 |
| B-1. Handler Interface Comparison Output Signals Diagram                      | . 1 | B-2         |
| B-2. Handler Interface Control Output Signals Diagram                         | . ] | B-3         |
| B-3. Handler Interface Input Signal Diagram                                   | . ] | B-4         |
| B-4. Al Main Board                                                            | . ] | B-8         |

# **Tables**

| 1-1 | . Power Voltage Selector Setting                             |
|-----|--------------------------------------------------------------|
|     | Reset Settings                                               |
|     | 2. Line Voltage selection                                    |
|     | 3. Contact Assignment for Comparator Function                |
|     | 4. HP-IB Interface Capability                                |
|     | . Suffix Multiplier                                          |
|     | 2. Status Byte Assignments                                   |
| 5-3 | 3. Standard Event Status Register Assignments                |
|     | 4. Operation Status Register Assignments                     |
| 5-5 | 5. Questionable Status Register Assignments                  |
|     | . Measurable DC Current and Capacitance in Each Range        |
|     | . Measurement Accuracy                                       |
|     | 2. Measurable Current Range and Measurable Capacitance Range |
|     | Required Equipment                                           |
|     | 2. Substitute Equipment for Reference Voltage                |
|     | B. Current Measurement Accuracy Test Settings                |
| 9-4 | 4. Resistance Measurement Accuracy Test Settings             |
| A-1 | . Manual Changes by Serial Number                            |
| A-2 | 2. Manual Changes by ROM Version                             |
| A-3 | 3. OVLD/N.C. Operations (Meas. parameter: R)                 |
| A-4 | 4. OVLD/N.C. Operations(Meas. parameter: I)                  |
|     | . Handler Output Electrical Characteristics                  |
| B-2 | 2. Handler Input Electrical Characteristics                  |
|     | 3. Pull-up Resistor Locations                                |
|     | 1. OVLD/N.C. Operations (Meas. parameter: R)                 |
|     | 2. OVLD/N.C. Operations(Meas, parameter; I)                  |

# **Getting Started**

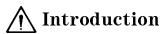

This chapter provides information to get you started using your HP 4349B 4-Channel High Resistance Meter. This chapter discusses the following topics:

- Overview
- Initial Inspection
- Ventilation Requirements
- Instruction for Cleaning
- Power Cable
- Preparation for Use
- Using the Front-Panel Keys

Caution

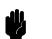

Do *not* apply a dc voltage exceeding  $\pm$  50 V or  $\pm$  50 mA to the INPUT terminals, or the HP 4349B's input circuits will be destroyed. Connect a current limitting resistor to avoid the over current when a shorted device is

connected. Refer to "Installation" in Chapter 2 for details.

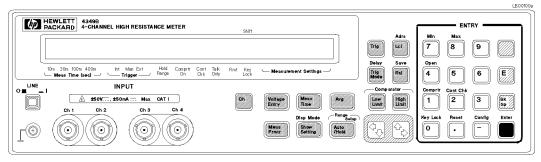

HP 4349B 4-Channel High Resistance Meter

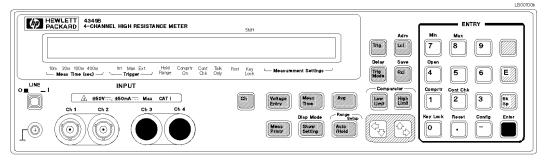

HP 4349B 4-Channel High Resistance Meter with Option 001 (2 channels)

# Overview

The HP 4349B 4-Channel High Resistance Meter is a high throughput, digital high resistance meter. The HP 4349B is designed for production testing of capacitors.

#### **Features**

Designed for capacitor measurements 4-channel input High speed measurement Fast settling time High speed contact check Comparator function

#### High Throughput

To verify component reliability, capacitor manufacturers need to test capacitor insulation resistance at different voltage levels. The 4-channel configuration permits simultaneous testing of four capacitors with different test voltages. This testing technique reduces the investment cost for instruments to 25% when compared to a single channel instrument. The HP 4349B's 11 ms 4-channel simultaneous measurement improves the test throughput on capacitor production lines.

When insulation resistance testing for capacitor manufacturers, capacitor charge time is a key factor in slowing down measurement speed. The HP 4349B's front-end has a 1 k $\Omega$  input resistance to reduce the capacitor's charge time, and thus increases test throughput.

The contact check function verifies that the signal path between the handler and the DUTs is optimal for a measurement. Contact checking maintains automatic handler/DUT integrity while keeping system throughput high.

#### ■ System Integration

Built-in comparators for all four channels and the HP-IB/handler interface make system integration with automatic handlers and computers a fast and clean process.

#### Note

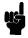

The HP 4349B has no test voltage source so an external voltage source is required to make resistance measurements. (The HP 4349B converts current measurement data into resistance using the test voltage data entered into memory.)

# **Accessories Available**

HP 16117E Low Noise Test Leads (1 m, with connector, 1 unit)

# Options Available

Option 001 2 Channels

#### Front Panel

This section gives a guided tour of the front panel.

- For a detailed description of each key's function, see Chapter 3.
- A description starting with (Shift) is the secondary function of the key, which is available by pressing the BLUE shift key (see 31).

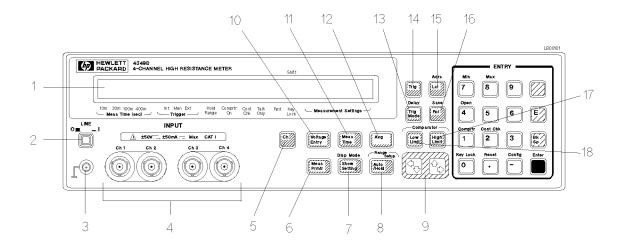

- 1. Display displays results, instrument states, and error messages.
- 2. LINE Switch turns the HP 4349B ON and OFF.
- 3. Chassis Terminal is tied to the instrument's chassis.
- 4. **INPUT Terminals** are connection ports for the test leads. (If your HP 4349B is equipped with Option 001, 2 Channels, then only Ch 1 and Ch 2 exist.)

INSTALLATION CATEGORY I

- 5. Channel Key selects one of the four channels to display.
- 6. Measurement Parameter Key selects the measurement parameter to be displayed.
- 7. **Show Setting Key** changes the mode of the Measurement Settings display on the right side of the LCD display.
  - (Shift) **Display Mode key** selects the display mode.
- 8. Range Auto/Hold Key toggles the measurement range mode between Auto and Hold.
  - (Shift) Range Setup Key selects the measurement range.
- 9. Left/Down Arrow Key and Right/Up Arrow Key increases or decreases the setting value.
- 10. **Voltage Entry Key** enters the test voltage value, which is used with the measured current value to calculate the resistance.
- 11. **Measurement Time Key** sets the measurement time to 10 ms, 30 ms, 100 ms or 400 ms.
- 12. Average Key sets the averaging rate used to average the measurement value.
- 13. Trigger Mode Key selects trigger source from Internal, Manual, or External.
  - (Shift) **Delay Key** sets the trigger delay time.
- 14. **Trigger Key** triggers a measurement when in the manual trigger mode.

#### 1.4 Getting Started

- 15. Local Key returns the HP 4349B to the local mode from the HP-IB remote mode.
  - (Shift) Address Key sets the HP-IB address.
- 16. **Recall Key** recalls instrument state data from the internal memory.
  - (Shift) Save Key stores instrument state data to the internal memory.
- 17. **High Limit Key** sets the upper comparator limit value.
- 18. Low Limit Key sets the lower comparator limit value.
- 19. **0 Key** / (Shift) **Key Lock key** toggles to disable and enable the front panel key input.
- 20. . (point) key / (Shift) Reset Key resets the HP 4349B to the default state.
- 21. (minus) Key / (Shift)Configuration Key sets the beeper and the power line frequency, and executes the internal test.
- 22. Enter Key enters the input value to the HP 4349B.  $_{23}$
- 23. **2 Key** / (Shift) **Contact Check Key** toggles contact check function between ON and OFF.
- 24. **1 Key** / (Shift) **Comparator Key** toggles the comparator function between ON and OFF.
- 25. 4 Key / (Shift) Open key takes OPEN correction data.

not labelled with "blue".

- 26. **5 Key**
- 27. **7 Key** / (Shift) **Minimum Key** inputs the minimum value when setting a parameter.
- 28. 8 Key / (Shift) Maximum Key enters the maximum value when setting a parameter.
- 29. **9 Key**
- 30. **BLUE Shift Key** activates the secondary functions printed above the front-panel keys.

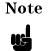

In this manual, the BLUE shift key is expressed as

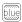

, the top of the key is

- 31. **6 Key**
- 32. Exponential Key enters exponent value when entering numeric values.
- 33. Back Space Key erases the last character entered when entering numeric values.
- 34. **3 Key**

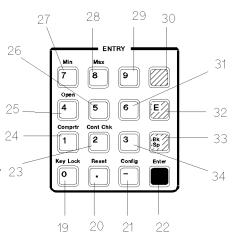

# **Display**

This section introduces the display. For a detailed description of each display field, see Chapter 3.

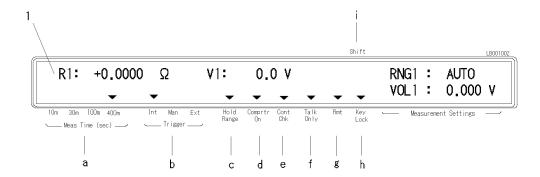

- 1. **Character Display Area** displays the measurement result, setting data, and instrument messages. The **Measurement Settings** area displays the current HP 4349B settings.
- 2. **Annunciator** (**v**) points to the currently selected instrument settings. The annunciator labels are as follows:
  - a. **Measurement Time** shows the selected measurement time is 10 ms, 30 ms, 100 ms, or 400 ms.
  - b. **Trigger** shows the trigger mode is Internal, Manual, or External.
  - c. **Hold Range** indicates that the HP 4349B is in Hold range mode. The annunciator is not displayed when in Auto mode.
  - d. Comparator On indicates that the comparator function is ON.
  - e. Contact Check indicates that the contact check function is ON.
  - f. Talk Only indicates that the HP 4349B is in the Talk Only mode.
  - g. Remote indicates that the HP 4349B is in the HP-IB remote mode.
  - h. Key Lock indicates that the HP 4349B's front-panel keys are locked out.
  - i. Shift indicates that the shifted key functions are active.

## Rear Panel

This section gives a guided tour of the rear panel. For a detailed description of each item on the rear panel, see Chapter 3.

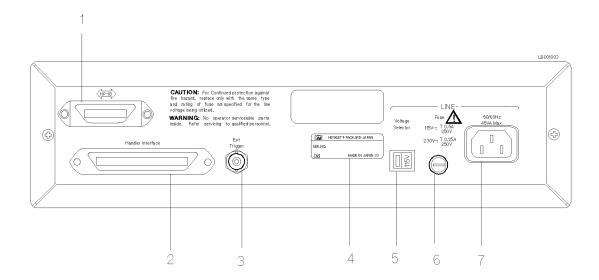

- 1. **HP-IB Interface** is used to control the HP 4349B from an external controller using HP-IB command.
- 2. Handler Interface is used to synchronize timing with an external handler machine.
- 3. Ext Trigger Terminal is used to trigger a measurement by external signal.
- 4. **Serial Number Plate** gives the instrument's manufacturing information.
- 5. **Line Voltage Selector Switch** is used to set the HP 4349B to the voltage of the AC power source.
- 6. Line Fuse Holder
- 7. Power Cord Receptacle

# **Initial Inspection**

#### Warning

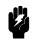

To avoid hazardous electrical shock, do not turn on the HP 4349B when there are signs of shipping damage to any portion of the outer enclosure (for example, covers, panel, or display)

Inspect the shipping container for damage. If the shipping container or cushioning material is damaged, it should be kept until the contents of the shipment have been checked for completeness and the HP 4349B has been checked mechanically and electrically. The contents of the shipment should be as follows:

- □ HP 4349B 4-Channel High Resistance Meter
- □ Power cable
- □ Operation Manual (This book)

If the contents are incomplete, if there is mechanical damage or defect, or if the analyzer does not pass the power-on selftests, notify the nearest Hewlett-Packard office. If the shipping container is damaged, or the cushioning material shows signs of unusual stress, notify the carrier as well as the Hewlett-Packard office. Keep the shipping materials for the carrier's inspection.

# Ventilation Requirements

To ensure adequate ventilation, make sure that there is adequate clearance of at least 250 mm behind, 100 mm sides and 15 mm above.

# **Instruction for Cleaning**

For cleaning, wipe with soft cloth that is soaked with water and wrung tightly without undue pressure.

# **Power Cable**

In accordance with international safety standards, this instrument is equipped with a three-wire power cable. When connected to an appropriate ac power outlet, this cable grounds the instrument frame. The type of power cable shipped with each instrument depends on the country of destination. Refer to Figure 1-1 for the part numbers of the power cables available.

## Warning

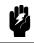

For protection from electrical shock, the power cable ground must not be defeated. The power plug must be plugged into an outlet that provides a protective earth ground connection.

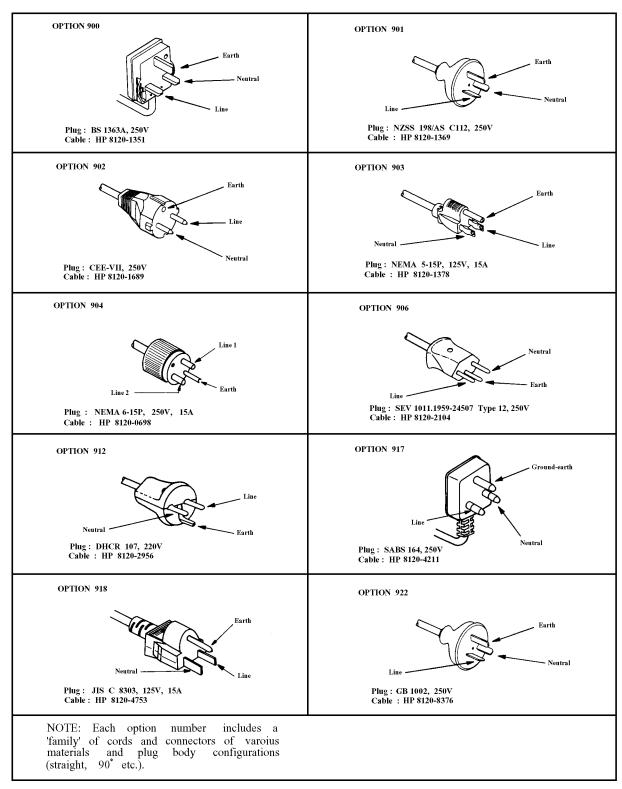

Figure 1-1. Power Cable Supplied

# Preparation for Use

Before you use the HP 4349B, you must set the HP 4349B to match the available power line voltage and frequency.

■ Set line voltage—see "Power Requirements".

■ Set line frequency—see "Turning ON the HP 4349B".

# **Power Requirements**

The HP 4349B's power source requirements are as follows:

**Line Voltage**:  $100 / 120 / 220 / 240 \text{ V ac } (\pm 10\%)$ 

Line Frequency: 47 to 66 Hz

Power Consumption: 45 VA maximum

Confirm that the LINE Voltage Selector on the rear panel is set to match the power line voltage before plugging in the HP 4349B. Refer to Table 1-1.

Table 1-1. Power Voltage Selector Setting

| Voltage Selector | Line Voltage      | Required Fuse                                                    |
|------------------|-------------------|------------------------------------------------------------------|
| 115V             | 100V/120Vac(±10%) | UL/CSA type, Time delay 0.5A 250V<br>(HP part number 2110-0202)  |
| 2300             | 220V/240Vac(±10%) | UL/CSA type, Time delay 0.25A 250V<br>(HP part number 2110-0201) |

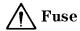

Use the fuse shown in Table 1-1. If you require the fuse, contact the nearest Hewlett-Packard

The fuse can be replaced by turning the fuse holder counterclockwise until the fuse holder pops out with a minus screw driver. For the fuse holder location, see "Rear Panel" in this chapter.

# Turning ON the HP 4349B

- 1. Connect the power cable to the Power Cord Receptacle on the rear panel.
- 2. Push the LINE switch in. The HP 4349B will emit a beep when it turns ON, and performs the self test. (If any message is displayed, see "Error Messages" back of this manual.) The HP 4349B will be ready for operation after a message like shown in the following figure is displayed.

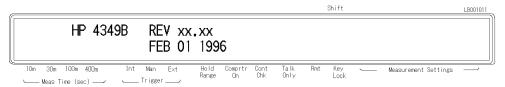

- 3. Confirm the ac line frequency setting of the HP 4349B.
  - a. Press blue -.

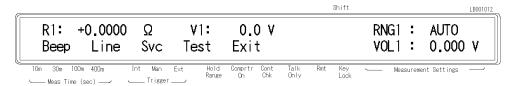

b. Press [ ] until Line blinks, then press [ ]

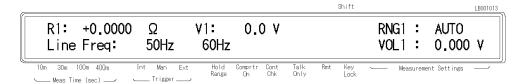

A blinking item means that it is currently selected.

- c. If the setting is not matched to the ac line frequency, press to toggle the setting between 50 Hz and 60 Hz.
- d. Press two times to exit this menu.

The power line frequency setting is stored and is not changed after reset or power-off. Once you set it, you do not need to set the line frequency as long as the same power line frequency is being used.

## Using Front Panel Keys

The HP 4349B has four type of keys as follows:

- Direct Execution Keys
- Toggle Keys
- Selection Keys
- Value Setup Keys

This section tells how to operate the HP 4349B using its front-panel keys.

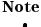

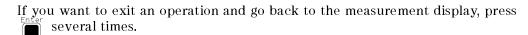

## **Direct Execution Keys**

Pressing a direct execution key will perform the pressed key's function immediately. For example.

The HP 4349B will begin the OPEN correction immediately.

## **Toggle Keys**

Pressing a toggle key will switch between several conditions. An annunciator(▼) will indicate the current condition. For example,

. The **Meas Time** annunciator( $\mathbf{v}$ ) points to 10 ms, 30 ms, 100 ms, or 400 ms.

## **Selection Keys**

Pressing a selection key will display the selection display. The blinking item is the one , or the selection key itself, the item selected can be currently selected. By using changed.

For example, to perform self test,

1. Press Exit is blinking.

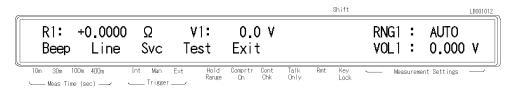

- 2. Press to select Test.
- . The self test will start immediately. After the test is finished, the HP 4349B displays any existing error code, and returns to the menu.
- to Exit the menu.

## Value Setup Keys

Pressing a value setup key will display parameter entry display and prompt you to enter a value.

For example, pressing voltage displays,

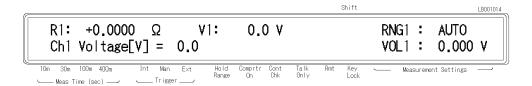

The displayed value can be altered by using the following keys:

Numeric Keys

Maximum and Minimum Keys

Left/Down and Right/Up Arrow Keys

Back Space Key

#### **Numeric Keys**

Some commands use numeric parameters. A numeric parameter is the actual value used by the HP 4349B. For example, to set the test voltage value to 100 V,

1. Press Voltage Entry Comprtr Key Lock Key Lock O

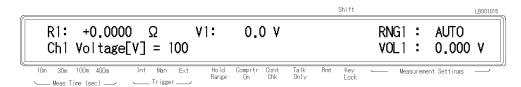

2. Press enter the value and to exit.

You can also enter numeric parameters using exponential notation.

1. Press Voltage 1 E Cont Chk 2

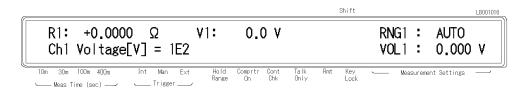

2. Press to enter the value and to exit.

#### Note

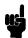

Before you press the previous setting is still the current setting, even if the displayed value has changed. If you press a key other than one of the in , the setting will not change and the keys in ENTRY block before pressing displayed value will be discarded.

#### Maximum and Minimum Keys

These keys enter the maximum and minimum numeric value in place of having to use the numeric keys. For example,

 $\stackrel{\mbox{\tiny Max}}{\fbox{\Large 8}}$  , and you will get the maximum voltage value. 1. Press

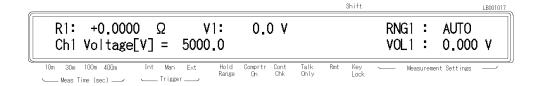

2. Press to enter the value and to exit.

### Left/Down and Right/Up Arrow Keys

Increments or decrements the numeric entry. For example,

- 1. Press Avg to bring up the averaging setup display.
- 2. Press several times and confirm a change in value.
- to exit the averaging setup display. 3. Press

#### **Back Space Key**

Erases the last entered character to cancel an input value. For example,

1. Press Voltage [1]2

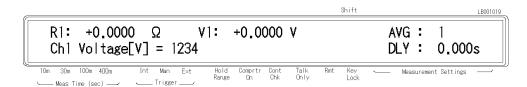

2. Press  $\mathbb{R}$  . The last entered number, 4, is erased.

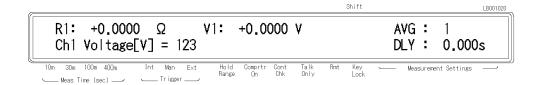

## If you have any problems

If you have any problems operating the HP 4349B see "If Your HP 4349B Has a Problem" in Chapter 2.

# Operating the HP 4349B

## Introduction

This chapter provides step-by-step instructions for using the HP 4349B 4-Channel High Resistance Meter.

This chapter includes the following sections:

- Installation
- Measurement Configuration
- Making measurements
- Testing the HP 4349B
- If You Have a Problem

Refer to Chapter 3 for the description of each front panel key function.

## **External Voltage Source**

The HP 4349B has no internal test voltage source. You must supply a suitable external voltage source in order to make resistance measurements.

In a typical case, measuring the insulation resistance of capacitors whose insulation resistance value is expressed  $\leq 1~\mathrm{G}\Omega \cdot \mu\mathrm{F}$  within  $\leq 10\%$  measurement accuracy, the external voltage source must meet the following specifications:

 $\leq 1 \text{ mV}_{\text{rms}} (\leq 0.7 \text{ mV}_{\text{rms}} \text{ preferable}) @ 50/60 \text{ Hz}$ Ripple:

 $\leq 5~\mu V_{\rm rms}/\sqrt{Hz}$  (  $\leq 2~\mu V_{\rm rms}/\sqrt{Hz}$  preferable) @ 50 Hz Wide Band Noise:

 $< 50 \text{ mV}_{\text{rms}}$ Switching Noise:

## **Test Leads**

Use the HP 16117E Test Lead to connect the HP 4349B and the DUT. The HP 16117E contains one cable (1 m, with triaxial connectors on the both ends) and one connector (Triaxial Female). So, four HP 16117E Test Leads are required when you want to use four channels.

## **Specifications**

Applicable Test Voltage: 250 V maximum

Cable Length: 1 m (triaxial connector to triaxial connector)

Operating Temperature: 0 to 45 °C Operating Humidity:  $\leq 70\%$  RH (@ 40 °C) Non-operating Temperature: -40 to 70 °C Non-operating Humidity : ≤ 95% RH (@ 40 °C)

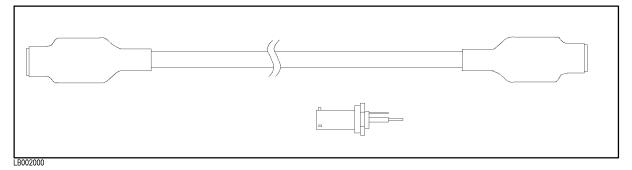

Figure 2-1. HP 16117E Test Lead

# Installation

Figure 2-2 shows the typical system using the HP 4349B.

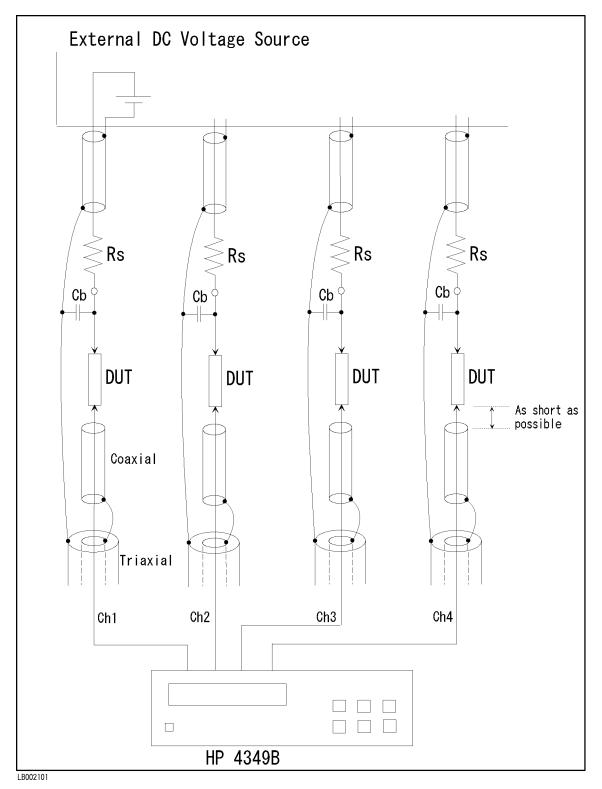

Figure 2-2. Typical Measurement System

- Connect capacitors (C<sub>b</sub>) with a value of about 500 pF (100 to 1000 pF) between the test voltage side terminal of the device under test and the shield of the triaxial test cable to bypass the contact check signal. (When Rs is greater than 1 k $\Omega$ .)
- Insert a resistor between the test voltage source and device under test. This resistor is for limitting the current and reducing the voltage source noise effect. The minimum value for current limit is calculated as follows:

Rs = Test Voltage / Current Limit

(For details about reducing the voltage source noise effect, refer to "How to Reduce the Measurement Error" in Chapter 6.)

#### Caution .

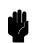

Do not apply a dc voltage exceeding  $\pm$  50 V or  $\pm$  50 mA to the INPUT terminals, or the HP 4349B's input circuits will be destroyed. Connect a current limitting resistor between the test voltage source and device under test to avoid the over current when a shorted device is connected. The series resistance value should be:

Rs > (Test Voltage[V] / 0.05[A])

#### Warning

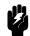

The measurement system using the HP 4349B and the external voltage source may output dangerous voltage. To prevent an electrical shock, observe the following safety precautions.

- Hewlett-Packard recommends you to attach the safety interlock function to the measurement system so that the operators can not touch the parts where dangerous voltage may appear. If not possible, warn the operators and the workers around the measurement system not to touch the parts.
- Use the parts with the safety function to prevent an electrical shock caused by the insulation breakdown, even if dangerous voltage does not appear on the parts directly.
- Turn OFF the output of the external voltage source and discharge the remanent charge of the DUT thoroughly, before touching the measurement system or the DUT where the dangerous voltage may appear.
- Use the power cord shipped with the HP 4349B and provide an uninterruptible safety earth ground to the instrument.
- lacktriangle Do not apply a dc voltage exceeding  $\pm 50~\mathrm{V}$  or  $\pm 50~\mathrm{mA}$  to the INPUT terminals.

HP warrants the HP 4349B and its accessaries provided by HP, HP does not warrant any accidents caused by trouble in an external voltage source or the measurement system.

## **Measurement Configuration**

This section discusses the HP 4349B's general configuration topics that apply to many or all measurement functions.

#### To Reset the HP 4349B

Resetting sets the HP 4349B to its default settings. To reset the HP 4349B:

Press to display the system reset menu.

Select Yes using or or and press

### To Perform the OPEN Correction Function

The OPEN correction cancels the HP 4349B's offset error and the test fixture's leakage current. To perform the OPEN correction:

- 1. Connect the test leads for all channels to the HP 4349B without connecting the DUT.
- . While the OPEN Correction procedure is in progress, the message Open Correction will be displayed, and when the OPEN correction procedure is finished, the previous display is returned.

#### To Select a Measurement Parameter

The current measurement parameter is shown on the left side of the display when the display is in the Data display mode; R for resistance and I for current. To select measurement parameter:

1. Press Prmtr

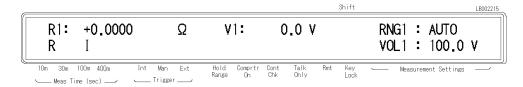

 $_{\mathbb{Q}}$  , and press 2. Select R or I using

#### To Select the Channel

The channel to be displayed or to set the values is selected by using . To change the channel:

Press on until the desired channel is selected.

The currently selected channel is indicated by the suffix of R (or I) and V in the display.

## To Enter the Voltage Value

The current voltage setting is displayed on the right of the measurement data, or in the **Measurement Settings** area. To enter the voltage value:

- 1. Select the channel for which the voltage value is to be entered.
- 2. Press Voltage

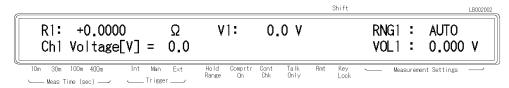

3. Enter the voltage value, and press to set the value and to exit.

### To Select the Measurement Range

The **Hold Range** annunciator( $\blacktriangledown$ ) gives the current range status; the Auto range mode when it is OFF, or the Hold range mode when it is ON.

- To select the Auto range mode when the HP 4349B is in the hold range mode:
  - Press  $\frac{\text{Auto}}{\text{(Auto)}}$ . The **Hold Range** annunciator( $\blacktriangledown$ ) turns OFF.
- To select the range in the Hold range mode:
  - 1. Select the channel for which the range is to be set.
  - 2. Press blue Ange setup menu.

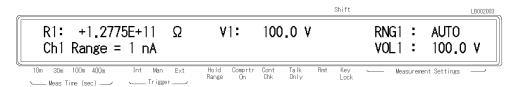

- 3. Press  $\bigcirc$  or  $\bigcirc$  to select the range.
- 4. Press to set the range and to exit.

The currently selected range is displayed in the **Measurement Settings** area.

#### To Select the Measurement Time Mode

The current measurement time setting is indicated by the **Meas Time** annunciator(**v**). To select the measurement time:

until the measurement time is set to the desired value (10 ms, 30 ms, 100 ms, or Press Meas 400 ms.)

## To Set the Averaging Rate

To set the averaging rate or to show the current setting:

1. Press Avg

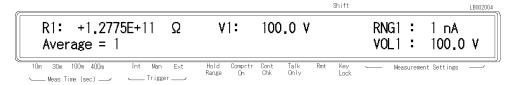

- 2. Enter the desired value, or press to select the value.
- 3. Press to set the value and to exit.

The current averaging rate can be displayed in the Measurement Settings area (see "To Change the Measurement Settings Display").

## To Set the Trigger Delay Time

To set the trigger delay time:

1. Press

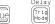

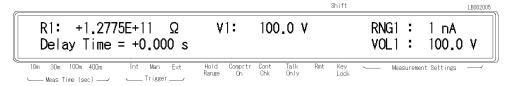

- 2. Enter the desired value.
- 3. Press to set the value and to exit.

The current trigger delay time can be displayed in the **Measurement Settings** area of the LCD display (see "To Change the Measurement Settings Display").

### To Set the Contact Check

The **Cont Check** annunciator( $\mathbf{v}$ ) tells the current contact check status. To set or abort the contact check function:

#### Note

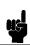

Before performing the contact check, perform the OPEN correction to measure the reference value of the contact check.

To enable or disable the contact check function:

1. Press

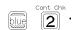

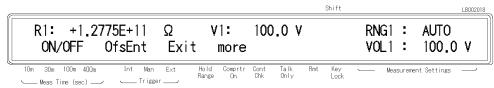

2. Select ON/OFF using  $\bigcirc$  or  $\bigcirc$  and press  $\bigcirc$  to select.

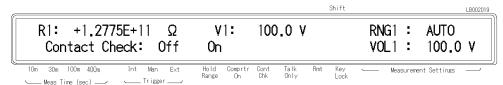

- 3. Select On or Off using  $\bigcirc$  or  $\bigcirc$ , and press  $\bigcirc$  to exit to the previous display.
- 4. Select Exit using or , and press to exit
- 5. The **Cont Chk** annunciator(**v**) turns ON if the contact check function is enabled.

In the case of the contact check function is enabled, N.C. (No-Contact) will be displayed when the contacts between dut and fixture are open. See "Contact Check Effective Range" in Chapter 8 for the contact check effective range.

Contact check compares a measured capacitance data of dut with a limit data. Interpretation of the limit data and the measured capacitance data of the dut are shown below.

#### Reading the Limit Data of Contact Check Function

- 1. Select the desired channel.
- 2. Press

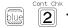

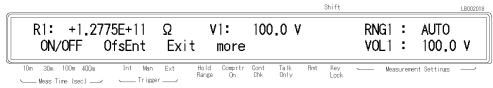

3. Select more using  $\bigcirc$  or  $\bigcirc$  , then press

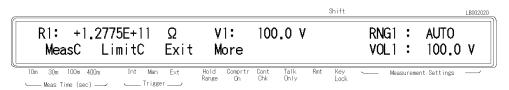

- 4. Select LimitC using , then press or
- 5. The limit value is displayed.

The limit data (Limit) is calculated by the following equation.

$$Limit = C_s * 1.035 + 0.40 * 10^{-12} + Offset$$

Where:

CsStray capacitance at open measurement (Value returned from the HP-IB command:SENS:CORR:DATA? SCAP)

OffsetData entered by OfsEnt

OfsEnt is set to '0''(default) in normal measurement. In case of a parallel capacitor measurement, OfsEnt will be set to the capacitance of the parallel capacitor.

### Reading the Capacitance Data at DUT Measurement

- 1. Select the channel.
- 2. Press blue 2.
- 3. Select more using  $\bigcirc$  or  $\bigcirc$ , then press  $\bigcirc$

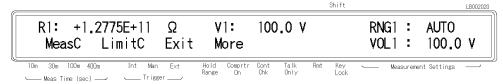

- 4. Select MeasC using  $\bigcirc$  or  $\bigcirc$ , then press  $\stackrel{\text{Enter}}{\blacksquare}$ .
- 5. The capacitance value at measured DUT is displayed.

The condition of N.C. (No Connection) is shown below.

MeasC < Limit

Where

MeasC Data displayed in MeasC Limit Data displayed in Limit

The capacitance is not measured in the case of the contact check function is unenabled.

### To Set the Beeper Mode

To set the beeper mode for the comparator result reporting:

1. Press blue .

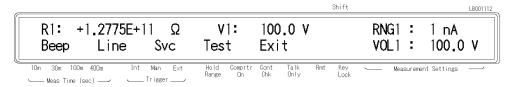

2. Select Beep using  $_{\scriptsize{\textcircled{\tiny $0$}}}$  or  $_{\scriptsize{\textcircled{\tiny $0$}}}$  and press  $_{\scriptsize{\textcircled{\tiny $1$}}}$  .

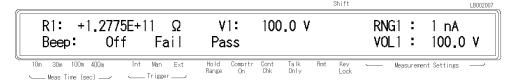

- 3. Select the desired beeper mode using or and press and press
- 4. Select Exit using  $\bigcirc$  or  $\bigcirc$  and press  $\bigcirc$ .

## Saving and Recalling Instrument Settings

The HP 4349B can save and recall the instrument's settings into non-volatile memory (EEPROM).

- To save the current settings:
  - 1. Press
  - 2. Enter the register number (0 to 9) that you want to save the settings into.

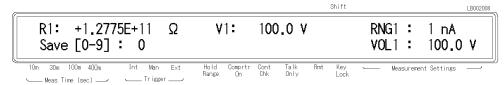

3. Press to save.

Note

Record the register number that you used for future reference.

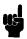

- To recall a setting.
  - 1. Press
  - 2. Enter the register number (0 to 9) that you want to recall the settings from.

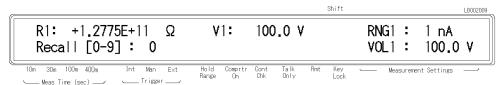

3. Press to recall.

## Making a Measurement

This section discusses the methods for making measurements after configuring for measurement.

### Triggering a Measurement

The HP 4349B has four trigger source modes: Internal, Manual, External, or Bus. The **Trigger** annunciator(▼) shows which trigger source is selected.

#### Note

When the bus trigger mode is selected, none of the **Trigger** annunciator( $\mathbf{v}$ ) is ON. The bus trigger mode can be set by HP-IB commands only.

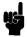

- To Trigger Internally
  - 1. Press  $\stackrel{\text{Delay}}{\text{[frig]}}$  until the **Int** annunciator( $\mathbf{v}$ ) is ON.
- To Trigger Manually
  - 1. Press  $\frac{\text{Delay}}{\text{[fright]}}$  until the **Man** annunciator( $\mathbf{v}$ ) is ON.
  - 2. Press right to trigger a measurement.
- To Trigger Externally
  - 1. Connect an external trigger source to the Ext Trigger terminal on the HP 4349B's rear panel.
  - 2. Press  $\frac{\text{Delay}}{\text{(pright)}}$  until the **Ext** annunciator( $\blacktriangledown$ ) is ON.
  - 3. Apply a TTL level trigger signal to trigger a measurement. (Refer to "External Trigger Terminal" in Chapter 3 for trigger specifications.)

### To Use the Comparator Function

The comparator function can be used to sort DUTs according to user set parameter limits.

- To set the limit values:
  - 1. Press [ch] to select the channel to set.
  - 2. Press Limit .

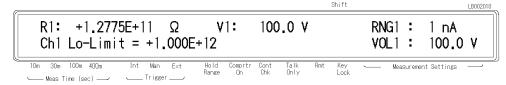

Enter the lower limit value, and press

3. Press High

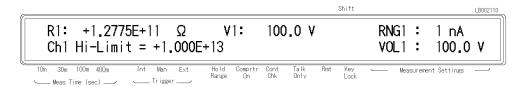

Enter the upper limit value, and press Enter.

■ To start sorting:

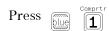

- To display the sorting results:
  - 1. Press

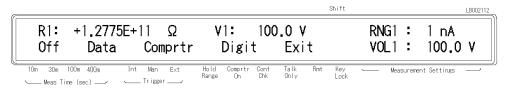

or 🔯 and press

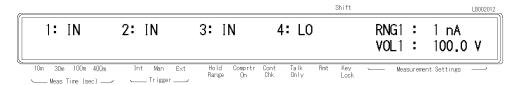

The comparator results of four channels are displayed.

■ To stop sorting:

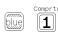

## To Select the Display Mode and Display Digits

Press  $\text{prop}_{\text{blief}}$   $\text{prop}_{\text{string}}$  . The display mode selection menu appears.

Select the desired mode using or (Data:Measurement Data, Comprtr:Comparator results, Off:Display OFF). To exit the menu, select Exit.

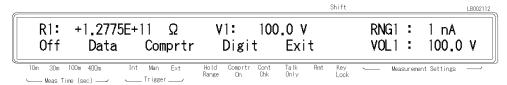

If you select Digit, the display digits selection menu appears. Select the desired digits (3, 4, or 5) using or , and press . After selecting the display digits, the HP 4349B returns to the display mode selection menu.

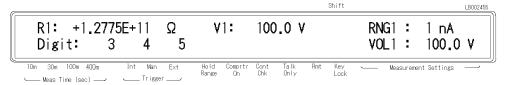

## To Change the Measurement Settings Display

Each time tis pressed, the display mode of the Measurement Settings area is changed as follows:

1. Measurement range RNG and Voltage value VOL of the selected channel

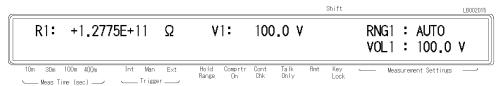

2. Averaging rate AVG and Trigger delay time DLY

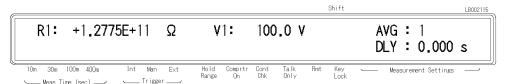

3. Upper comparator limit H and Lower comparator limit L of the selected channel

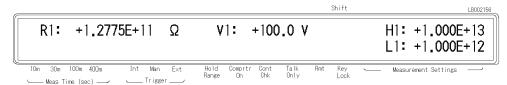

## Locking Out the Front Panel Keys

To lockout the keys:

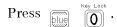

To unlock the keys:

again. Press

## **Selecting Local Mode**

To return the HP 4349B to local mode from HP-IB remote mode:

Press

## **Setting the HP-IB Address**

1. Press

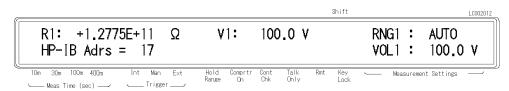

2. Enter the desired value, then press to set the value and to exit.

When you just want to see the current setting, press

## **Printing Measurement Data**

The HP 4349B can print measurement data to an HP-IB compatible printer without using an external controller. To do so, you must:

- 1. Set the printer to listen-always mode. (Consult the printer manual for instructions.)
- 2. Connect the printer to the HP 4349B's HP-IB port.
- 3. Turn the printer ON.
- 4. Set the HP 4349B's HP-IB address to 31 (talk only mode).

The printer will automatically begin printing the measurement data.

5. To stop printing, change the HP 4349B's HP-IB address to an address other than 31 (for example, 17, which is the default setting).

Press

### To Test the HP 4349B

### Performing a Self-Test

The HP 4349B has a self-test function to check its basic performance.

1. Press Due Config

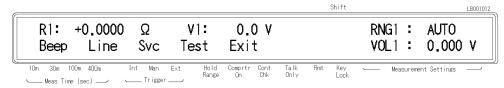

- 2. Select Test using or , and press to execute the self test. If any error message is displayed, refer to "Messages" back of this manual.
- 3. Select Exit and press to exit.

### Testing the Front Panel Keys' Functionality

The HP 4349B has a service function to test the functionality of the front panel keys (as well as the handler interface, the ROM, the RAM, and the EEPROM).

This section describes how to test the front panel keys' functionality.

(For the handler interface test, refer to Chapter 9 for the procedure. The other tests are for use by service personnel only.)

- 1. Press blue config

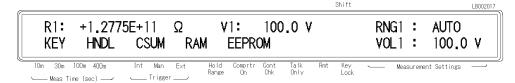

- 3. Select KEY using or and press enter.
- 4. Press the front panel key that you want to test.

For example, if you want to test rig , press rig .

When the key functions properly, Key Code: 5 Trigger is displayed; otherwise, there will be no such display, and the key is not functioning correctly. Contact your nearest Hewlett-Packard office.

- 5. To exit the front panel key test, press twice.
- 6. Select Exit and press Enter to exit

### If Your HP 4349B Has a Problem

## If the Display is Blank and the HP 4349B Appears Dead

If the display is blank, and even the annunciators are not ON:

□ Check the fuse.

## If an Error Message is Displayed

□ Refer to "Messages."

### If the HP 4349B does not Accept Any Key Input

- □ Check whether the **Rmt** annunciator is ON.
  - □ Check whether the external controller is disabling all the front-panel controls using the LOCAL LOCKOUT command.

If so, send the LOCAL command from the external controller.

- □ Press
- □ Check whether the **Key Lock** annunciator is ON.
  - □ Check whether the handler or the HP 16064B LED display/trigger box is connected to the HP 4349B and it locks out the keys.

If so, unlock the keys from the handler or the HP 16064B.

□ Press

## If the Resistance Value Is Always 0 $\Omega$

□ Enter a test voltage value.

# **Function Reference**

## Introduction

This chapter provides information on all of the HP 4349B's functions.

- Front Panel
- Rear Panel
- Theory of Operation

### Front Panel

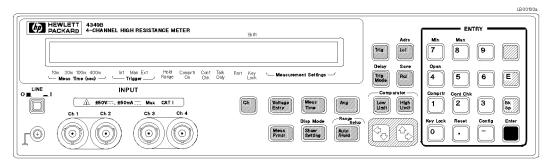

Figure 3-1. Front Panel

Note

In this manual, the blue shift key is expressed as , the top of the key is not labelled with "blue".

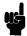

#### Display

The display has two functions—the character display and annunciator display.

The character display displays the measurement result, setting data, and instrument messages, The HP 4349B has three measurement display modes. For details on the display modes, refer to "Display Mode Key

The annunciator ( $\mathbf{v}$ ) points to the current setting of the HP 4349B. The annunciators are,

**Meas Time** (Measurement Time) indicates measurement time—10 ms, 30 ms, 100 ms, or

400 ms.

Trigger indicates the trigger mode—Internal, Manual or External.

**Hold Range** shows the measurement range mode—Hold (when the annunciator is displayed)

or Auto (when the annunciator is not displayed).

Comprtr On (Comparator On) indicates the comparator function is ON.

Cont Chk (Contact Check) indicates the contact check function is ON.

Talk Only (Talk Only) indicates the HP 4349B is in the Talk Only mode.

Rmt (Remote) indicates the HP 4349B is in the HP-IB remote mode.

**Key Lock** indicates the HP 4349B's front panel key is disabled.

Shift indicates the secondary key functions (printed above the keys in blue

characters) are the active functions.

#### LINE Switch

Power ON/OFF switch. In the 1 (ON) position power is applied and all operating voltages are applied to the instrument. In the 0 (OFF) position no power is applied and no operating voltages are applied to the instrument.

The HP 4349B's settings are held in backup memory for 72 hours after power is turned OFF, and are restored as the current settings when power is turned ON again within the 72 hours period. The backed up settings are:

- Test voltage entry for each channel
- Measurement parameter
- Auto / Hold range
- Measurement range for each channel
- Measurement time
- Averaging rate
- Trigger mode
- Trigger delay
- Comparator ON / OFF state
- High and low limit value for each channel
- Contact check ON / OFF state
- Display mode

#### Chassis Terminal

The Chassis terminal is tied to the instrument's chassis,

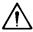

## INPUT (Ch1, Ch2, Ch3, and Ch4) Terminals

These are the terminals used to connect the test leads to measure the DUT. The connector type is triaxial, which is configured as a center conductor, an inner shield, and an outer shield. The outer shield, connected to the ground, shields the test the test signal from noise. The inner shield, to which nothing should be connected, guards the very small current signal, and cuts the leakage current of the contact check signal. The center conductor, lead to the test electrode, is the test signal path.

The HP 4349B has four channels, Ch1, Ch2, Ch3, and Ch4 (If your HP 4349B is equipped with Option 001, 2 Channels, there are only two channels, Ch 1 and Ch 2.), and a measurement is simultaneously performed at each channel when the HP 4349B is triggered to make a measurement. The displayed channel is selected using [ch]

Each channel has the respective settings for the following functions:

- Test voltage entry
- Measurement range (in Hold Range mode)
- Limit values for comparator

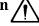

DO NOT apply a dc voltage exceeding  $\pm$  50 V, or dc current exceeding  $\pm$  50 mA to the UNKNOWN terminals, or the HP 4349B's input circuits will be destroyed.

## Channel key [ch

The Channel key selects channel to be displayed or whose value is to be set. The channel selection is indicated by the suffix of the displayed parameter such as R, I, or V. The channel key is not the key which selects the measurement channel, because the HP 4349B always preforms a measurement simultaneously on all four channels.

## Voltage Entry Key Voltage Entry

The Voltage Entry key is used to enter the test voltage value which the HP 4349B uses to calculate and display the resistance value. The available values are from -0 V to 5 kV with 0.1 V resolution. The current setting value, V1 (or V2, V3, V4) is displayed along with the measurement result. The default value is 0 V.

## Measurement Time Key Meas

The Measurement Time key sets the measurement time mode: 10 ms, 30 ms, 100 ms, or 400 ms. The current setting is indicated by the **Meas Time** annunciator(▼). The default measurement time is 30 ms.

# Average Key blue Meas

The Average key sets the measurement averaging rate. The HP 4349B averages the measurement results automatically. Averaging rate can be set from 1 to 256. The default averaging rate is 1.

## Measurement Parameter Key Meas

The Measurement Parameter key selects the measurement parameter. The HP 4349B has the following measurement parameters:

R Resistance (calculated from the measured I value and voltage value entered by  $\log R$ 

#### I Current

The currently selected measurement parameter is displayed on the left side of the measurement display. The default measurement parameter is R.

#### Note

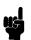

The V displayed with R or I is not a measured value but a user-entered value entered using  $_{\text{\tiny{[Entry]}}}$  .

# Show Setting Key Show Setting

The Show Setting key changes the display mode of the **Measurement Settings** area. Each time is pressed, the displayed information is changed as follows:

- 1. Range and Voltage value of the selected channel
- 2. Averaging rate and Trigger delay time
- 3. Comparator limits of the selected channel

#### 3.4 Function Reference

# Display Mode Key

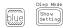

The Display Mode key sets the HP 4349B to one of the following three display modes:

Measure Display displays the measured result of selected channel. When the

> contact check function is ON and a contact check fails, the message N.C. (no-contact) is displayed instead of measured data. (default)

Comparison Display (When comparator function ON) displays the result message of the

> comparator as HI(grater than upper limit), IN(passed), LO(less than lower limit), and in addition, when the contact check function is ON,

N.C. (contact check failed) for all channels. (When comparator function OFF) displays OFF.

Display Off Display OFF mode. No measurement result is displayed.

If you select Digit in the display mode selection menu, you can select the display digits for the measurement data. The available digits are 3, 4, and 5.

# Auto/Hold Range Key Auto

The Auto/Hold Range key toggles the measurement ranging mode between Auto and Hold. The Auto mode selects the optimum measurement range automatically within 5 measurement cycles. The Hold mode fixes the measurement range setting to range you selected. When the Hold mode is selected, the **Hold Range** annunciator(**v**) will be displayed. The default measurement range mode is Auto.

## Range Setup Key

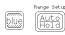

The Range Setup key sets the measurement range. The available measurement range settings are as follows:

100 pA (not available for 10 ms measurement time)

1 nA

10 nA

100 nA

 $1 \mu A$ 

10  $\mu$ A (not available for 100 ms and 400 ms measurement time)

 $100 \mu A$  (not available for 30 ms, 100 ms and 400 ms measurement time)

Each measurement range is scaled 1.45 times of the range setup value. The optimum measurement range setting is obtained by the full-scale measurement.

#### Comparator Limit Key winter

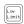

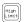

The Comparator Limit keys set the comparator upper and lower limit value.

## Trigger Key Trig

The Trigger key triggers a measurement in manual trigger mode.

# Local Key

The Local key returns the HP 4349B to the local mode (front-panel) operation from the HP-IB remote mode (computer controlled). When the HP 4349B in the remote mode, the Rmt annunciator(**v**) will be displayed.

# Address Key

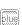

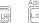

The Address key sets the HP 4349B's HP-IB address. The available HP-IB addresses are the integer numbers 0 to 30. Address 31 is the talk only mode in which the HP 4349B sends data through HP-IB interface.

```
In the talk only mode, the output data is,
< stat1>, < data1>, < comp1>, < stat2>, < data2>, < comp2>, < stat3>, < data3>, < comp3>,
<stat4>,<data4>,<comp4>
```

Where,

<stat1-4> measurement status of each channel

0: normal

1: overload

2: no-contact

< data1-4> measurement data of each channel

<comp1-4> comparison result of each channel (no output when the comparator function is OFF)

1: in

2: high

4:low

8: no-contact

The system reset or power-on doesn't affect the address setting.

## Trigger Mode Key

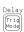

The Trigger mode key toggles three trigger mode—Internal, Manual, or External. The HP 4349B also has another trigger mode, BUS.

The internal trigger mode. In this mode measurements are free running and Internal (Int)

continuous. (Default)

Manual (Man) The manual trigger mode. In this mode, the HP 4349B performs a single

measurement when the front-panel key [res] is pressed.

External (Ext) The external trigger mode. The HP 4349B is triggered by a TTL level pulse

> input through the rear panel External Trigger connector, or through the handler interface. For more information, refer to "External Trigger".

Bus This mode is available only in the HP-IB remote mode. In this mode, the GET

command and \*TRG command trigger a single measurement.

## Delay Key

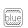

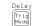

The Delay key sets the delay time from the trigger to the actual start of the measurement. The available delay range is 0 ms to 9999 ms with 1 ms resolution. The default delay value is 0 ms.

Note

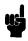

The trigger delay time cannot be set individually for each channel. Once you set the trigger delay time, the all channels will use the same delay setting.

## Save Key

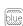

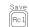

The Save key stores the current instrument's settings into non-volatile memory (EEPROM). Saved settings are the same as the backup settings listed in "LINE Switch" description. You must enter the register number, 0 to 9, to assign the register into which the settings will be saved. Up to 10 sets of instrument settings can be saved.

#### Caution

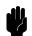

The HP 4349B overwrites the instrument's setting into assigned register without notice, if settings are already stored in the assigned register, they will be lost.

## Recall Key

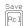

The Recall key recalls instrument's setting saved in non-volatile memory (EEPROM). You must enter the register number, 0 to 9, to assign the register from which the settings will be recalled.

If the register selected is empty, the error message, "RECALL FAILED" is displayed.

## Right/Up Arrow Key and Left/Down Arrow Key

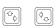

These keys serve the following functions:

- When entering a value, key increases, and and key decreases a value.
- While HP 4349B is displaying several items, these keys are used to select (a selected item blinks continuously so we will refer to selecting a setting as blinking a setting) adjacent items in the list (  $\bigcirc$  blinks the previous item and the  $\bigcirc$ blinks the next item).

$$0, \ldots, 9, .(point), -(minus) Key \bigcirc \cdots \bigcirc \cdots \bigcirc \cdots$$

These keys are used to enter numeric data. terminates data input.

## **BLUE Shift Key**

The BLUE Shift key activates secondary functions printed above the keys. For example, executes the OPEN correction. pressing

The BLUE shift key function is cleared by a single execution of a shifted function or by pressing the BLUE shift key again. The **Shift** annunciator(**v**) is displayed when the BLUE shift key is toggled to the active mode.

# Exponential Key

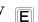

The Exponential key is used to enter exponential values.

## **Back Space Key**

The Back Space key deletes a single preceding character of an input value.

## Enter Key

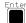

The Enter key terminates numeric input data and the displayed menu.

# Minimum Key

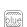

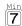

The Minimum key enters the minimum value during a setting operation.

# Maximum Key

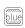

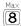

The Maximum key enters the maximum value during a setting operation.

# Comparator Key blue 1

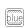

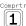

The Comparator key toggles comparator function ON and OFF. The default is comparator function OFF.

The Comparator distinguishes whether or not the measurement result is within the upper and lower comparator limits. When the comparator is ON, Comprtr On annunciator(v) will be displayed. The comparison results output are assigned as follows:

#### Destination

#### Condition

: HI, IN, LO, No-Contact Comparison Display Handler Interface : HI, IN, LO, No-Contact (FAIL mode) : HI, LO, No-Contact Beep

(PASS mode) : IN

#### Where,

HI greater than upper limit

IN between the upper limit and lower limit

LO less than lower limit

No-Contact contact check failed (at contact check ON state)

When a measurement parameter changes, the comparator function is automatically turned OFF.

## Contact Check Key

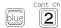

The Contact Check key toggles the contact check function ON and OFF. The Contact Check function detects a broken cable or miss contact. The decision limit value for a contact is obtained during the OPEN correction procedure. When an OPEN admittance is measured, non-connection capacitance is measured and stored. The HP 4349B compares this value and DUT's capacitance. The **Cont Chk** annunciator(▼) indicates if the Contact Check function is in the ON state. The default Contact Check function is OFF.

## Open Key

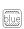

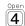

The Open key executes the OPEN correction function. The OPEN correction data is used to cancel the offset error of the HP 4349B and the leakage of the test fixture. The OPEN correction measures also the stray capacitance for the contact check function. The OPEN correction data is stored in non-volatile memory (EEPROM).

The offset error of HP 4349B is temperature dependent. For maximum measurement accuracy,

Perform the OPEN correction after worming up the HP 4349B (30 minutes).

Perform the OPEN correction when ambient temperature changes more ± 5 °C from the temperature at which the OPEN correction was performed.

At reset

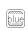

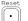

, the correction data is cleared.

#### Note

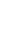

OPEN correction must be performed at the condition that test lead or fixture are connected to Ch1, Ch2, Ch3, and Ch4 terminals, without DUT.

## Key Lock Key

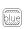

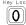

The Key Lock key toggles the disabling and enabling key input from the front panel. When the key input is disabled, the **Key Lock** annunciator(**v**) will be displayed.

#### Note

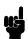

The key lock state can be controlled also through the handler interface. When the handler key lock function controls the key lock states, all the front-panel , so you can only cancel the key lock kevs are locked out including out state from handler.

# Reset Key

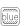

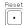

The Reset key resets all instrument settings and correction data to the default values. The HP 4349B can also be reset by sending HP-IB commands :SYST:PRES and \*RST, with the same results, except in a couple of cases. The following table lists the difference among the results of pressing the Reset key and sending the :SYST:PRES and \*RST command, and also lists where the settings are stored.

Data stored in the back-up memory is held for about 72 hours after powering OFF, The items saved by the Save key or recalled by the Recall key are the same as those stored in the back-up memory.

Data stored in the EEPROM is not affected by powering OFF.

Table 3-1. Reset Settings

| Item                   | Reset Key        | :SYST:PRES <sup>1</sup> | *RST <sup>1</sup> | Stored in      |
|------------------------|------------------|-------------------------|-------------------|----------------|
| Test voltage value Ch1 | 0 V              | <del></del>             | <del></del>       | Back-up memory |
| Test voltage value Ch2 | 0 V              | ←                       | $\leftarrow$      | Back-up memory |
| Test voltage value Ch3 | 0 V              | ←                       | $\leftarrow$      | Back-up memory |
| Test voltage value Ch4 | 0 V              | ←                       | $\leftarrow$      | Back-up memory |
| Measurement parameter  | R                | ←                       | $\leftarrow$      | Back-up memory |
| Measurement range mode | Auto             | ←                       | $\leftarrow$      | Back-up memory |
| Measurement range      | (Auto)           | ←                       | $\leftarrow$      | Back-up memory |
| Measurement time mode  | 30 ms            | ←                       | $\leftarrow$      | Back-up memory |
| Averaging rate         | 1                | ←                       | $\leftarrow$      | Back-up memory |
| Trigger source         | Internal         | $\leftarrow$            | $\leftarrow$      | Back-up memory |
| Trigger delay          | 0 s              | ←                       | $\leftarrow$      | Back-up memory |
| Contact check          | OFF              | $\leftarrow$            | $\leftarrow$      | Back-up memory |
| Limit data             | 0                | $\leftarrow$            | $\leftarrow$      | Back-up memory |
| Offset data            | 0                | $\leftarrow$            | $\leftarrow$      | Back-up memory |
| Comparator             | OFF              | ←                       | $\leftarrow$      | Back-up memory |
| Comparator Limits      | MAX, MIN         | $\leftarrow$            | $\leftarrow$      | Back-up memory |
| Display mode           | Measurement Data | $\leftarrow$            | OFF               | Back-up memory |
| Correction             | ON               | ←                       | OFF               | _              |
| Correction data        | Cleared          | ←                       | $\leftarrow$      | EEPROM         |
| Beeper                 | ON               | ←                       | $\leftarrow$      | EEPROM         |
| Beeper mode            | FAIL mode        | ←                       | $\leftarrow$      | EEPROM         |
| Data transfer format   | ASCII            | ←                       | $\leftarrow$      | EEPROM         |
| Power line frequency   | No effect        | ←                       | $\leftarrow$      | EEPROM         |
| HP-IB Address          | No effect        | ←                       | $\leftarrow$      | EEPROM         |
| Key lock               | N/A              | No effect               | OFF               | _              |
| :INTT:CONT             | ON               | ←                       | OFF               | _              |

<sup>1 &</sup>quot; $\leftarrow$ "indicates the value is the same as what's indicated to the left.

# Configuration Key

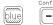

The Configuration key is used to set the beep mode and the power line frequency, and to run the performance tests.

■ Beep—Comparison results output to the beeper are classified as follows:

Off no output to beeper.

Pass beeps when comparison result are IN for all measurement channels.

Fail beeps when the comparison result is HI, LO, or No-Contact for any channel.

(default)

In the beeper Pass or Fail mode, the HP 4349B emits a beep whenever a system or operation error occurs. In the beeper Off mode, the error beep function is turned OFF.

The setting is saved in the EEPROM.

■ Line—Available power line frequency selections are 50 Hz and 60 Hz.

The power line frequency setting is stored and does not change after reset or power-off. Once you set it, you do not need to set the line frequency again as long as the power line frequency remains the same.

■ Svc—There are five service functions:

KEY test front-panel keys.

HNDL test the handler output signal.

**CSUM** run ROM check sum program.

RAM read-write test RAM. After the test, the HP 4349B resets its setting.

**EEPROM** test EEPROM. The data stored in EEPROM is not affected if no error detected.

If the error detected, the HP 4349B clears the data and restores the default

■ Test preforms the self-test which tests the HP 4349B's basic performance and displays the results as the sum of the existing error codes.

| Item                         | Result                                     | Error Code |
|------------------------------|--------------------------------------------|------------|
| 1. Beeper                    | beep once                                  | -          |
| 2. Display                   | display all digits and segments            | -          |
| 3. RAM                       | display error message if fail <sup>1</sup> | 1          |
| 4. EPROM                     | display error message if fail <sup>1</sup> | 2          |
| 5. Calibration data (EEPROM) | display error message if fail <sup>1</sup> | 4          |
| 6. User's data (EEPROM)      | display error message if fail <sup>2</sup> | 8          |
| 7. A/D converter             | display error message if fail <sup>1</sup> | 16         |
| 8. Backup RAM                | display error message if fail <sup>2</sup> | 32         |

<sup>1</sup> During power-on test, the HP 4349B suspends operation if an error occurs

The self-test is also executed at power-on. After the test, the HP 4349B's settings are not affected.

■ Exit return to measurement.

<sup>2</sup> During power-on test, the HP 4349B takes default, and continues test.

## **Rear Panel**

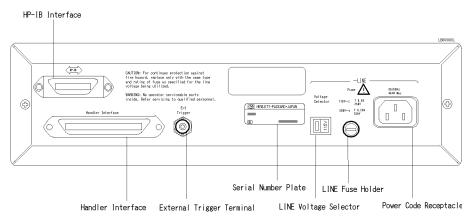

Figure 3-2. Rear Panel

## **External Trigger**

When the HP 4349B is set to the external trigger mode, the HP 4349B is triggered by an active-low rising edge TTL pulse input. Figure 3-3 shows the specifications required for the TTL pulse.

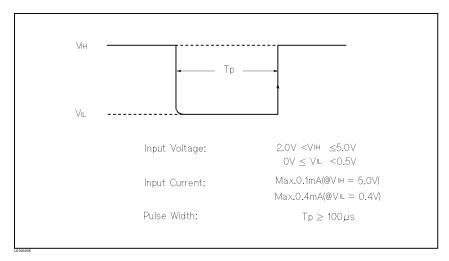

Figure 3-3. Required External Trigger Pulse Specification

# LINE Fuse Holder

The HP 4349B's line fuse is selected depending on the LINE Voltage selection.

## **LINE Voltage Selector**

The Line Voltage Selector is used to match the HP 4349B to the power line voltage being used. The line voltage selections are as follows:

Table 3-2. Line Voltage selection

| Voltage Selector | Line Voltage     | Required Fuse                                                    |
|------------------|------------------|------------------------------------------------------------------|
| 115V             | 100/120Vac(±10%) | UL/CSA type, Time delay 0.5A 250V<br>(HP part number 2110-0202)  |
| 230V             | 220/240Vac(±10%) | UL CSA type, Time delay 0.25A 250V<br>(HP part number 2110-0201) |

#### Serial Number Plate

The serial number plate gives manufacturing information about the HP 4349B. For details, see Appendix A.

## **Power Cord Receptacle**

The Power Cord Receptacle is used to plug in the power cord.

#### **Power Cord**

The HP 4349B is equipped with a three-conductor power cord that, when plugged into the appropriate AC power receptacle, grounds the instrument. The offset pin on the power cord is the safety ground.

#### **Handler Interface**

The handler interface is used to synchronize timing with an external handler.

Before using the handler interface, connect the pull-up resisters to enable output signals and set the dip switch to select the voltage of the input signals. Refer to Appendix B for these procedures.

### **Specifications**

Output signal: Negative true, open collector, opto-isolated

**Decision Output:** 

Comparator High, In, Low

DUT and test electrode's contact failed.

Index: Analog measurement complete

Measurement complete: Full measurement complete

Alarm: Notification that a momentary power failure was detected.

Input Signal: Opto-isolated

Keylock: Front panel keyboard lockout External Trigger: Pulse width  $\geq 1~\mu s$ 

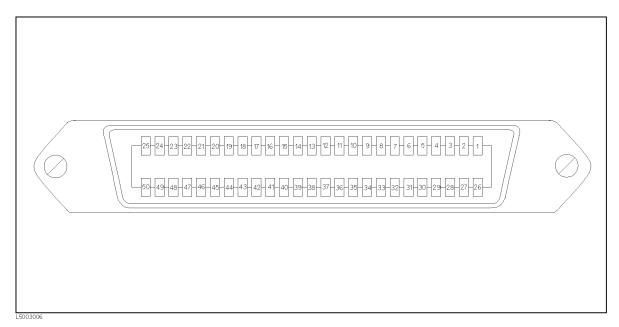

Figure 3-4. Pin Assignment For Handler Interface Connector

Table 3-3. Contact Assignment for Comparator Function

| Pin No.  | Signal Name <sup>1</sup> | Description                                                                           |  |
|----------|--------------------------|---------------------------------------------------------------------------------------|--|
| 1        | EXT DCV1                 | External DC Voltage 1:                                                                |  |
| 2        | EXT DCV1                 | DC Voltage supply pins for DC isolated open collector outputs                         |  |
|          |                          | (/HI1-4, /IN1-4, /LO1-4, /NO-CONTACT1-4). Maximum voltage input                       |  |
|          |                          | is +24V, minimum +5V.                                                                 |  |
| 3        | /HI1                     | This signal is asserted when the comparison result of Ch1 is High. <sup>2</sup>       |  |
| 4        | /IN1                     | This signal is asserted when the comparison result of Ch1 is In. <sup>2</sup>         |  |
| 5        | /LO1                     | This signal is asserted when the comparison result of Ch1 is Low. <sup>2</sup>        |  |
| 6        | /HI2                     | This signal is asserted when the comparison result of Ch2 is High. <sup>2</sup>       |  |
| 7        | /IN2                     | This signal is asserted when the comparison result of Ch2 is In. <sup>2</sup>         |  |
| 8        | /LO2                     | This signal is asserted when the comparison result of Ch2 is Low. <sup>2</sup>        |  |
| 9        | /HI3                     | This signal is asserted when the comparison result of Ch3 is High. <sup>2</sup>       |  |
| 10       | /IN3                     | This signal is asserted when the comparison result of Ch3 is In. <sup>2</sup>         |  |
| 11       | /LO3                     | This signal is asserted when the comparison result of Ch3 is Low. <sup>2</sup>        |  |
| 12       | /HI4                     | This signal is asserted, when the comparison result of Ch4 is High. <sup>2</sup>      |  |
| 13       | /IN4                     | This signal is asserted, when the comparison result of Ch4 is In. <sup>2</sup>        |  |
| 14       | /LO4                     | This signal is asserted, when the comparison result of Ch4 is Low. <sup>2</sup>       |  |
| 18       | /KEY LOCK                | KEY LOCK:                                                                             |  |
|          |                          | When this line is asserted, all of the HP 4349B's front panel key                     |  |
|          |                          | functions are disabled.                                                               |  |
| 19       | /EXT TRIG                | EXT TRIG:                                                                             |  |
|          |                          | The HP 4349B is triggered on the rising edge of a pulse applied to                    |  |
| 20       | HWM D GHO                | this pin when the trigger mode is set to External <sup>3</sup>                        |  |
| 20<br>21 | EXT DCV2<br>EXT DCV2     | External DC voltage 2: DC voltage supply pins for DC isolated inputs (/EXT TRIG, /KEY |  |
| 41       | EXIDOVZ                  | LOCK) and DC isolated outputs (/ALARM, /INDEX, /EOM).                                 |  |
|          |                          | Maximum voltage input is +15V, minimum +5V.                                           |  |
| 24       | +5 V                     | Internal voltage supply (max. output 0.1A):                                           |  |
| 25       | +5 V                     | Exceeding 0.1A will cause the internal voltage output and the                         |  |
|          |                          | output signals to go to zero.                                                         |  |
| 26       | COM1                     | Common for EXT DCV1.                                                                  |  |
| 27       | COM1                     |                                                                                       |  |
| 28       | NO CONTACT1              | This signal is asserted when the contact check failed at Ch1. <sup>2</sup>            |  |
| 31       | NO CONTACT2              | This signal is asserted when the contact check failed at Ch2. <sup>2</sup>            |  |
| 34       | NO CONTACT3              | This signal is asserted when the contact check failed at Ch3. <sup>2</sup>            |  |
| 37       | NO CONTACT4              | This signal is asserted when the contact check failed at Ch4. <sup>2</sup>            |  |

 $<sup>1\ \</sup>mbox{The}$  / (slash) means that the signal is asserted when low.

<sup>2</sup> If an error occurs and the HP 4349B stops operation, these lines retain the condition that existed just before the error occurs.

<sup>3</sup> If an error occurs and the HP 4349B stops operation, the HP 4349B will not trigger a measurement if it receives the /EXT TRIG signal.

Table 3-3. Contact Assignment for Comparator Function (continued)

| Pin No.  | Signal Name <sup>1</sup> | Description                                                                                                    |
|----------|--------------------------|----------------------------------------------------------------------------------------------------|
| 42       | /ALARM                   | Alarm:<br>This signal is asserted when a power failure or the error (E11, E12, E13, E14, E15, E20, or E313) occurs. The signal length is 200ms.                                                                                            |
| 43       | /INDEX                   | Index: This signal is asserted when an analog measurement is completed and the HP 4349B is ready for the next DUT to be connected to the INPUT terminals. The measurement data, however, is not valid until /EOM is asserted. <sup>2</sup> |
| 44       | /EOM                     | End of Measurement:<br>This signal is asserted when the measurement data and comparison results are valid. <sup>2</sup>                                                                                                    |
| 45<br>46 | COM2<br>COM2             | Common for EXT DCV2.                                                                                                    |
| 49<br>50 | GND<br>GND               | Ground tied to chassis.                                                                                                    |

Note

All the output signals are available only when the comparator function is ON.

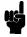

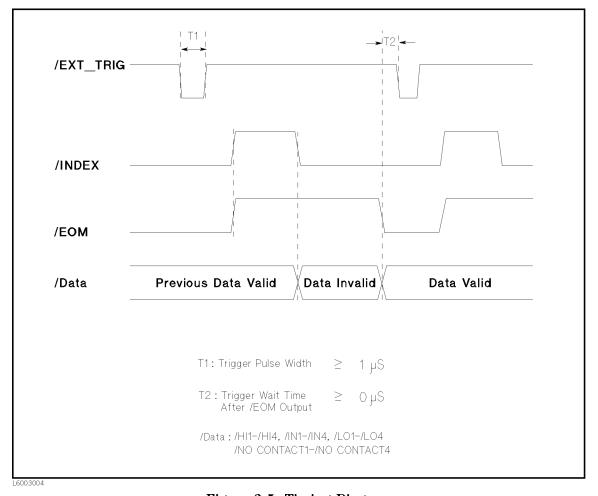

Figure 3-5. Timing Diagram

Note

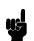

This timing diagram is also applied when the contact check fails. Because the measurement is performed and the measurement result is output, even if the contact check fails.

## **HP-IB Interface**

HP-IB Interface is used for remote control of the HP 4349B using the Hewlett-Packard Interface Bus(HP-IB).

HP-IB is an instrument interface standard. This supports worldwide standards IEEE 488.1, IEC-625, IEEE 488.2, and JIS-C1901. The HP-IB interface allows the instrument to be controlled by an external computer that sends commands or instructions to and receives data from the instrument via HP-IB. It also defines handshaking, addressing, and the general protocol used for transmitting individual bytes of data between instruments and a controller.

With an HP-IB system, many different types of devices including instruments, computers, plotters, and printers can be connected in parallel. When configuring an HP-IB system, the following restrictions must be adhered to:

- The length of cable between one device and another must be less than or equal to four meters. The total length of cable in one bus system must be less than or equal to two meters times the number of devices connected on the bus (the HP-IB controller counts as one device) and the total length of cable must not exceed 20 meters.
- A maximum of 15 devices can be connected on one bus system.
- There are no restrictions on how the cables are connected together. However, it is recommended that no more than four piggyback connectors be stacked together on any one device. The resulting structure could exert enough force on the connector mounting to damage it.

Every HP-IB device has a unique address for identification. The available HP-IB addresses are the integer values 0 to 30. Any device on an HP-IB bus must have a unique address otherwise there will be bus contention as devices with the same address try to use the bus at the same time.

Every HP-IB device must be capable of performing one or more of the following interface functions:

**Talker** A talker sends device-dependant data when addressed to talk. In a HP-IB

system, there can be only one active talker at any given time.

**Listener** A listener receives device-dependant data when addressed to listen. In an

HP-IB system, there can be any number of active listener at any given time.

**Controller** A controller manages the operation of the bus and addresses talker's and

listener's. In an HP-IB system, there can be only one active controller at any

time.

Table 3-4 lists the HP 4349B's HP-IB capability and functions. These functions provide the means for an instrument to receive, process, and transmit commands, data, and status over the HP-IB bus.

Table 3-4. HP-IB Interface Capability

| Code | Function                                                 |  |
|------|----------------------------------------------------------|--|
| SH1  | Complete Source Handshake capability                     |  |
| AH1  | Complete Acceptor Handshake capability                   |  |
| T5   | Basic Talker; serial poll; unaddressed if MLA; Talk-Only |  |
| L4   | Basic Listener; unaddressed if MTA; no Listen Only       |  |
| SR1  | Service Request capability                               |  |
| RL1  | Remote/Local capability                                  |  |
| DC1  | Device Clear capability                                  |  |
| DT1  | Device Trigger capability                                |  |
| C0   | No Controller capability                                 |  |
| E1   | Drivers are open-collector                               |  |

# Theory of Operation

This section provides the HP 4349B's theory of operation.

## **Overall Measurement Theory**

The HP 4349B measures the resistance of the Device Under Test (DUT) in the following manner.

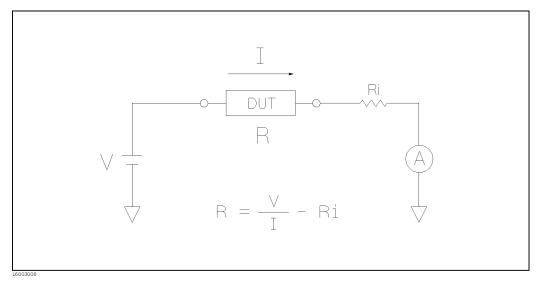

Figure 3-6. Simplified Model of the HP 4349B

Figure 3-6 shows the simplified model of the HP 4349B measuring a DUT. In Figure 3-6, a DUT is connected in series with test voltage source V, and ammeter A. Ri is the HP 4349B's input resistance ( $Ri = 1k\Omega$ ).

In the current measurement mode (the measurement parameter is I), the HP 4349B displays the actual current I for the measurement result. For example, if R is 100 k $\Omega$ , and V is 1 V, the measurement result will be 9.9  $\mu$ A ( $\frac{1}{100k+1k}$ ).

In the resistance measurement mode (the measurement parameter is R), the HP 4349B displays the "derived" DUT resistance, R, which coincides with the actual DUT resistance. In other words, if the ammeter measures I when the source voltage is V, the HP 4349B displays the DUT resistance R, calculated using the following equation:

$$R = \frac{V}{I} - Ri$$

## Overall Block Diagram

Figure 3-7 shows the overall block diagram of the HP 4349B.

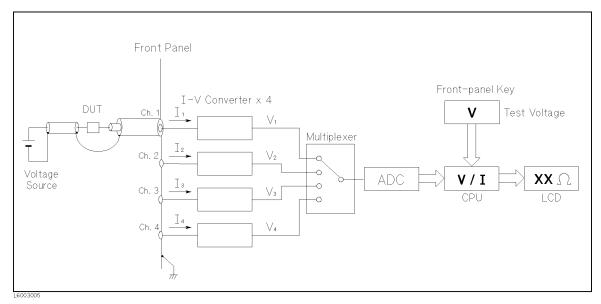

Figure 3-7. HP 4349A Overall Block Diagram

The HP 4349B doesn't have a test voltage source, and an external voltage source must be supplied for operation. The HP 4349B has four input channels, form which the test current flowing through the DUT are input. The multiplexer switches four channels on a single measurement trigger. Each V, which is proportional to the input I, is analog-to-digital converted. The CPU calculates I from the converted data, then calculates the DUT's resistance R, by dividing the measurement voltage by the measured current.

Note

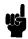

The test voltage is data which must be input by the front-panel keys or through HP-IB interface. The HP 4349B itself has neither voltage output nor voltage measurement capability.

# **Remote Operation**

## Introduction

This chapter provides step-by-step instructions for controlling the HP 4349B using HP-IB remote mode. The examples in this manual use the HP 9000 series 200 or 300 BASIC language. This chapter covers the following:

- Getting started
- Setting up the HP 4349B
- Triggering a measurement
- Retrieving measurement data
- Other features
- If you have a problem

Refer to Chapter 5 for the description of each HP-IB command.

#### Note

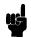

This chapter is not intended to teach BASIC programming language or the Standard Commands for Programmable Instruments (SCPI) programming, or to discuss HP-IB theory; refer to the following documents which are better suited for these tasks.

For more information concerning BASIC, refer to the manual set for the BASIC version being used:

BASIC Programming Techniques BASIC Language Reference

For more information concerning SCPI, refer to the following:

Beginner's Guide to SCPI

For more information concerning HP-IB operation, refer to the following:

BASIC Interfacing Techniques Tutorial Description of the Hewlett-Packard Interface Bus Condensed Description of the Hewlett-Packard Interface Bus

## **Getting Started**

This section will teach you the basics of operating the HP 4349B in HP-IB remote mode (from now on referred to as remote). This includes reading the HP-IB address, sending commands to the HP 4349B, and retrieving data from the HP 4349B.

### **Input/Output Statements**

The statements used to operate the HP 4349B in remote depend on the computer and the programming language being used. In particular, you need to know the statements the language uses to input and output information. For example, the input statements for the HP 9000 series 200 or 300 BASIC language are:

ENTER or TRANSFER

The output statement is:

OUTPUT

Read your computer manuals to find out which statements you need to use.

### Reading the HP-IB Address

Before you can operate the HP 4349B in remote, you need to know its HP-IB address (factory setting = 17). To check the address, press 🧂 . A typical display is:

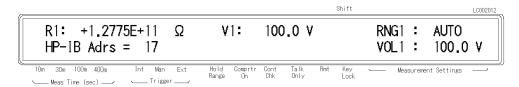

The displayed response is the device address. When sending a remote command, you append this address to the HP-IB interface's select code (normally 7). For example, if the select code is 7 and the device address is 17, the appended combination is 717.

Every device on the HP-IB bus must have a unique address. You can assign new HP-IB addresses.

#### Sending a Remote Command

To send a remote command to the HP 4349B, combine the computer's output statement with the HP-IB select code, the device address, and finally the HP 4349B command. For example, to reset the HP 4349B, send:

```
OUTPUT 717;"*RST"
```

Notice that the display's **Rmt** annunciator(**v**) is ON. This means the HP 4349B is in the remote mode.

### Returning to Local Mode

When you press a key on the HP 4349B's keyboard while operating in remote, the HP 4349B does not respond. This is because in remote (as indicated by the display's **Rmt** annunciator) key. To return the HP 4349B to the HP 4349B ignores all front panel inputs except the the Local mode, press the

### **Query Commands**

There are several commands in the alphabetic command directory that end with a question mark. These commands are called query commands because each returns a response to a particular question.

In addition to the queries described above, you can create others by appending a question mark to most commands.

## Getting Data from the HP 4349B

The HP 4349B can output readings and responses to query commands. As an example, have the HP 4349B generate a response to a query command by sending:

```
OUTPUT 717;"*IDN?"
```

When you send a query from remote, the HP 4349B does not display the response as it did when you executed the command from its front panel. Instead, the HP 4349B sends the response to its output buffer. The output buffer is a register that holds a query response or data for a single measurement until it is read by the computer or replaced by new information. Use the computer's input statement to get the response from the output buffer. For example, the following program reads the response (HP 4349B) and prints it.

- 10 ENTER 717; A\$
- 20 PRINT A\$
- 30 END

## To Control the HP 4349B from an External Computer

Most measurements can be modeled the following simple three step sequence:

1. Set up the HP 4349B.

Typically, you begin the setup step by sending the reset command to set the instrument to its default settings. Next, if you need values different from the default settings, change the settings one by one as required.

2. Trigger the measurement.

The trigger may be generated automatically by steps taken in your setup commands, or you can send an explicit trigger command.

3. Retrieve the measurement data

The following sections describes how to perform the tasks at each step.

Figure 4-1 shows a simple resistance measurement program.

```
! Step 1
OUTPUT 717;"*RST"
                                       Resetting
OUTPUT 717;":INIT:CONT ON"
                                       Initiating trigger system
OUTPUT 717;":SENS:FUNC 'RESI'"
                                       Resistance Measurement
OUTPUT 717;":SOUR:VOLT1 100"
                                       Ch 1 Test Voltage: 100 V
OUTPUT 717;":SOUR:VOLT2 100"
                                       Ch 2 Test Voltage: 100 V
OUTPUT 717;":SOUR:VOLT3 100"
                                       Ch 3 Test Voltage: 100 V
OUTPUT 717;":SOUR:VOLT4 100"
                                       Ch 4 Test Voltage: 100 V
! Step 2
OUTPUT 717;":TRIG:SOUR BUS"
                                       Trigger Source: BUS
OUTPUT 717;"*TRG"
                                       Triggering
! Step 3
ENTER 717;S1,D1,S2,D2,S3,D3,S4,D4
                                       Retrieving Readings
PRINT S1,D1,S2,D2,S3,D3,S4,D4
```

Figure 4-1. Simple Resistance Measurement Program Example

# To Set Up the HP 4349B

### To Reset the HP 4349B

The following commands reset the HP 4349B:

- \*RST
- :SYST:PRES

Note

\*RST initiates the trigger system also.

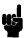

For example,

OUTPUT 717;"\*RST"

## To Set the LINE Frequency

The following command sets the LINE frequency:

■ :SYST:LFR

For example, to set the LINE frequency to 50 Hz, OUTPUT 717; "SYST: LFR 50"

### To Perform the OPEN Correction

The following commands perform the OPEN correction:

- :SENS:CORR
- :SENS:CORR:COLL

For example,

OUTPUT 717;":SENS:CORR:COLL OFFS"

#### To Select the Measurement Parameter

The following command selects the measurement parameters:

■ :SENS:FUNC

To select the resistance mode,

```
OUTPUT 717;":SENS:FUNC 'RESI'"
```

To select the current mode,

```
OUTPUT 717;":SENS:FUNC 'CURR'"
```

### To Enter Voltage Value

The following command enters the voltage value used to calculate the resistance value:

■ :SOUR: VOLT{1|2|3|4}

{1|2|3|4} means that one of the four numbers is attached to the root mnemonic to give the channel number.

For example, to enter the voltage value for the channel 1 to 100 V, OUTPUT 717;":SOUR:VOLT1 100"

### To Select the Measurement Range

The following commands select the measurement range:

```
\blacksquare :SENS:CURR:RANG\{1|2|3|4\}
```

■ :SENS:CURR:RANG{1|2|3|4}:AUTO

For example, to select the auto range,

```
OUTPUT 717; ":SENS:CURR:RANG1:AUTO ON"
```

For example, to set the 10  $\mu$ A range,

```
OUTPUT 717; ":SENS:CURR:RANG1:AUTO OFF"
OUTPUT 717; ":SENS:CURR:RANG1 1E-5"
```

#### To Set the Measurement Time Mode

The following command sets the measurement time:

```
■ :SENS:CURR:APER
```

```
To set the measurement time to 10 ms,

OUTPUT 717;":SENS:CURR:APER 0.01"

To set the measurement time to 30 ms,

OUTPUT 717;":SENS:CURR:APER 0.03"

To set the measurement time to 100 ms,

OUTPUT 717;":SENS:CURR:APER 0.1"
```

To set the measurement time to 400 ms,

OUTPUT 717; ":SENS:CURR:APER 0.4"

### To Set the Averaging rate

The following commands set the averaging rate:

■ :SENS:AVER ■ :SENS:AVER:COUN

For example, to set the averaging rate to 4,

OUTPUT 717;":SENS:AVER:COUN 4"

## To Set the Trigger Delay time

The following command sets the trigger delay time:

■ :TRIG:DEL

For example, to set the trigger delay time to 10 ms,

```
OUTPUT 717;":TRIG:DEL 1E-2"
```

#### To Perform the Contact Check

The following command performs the contact check function:

■ :SENS:RES:CONT:VER

For example,

```
OUTPUT 717; ": SENS: RES: CONT: VER ON"
```

## To Set the Beeper Mode

The following commands set the beeper mode:

- :SYST:BEEP
- :SYST:BEEP:STAT
- :CALC{1|2|3|4}:LIM:BEEP
- :CALC{1|2|3|4}:LIM:BEEP:COND

For example, to set the beeper mode to emit a beep when comparison result is PASS,

```
OUTPUT 717; ": CALC1:LIM: BEEP: COND PASS"
```

### To Lock Out the Front Panel Keys

The following command locks out the front panel keys:

■ :SYST:KLOC

For example,

```
OUTPUT 717;":SYST:KLOC ON"
```

### To Use the Comparator Function

The following commands operate the comparator function:

```
■ CALC{1|2|3|4}:LIM:LOW
■ CALC{1|2|3|4}:LIM:LOW:STAT
■ CALC{1|2|3|4}:LIM:UPP
■ CALC{1|2|3|4}:LIM:UPP:STAT
■ CALC{1|2|3|4}:LIM:STAT
■ CALC{1|2|3|4}:LIM:BEEP
■ CALC{1|2|3|4}:LIM:BEEP:COND
■ CALC{1|2|3|4}:LIM:CLE
■ CALC{1|2|3|4}:LIM:FAIL?
■ CALC{1|2|3|4}:PATH?
■ DISP:ENAB
■ DISP:WIND{1|2|3|4}
```

■ DISP: WIND{1|2|3|4}: TEXT1: PAGE

For example, to set the limit values for channels 1 to 4, and to enable the comparator function,

```
OUTPUT 717; ": CALC1:LIM:LOW 1E12; UPP 1E13"
OUTPUT 717; ": CALC2:LIM:LOW 1E12; UPP 1E13"
OUTPUT 717; ": CALC3:LIM:LOW 1E12; UPP 1E13"
OUTPUT 717; ": CALC4: LIM: LOW 1E12; UPP 1E13"
OUTPUT 717; ": CALC1:LIM: STAT ON"
OUTPUT 717; ": FETC?"
ENTER 717;S1,D1,C1,S2,D2,C2,S3,D3,C3,S4,D4,C4
```

## To Wait Until Previously Sent Commands are Completed

The following commands make the HP 4349B wait until the previously sent commands are completed.

- \*0PC
- \*0PC?
- \*WAI

For example, to wait until the OPEN correction is completed,

```
OUTPUT 717; ": SENS: CORR: COLL OFF"
                                      Perform OPEN Correction
OUTPUT 717; "*OPC?"
                                      Wait for OPEN Correction completion
ENTER 717:A
```

# To Get the Current Instrument Settings

The following command gets the current instrument settings.

■ \*LRN?

```
For example,
   DIM A$[1000]
   OUTPUT 717;"*LRN?"
   ENTER 717; A$
  PRINT A$
```

## To Save and Recall Instrument Settings

The following commands save and recall instrument settings.

- \*SAV
- \*RCL

```
To save the instrument settings to register no. 1,
   OUTPUT 717;"*SAV 1"
To recall the instrument settings from register no. 1,
   OUTPUT 717;"*RCL 1"
```

## To Trigger a Measurement

The following commands are used to trigger measurements from an external controller and to handle the HP 4349B's trigger system. Refer to "Trigger System" in Chapter 5 for the information about the HP 4349B's trigger system.

```
■ :TRIG
■ :TRIG:SOUR
■ :INIT
■ :INIT:CONT
■ :ABOR
■ *TRG
■ :FETC?
■ Group Execution Trigger (GET)
For example, to set the Internal trigger mode:
   OUTPUT 717; ":TRIG:SOUR INT"
   OUTPUT 717;":INIT:CONT ON"
   LOOP
     OUTPUT 717;":FETC?"
     ENTER 717;S1,D1,S2,D2,S3,D3,S4,D4
     PRINT S1,D1,S2,D2,S3,D3,S4,D4
   END LOOP
For example, to set to the Manual trigger mode:
     OUTPUT 717;":STAT:OPER:ENAB 16"
     OUTPUT 717;"*SRE 128"
     ON INTR 7 GOSUB Data_available
     ENABLE INTR 7;2
     OUTPUT 717;":TRIG:SOUR MAN"
     OUTPUT 717;":ININ:CONT ON"
       LOCAL 717 ! Press the Trig key.
     END LOOP
   Data_available: !
     OUTPUT 717;":FETC?"
     ENTER 717;S1,D1,S2,D2,S3,D3,S4,D4
     PRINT S1,D1,S2,D2,S3,D3,S4,D4
     A=SPOLL(717)
     OUTPUT 717;":STAT:OPER?"
     ENTER 717; A
     ENABLE 7;2
     RETURN
     :
```

For example, to set to the External trigger mode: OUTPUT 717;":STAT:OPER:ENAB 16" OUTPUT 717;"\*SRE 128" ON INTR 7 GOSUB Data\_available ENABLE INTR 7;2 OUTPUT 717; ":TRIG:SOUR EXT" OUTPUT 717;":ININ:CONT ON" LOOP! Apply trigger signals from the external trigger source. END LOOP Ţ Data\_available: ! OUTPUT 717;":FETC?" ENTER 717;S1,D1,S2,D2,S3,D3,S4,D4 PRINT S1,D1,S2,D2,S3,D3,S4,D4 A=SPOLL(717) OUTPUT 717; ":STAT: OPER?" ENTER 717; A ENABLE 7;2 RETURN For example, to set to the Bus trigger mode: Using the \*TRG IEEE 488.2 Common Command, OUTPUT 717;":TRIG:SOUR BUS" OUTPUT 717;"\*TRG" ENTER 717;S1,D1,S2,D2,S3,D3,S4,D4 Using the Group Execution Trigger (GET): OUTPUT 717;":TRIG:SOUR BUS" TRIGGER 717 ENTER 717; S1, D1, S2, D2, S3, D3, S4, D4 For example, triggering a measurement regardless of the trigger source: OUTPUT 717;":TRIG" OUTPUT 717;":FETC?" ENTER 717; S1, D1, S2, D2, S3, D3, S4, D4

## To Retrieve Data Efficiently

The basic procedure to retrieve measurement data is described in "To Trigger a Measurement". This section describes how to retrieve the measurement data efficiently.

### To Transfer Data Using the Real Data Format

The following command transfers data faster by using the real data format to transfer the data:

■ :FORM REAL

For example,

```
ASSIGN @Binary TO 717;FORMAT OFF:

OUTPUT 717;":FORM REAL"

OUTPUT 717;":FETC?"

ENTER @Binary USING "#,4A";A$

ENTER @Binary;S1,D1,S2,D2,S3,D3,S4,D4

ENTER @Binary USING "#,A";A$

PRINT S,D1,D2

:
```

#### To Use Data Buffer

The following commands use the data buffer function:

```
■ :DATA?
■ :DATA:POIN
■ :DATA:FEED
■ :DATA:FEED:CONT
For example,
   OPTION BASE 1
   DIM D(600)
   OUTPUT 717;":TRIG:SOUR BUS"
   OUTPUT 717;":DATA:POIN DBUF,50"
   OUTPUT 717; ": DATA: FEED DBUF, 'SENS'"
   OUTPUT 717; ": DATA: FEED: CONT DBUF, ALW"
   FOR I=1 TO 50
     OUTPUT 717;":TRIG"
   NEXT I
   OUTPUT 717;":DATA? DBUF"
   ENTER 717; D(*)
   PRINT D(*)
```

### Other Features

#### To test the HP 4349B

The following command runs the HP 4349B's internal self test:

For example,

```
OUTPUT 717;"*TST?"
ENTER 717; A
IF A<>O THEN PRINT "Self Test: Error"
```

### To Report the Instrument's Status

The following commands report the instrument's status:

- \*CLS
- \*ESE
- \*ESE?
- \*ESR?
- \*SRE
- \*SRE?
- \*STB?
- :STAT:OPER?
- :STAT:OPER:COND?
- :STAT:OPER:ENAB
- :STAT:QUES?
- :STAT:QUES:COND?
- :STAT:QUES:ENAB
- :STAT:PRES
- HP BASIC SPOLL command

For example, to generate a service request whenever an error is placed in the error queue.

```
OUTPUT 717;"*ESE 52; *SRE 32"
```

For example, to detect the measurement completion:

```
OUTPUT 717;":SYST:OPER:ENAB 16"
OUTPUT 717;"*SRE 128"
REPEAT
  A=SPOLL(717)
UNTIL BIT(A,7)
```

Enable Measurement bit of Operation Status Register Enable Operation Status Register Summary bit Wait until Operation Status Register Summary bit is set

For example, to generate an interrupt when an error occurs in the HP 4349B:

```
DIM Err$[50]
  ļ
   :
  OUTPUT 717;"*CLS"
                                     Clears status byte register
  OUTPUT 717;"*ESE 48"
                                     Sets Command Error Bit and Execution Error Bit
  OUTPUT 717;"*SRE 32"
                                    Sets Standard Event Status Register Summary Bit
  ON INTR 7 GOSUB Err_report
                                     Tells where to branch to when interrupted
                                     Enable an interrupt from HP-IB interface
  ENABLE INTR 7;2
  !
   :
  LOOP
  END LOOP
  STOP
  !
Err_report:!
                                     Clears the SRQ bit of the Status Byte
  Stat=SPOLL(717)
  OUTPUT 717;"*ESR?"
                                     Asks contents of the Standard Event Status Register
  ENTER 717; Estat
  PRINT "Syntax Error detected."
  OUTPUT 717;":SYST:ERR?"
                                    Asks to output error number and message
  ENTER 717;Err,Err$
  PRINT Err, Err$
  ENABLE INTR 7
  RETURN
  END
```

# If You Have a Problem

Check all HP-IB addresses and connections; most HP-IB problems are caused by an incorrect address and bad or loose HP-IB cables.

# If the HP 4349B Hangs Up When You Send the ABORt Command

□ Send the device clear command to the HP 4349B:

For example,

CLEAR(717)

# **HP-IB Reference**

## Introduction

This chapter provides reference information for the HP-IB commands used to control the HP 4349B in the HP-IB remote mode.

- HP-IB Commands
- Status Reporting Structure
- Trigger System
- Data Transfer Format

The HP 4349B can be operated using the Hewlett-Packard Interface Bus(HP-IB). HP-IB commands correspond to the Standard Commands for Programmable Instruments(SCPI). SCPI is the instrument command language for controlling instrument that goes beyond IEEE 488.2 to address a wide variety of instrument functions in a standard manner.

#### **HP-IB Commands**

HP-IB commands can be separated into two groups: common commands and subsystem commands.

#### **Common Commands**

Common commands are generally not measurement related, but are used to manage macros, status registers, synchronization, and data storage. All common commands begin with an asterisk. Common commands are defined in the IEEE 488.2 standard.

## **Common Commands**

| *CLS  |                                 | *OPC             |                                 | *SRE  | <numeric_value></numeric_value> |
|-------|---------------------------------|------------------|---------------------------------|-------|---------------------------------|
| *ESE  | <numeric_value></numeric_value> | *OPC?            |                                 | *SRE? |                                 |
| *ESE? |                                 | *OPT?            |                                 | *STB? |                                 |
| *ESR? |                                 | $^*\mathrm{RCL}$ | <numeric_value></numeric_value> | *TRG  |                                 |
| *IDN? |                                 | *RST             |                                 | *TST? |                                 |
| *LRN? |                                 | *SAV             | <numeric_value></numeric_value> | *WAI  |                                 |

#### **Subsystem Commands**

Subsystem commands include all measurement functions and some general purpose functions. Each subsystem is a set of commands that roughly corresponds to a functional block inside the instrument. For example, the SOURce subsystem contains commands for signal generation, while the STATus subsystem contains commands for accessing status registers.

Subsystem commands have a hierarchical structure, called a **command tree**, which consists of several key words separated by a colon between each word.

# **Subsystem Commands**

| Command                        | Parameter                             | Note       |
|--------------------------------|---------------------------------------|------------|
| ABORt                          |                                       | no query   |
| $CALCulate\{1 2 3 4\}$         |                                       |            |
| :LIMit                         |                                       |            |
| :BEEPer                        |                                       |            |
| :CONDition                     | {FAIL   PASS}                         |            |
| [:STATe]                       | <boolean></boolean>                   |            |
| :CLEar                         |                                       | no query   |
| :FAIL?                         |                                       | query only |
| :LOWer                         |                                       |            |
| [:DATA]                        | <numeric_value></numeric_value>       |            |
| :STATe                         | <boolean></boolean>                   |            |
| :STATe                         | <boolean></boolean>                   |            |
| :UPPer                         |                                       |            |
| [:DATA]                        | <numeric_value></numeric_value>       |            |
| :STATe                         | <boolean></boolean>                   |            |
| :PATH?                         |                                       |            |
| DATA                           |                                       |            |
| [:DATA]?                       | DBUF                                  | query only |
| :FEED                          | DBUF, <data_handle></data_handle>     |            |
| :CONTrol                       | DBUF,{ALWays NEVer}                   |            |
| :POINts                        | DBUF, <numeric_value></numeric_value> |            |
| DISPlay                        |                                       |            |
| :ENABle                        | <boolean></boolean>                   |            |
| $: \mathbf{WINDow}\{1 2 3 4\}$ |                                       |            |
| [:STATe]                       | <boolean></boolean>                   |            |
| :TEXT1                         |                                       |            |
| :DIGit                         | {3 4 5}                               |            |
| :PAGE                          | {1 2}                                 |            |
| :TEXT2                         |                                       |            |
| :PAGE                          | {1 2 3}                               |            |
| FETCh?                         |                                       | query only |
| FORMat                         |                                       |            |
| [:DATA]                        | {ASCii REAL[,64]}                     |            |
| INITiate                       | (MOCH REME[,04])                      |            |
|                                | dD 1                                  |            |
| :CONTinuous<br>[:IMMediate]    | <boolean></boolean>                   | no suom    |
|                                |                                       | no query   |
| [SENSe]                        |                                       |            |
| :AVERage                       |                                       |            |
| :COUNt                         | <numeric_value></numeric_value>       |            |
| [:STATe]                       | <boolean></boolean>                   |            |
| :CORRection<br>:COLLect        |                                       |            |
|                                | OFFSet                                | no suom    |
| [:ACQuire]                     |                                       | no query   |
| :DATA{1 2 3 4}?                | {OFFSet SCAPacitance}                 | no query   |
| [:STATe]                       | <boolean></boolean>                   |            |

# **Subsystem Commands (continued)**

| Command                    | Parameter                                      | Note       |
|----------------------------|------------------------------------------------|------------|
| [SENSe] (continued)        |                                                |            |
| :CURRent                   |                                                |            |
| :APERture                  | <numeric_value>[MS S]</numeric_value>          |            |
| :RANGe{ 1 2 3 4}           |                                                |            |
| :AUTO                      | <boolean></boolean>                            |            |
| [:UPPer]                   | <numeric_value>[PA NA UA MA A]</numeric_value> |            |
| :FUNCtion                  | <sensor_function></sensor_function>            |            |
| :CONTact                   |                                                |            |
| :DATA{1 2 3 4}?            |                                                | query only |
| :LIMit{1 2 3 4}?           |                                                | query only |
| :OFFSet $\{1 2 3 4\}$      | <numeric_value>[PF F]</numeric_value>          |            |
| :VERify                    | <boolean></boolean>                            |            |
| SOURce                     |                                                |            |
| :VOLTage { 1   2   3   4 } |                                                |            |
| [:LEVel]                   |                                                |            |
| [:IMMediate]               |                                                |            |
| [:AMPLitude]               | <numeric_value></numeric_value>                |            |
| STAT us                    | (Hameric_Varae)                                |            |
| :OPERation                 |                                                |            |
| :CONDition?                |                                                | query only |
| :ENABle                    | <numeric_value></numeric_value>                | query only |
| [:EVENt]?                  | (humeric_varue)                                | query only |
| :PRESet                    |                                                | query only |
| :QUEStionable              |                                                |            |
| :CONDition?                |                                                | query only |
| :ENABle                    | <numeric_value></numeric_value>                | query emy  |
| [:EVENt]?                  | (Manuel Caracy                                 | query only |
| SYSTem                     |                                                | 1 0 0      |
| :BEEPer                    |                                                |            |
| [:IMMediate]               |                                                |            |
| :STATe                     | <boolean></boolean>                            |            |
| :ERRor?                    | (2555carry                                     | query only |
| :KLOCk                     | <boolean></boolean>                            | 1 3 3      |
| :LFRequency                | <numeric_value></numeric_value>                |            |
| :PRESet                    | ,                                              |            |
| :VERSion?                  |                                                | query only |
| TRIGger                    |                                                |            |
| :DELay                     | <numeric_value>[MS S]</numeric_value>          |            |
| [:IMMediate]               | \tameric_varac>[no o]                          | no query   |
| :SOURce                    | {BUS EXTernal INTernal MANual}                 | no query   |
| :500 RCe                   | [{DUS EATERNAI INTERNAI MANUAI}                |            |

## **Subsystem Command Tree**

Top of the subsystem command tree is called the **root command**, or simply the **root**. To reach the low-level commands, you must specify a particular **path** just like you would specify a DOS file directory path. After Power ON or after an \*RST command, the current path is set to the root. The path settings are changed as follows:

Message Terminator A message terminator, such as <new line> character, sets the current

path to the root.

**Colon (:)** When a colon is placed between two command mnemonics, the colon

moves the current path down one level on the command tree. When the colon is the first character of a command, it specifies the following

command mnemonic is a root-level command.

Semicolon (;) A semicolon separates two commands in the same message without

changing the current path.

Common commands, such as \*RST, are not part of any subsystem. The HP 4349B interprets them in the same way, regardless of the current path setting.

Figure 5-1 shows examples of how to use the colon and semicolon to navigate efficiently through the command tree.

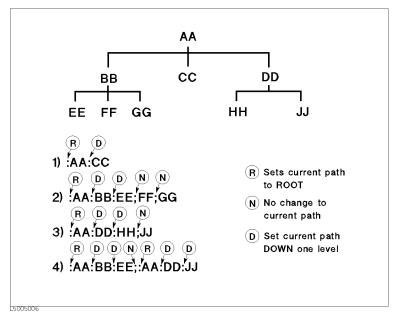

Figure 5-1. Proper Use of the Colon and Semicolon

In Figure 5-1, notice how proper use of the semicolon can save typing. Sending this message:

:AA:BB:EE; FF; GG

Is the same as sending these three messages:

: AA:BB:EE : AA:BB:FF : AA:BB:GG

## **Program Message Syntax**

This section provides an example of constructing of a SCPI program message. A program message is the message sent from a computer to an instrument. Program messages consist of commands combined with appropriate punctuation and program message terminators.

#### Case

Letter case (upper and lower) is ignored.

## **Program Message Terminator**

A program message must end with one of the three program message terminators, <new line>, <^END>, or <new line><^END>. <^END> means that EOI is asserted on the HP-IB interface at the same time the preceding data byte is sent. For example, HP BASIC OUTPUT statement automatically sends an message terminator after the last data byte is sent. If you are using a PC, you can usually configure your system to send whatever terminator you specify.

## **Subsystem Command Syntax**

Subsystem command consists of the level mnemonics which are separated with colons. For example, command form of APERture under [SENSe]: CURRent subsystem becomes as follows:

:CURRent:APERture

Abbreviated mnemonics are also available for command headers. In the above example, :CURR: APER is available.

## **Common Command Syntax**

Common commands do not have a hierarchical structure. They are just sent as follows:

\*CLS

### **Parameters**

There must be a <space> between the last command mnemonic and the first parameter in a subsystem command.

:CURR:APER⊔parameter

⊔ means a space (ASCII character (decimal 32)) is inserted here,

If you send more than one parameter with a single command, each parameter must be separated by a comma. For example, :POINts command of DATA subsystem is followed by two parameters as follows.

:DATA:POIN\uparameter,parameter

#### **Parameter Types**

SCPI defines different data formats for use in program messages and query responses. The HP 4349B accepts commands and parameters in various formats and responds to a particular query in a predefined and rigid format. Each command reference contains information about available parameter types for the individual commands.

<numeric\_value> is used in both common commands and subsystem commands, <numeric\_value> represents numeric parameter as followings:

100 no decimal point required
100. fractional digits optional
-1.23, +235 leading signs allowed
4.56e⊔3 space allowed after e in exponentials
-7.89E-01 use either E or e in exponentials
.5 digits left of decimal point optional

HP 4349B settings programmed with a numeric parameter can assume a finite number of values, so the HP 4349B automatically rounds the parameter. For example, the HP 4349B has programmable line frequencies of 50 or 60 Hz. If you specified 50.1, it would be rounded off to 50.

The subsystem commands can use extended numeric parameters. Extended numeric parameters accept all numeric parameter values and other special values, for instance, MAXimum, MINimum or UP, DOWN. The special values available for a command are described in the each command's reference description.

Query response to < numeric\_value> is always a numeric value.

■ <Boolean> represents a single binary condition that is either ON or OFF. <Boolean> allows the following parameters:

ON, OFF In a program message

1, O In a program message and query response

 <sensor\_function> and <data\_handle> are string parameters which contain ASCII characters. A string must begin with a single quote(ASCII 39 decimal) or a double quote (ASCII 34 decimal) and end with the same character. The quote to mark the beginning and end of the string is called the delimiter. You can include the delimiter as part of the string by typing it twice without any characters in between.

Example of <sensor\_function> "CURR",

10 OUTPUT @Meter;":FUNC 'CURR'" using single quote
20 OUTPUT @Meter;":FUNC ""CURR"" using double quote

Query response is the string between the double quote delimiters.

#### Suffix

When a command has specified suffix, the suffix multiplier and suffix units (The suffix multiplier must be used with the suffix unit.) can be used with parameters.

Table 5-1. Suffix Multiplier

| Definition |         | Suffix Multiplier | Suffix Unit |
|------------|---------|-------------------|-------------|
| 10-3       | (Milli) | M                 |             |
| 10-6       | (Micro) | Ū                 | A (ampere)  |
| 10-9       | (Nano)  | N                 | S (second)  |
| 10-12      | (Pico)  | Р                 |             |

For example,

10 OUTPUT @Meter;":TRIG:DEL 30MS" 30MS is a parameter which means 30 ms

The suffix is optional and can be omitted. The suffixes available for the commands are described in the reference for each command.

### **Multiple Messages**

To send more than one command in the same message, you must separate the commands with a semicolon:

\*CLS;:INIT

## **Query and Response Message Syntax**

All subsystem commands can be queried except for the commands described as "no query" in the command reference. To send a query message, add? after last command mnemonic.

: CURR: APER?

A response message may contain both commas and semicolons as separators. When a single query command returns multiple values, a comma is used to separate each data item. When multiple queries are sent in the same message, the group of data items corresponding to each query are separated by a semicolon. For example, the fictitious query: QUERY1?; QUERY2? might return a response message of:

<data1>, <data1>; <data2>, <data2>

After the message, <new line><^END> is always sent as a response message terminator.

### **Command Reference**

In this section, all the commands which are available with the HP 4349B are listed in alphabetical order.

#### **Notations**

The following conventions and definitions are used in this chapter to describe HP-IB operation.

 $: CALClate \{1|2|3|4\}: LIMit: LOWer[:DATA] \\ < numeric\_value > \\$ 

sets the lower limit value.

## :CALClate{1|2|3|4}:LIMit:LOWer[:DATA] { ON | OFF | 1 | 0 }

enables or disables the lower limit.

- Angular brackets enclose words or characters that are used to symbolize a program code parameter or an HP-IB command.
- [ ] Square brackets indicates that the enclosed items are optional.
- { } When several items are enclosed by braces, one and only one of these elements may be selected.
- A vertical bar can be read as "or" and is used to separate alternative parameter options.

#### for example,

:CALClate{1|2|3|4} means :CALC1, :CALC2, :CALC3 or :CALC4. [:DATA] is optional, so this allows to omit the keyword, like :CALC1:LIM:LOW  $< numeric\_value>$ 

#### Note

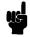

The HP 4349B equipped with **Option 001 (2 Channels)** cannot use channels 3 and 4. If your HP 4349B is an Option 001 HP 4349B, delete 3 and 4 in following commands.

CALCulate{1|2|3|4} DISPlay:WINDow{1|2|3|4}

[SENSe:]CURRent:RANGe{1|2|3|4}

SOURce: VOLTage { 1 | 2 | 3 | 4 }

HP 4349B **ABORt Command** 

## **ABORt Command**

### :ABORt

The ABORt command resets the trigger system and places all trigger sequences in the IDLE state. Any actions related the trigger system that are in progress, such as acquiring a measurement, are aborted immediately. The execution of an ABORt command will set any the pending operation flags to false, for example flags that were set by the initiation of the trigger system. See "Trigger System".

Unlike \*RST, ABORt does not alter the settings programmed by other commands. (No query)

#### Note

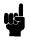

After FETCh? query, \*TRG command, or the BASIC command TRIGGER, the ABORt command causes the HP-IB bus to hang up. To avoid this, before ABORt command execution, clear the HP-IB bus with the BASIC command CLEAR(address).

## **CALCulate Subsystem**

The CALCulate subsystem controls comparator function.

```
COMMAND
                                 PARAMETER
CALCulate { 1 | 2 | 3 | 4 }
     :LIMit
           :BEEPer
                 [:STATe]
                                 <Boolean>
                 :CONDition
                                 {FAIL | PASS}
           :CLEar
           :FAIL?
           :LOWer
                 [:DATA]
                                 <numeric_value>
                 :STATe
                                 <Boolean>
           :STATe
                                 <Boolean>
           :UPPer
                 [:DATA]
                                 <numeric value>
                 :STATe
                                 <Boolean>
     :PATH?
```

## :CALCulate{1|2|3|4}:LIMit:BEEPer:CONDition { FAIL | PASS }

Defines comparator output to beeper.

FAIL cause a beep when the comparison result is FAIL(High, Low or No-contact).

PASS cause a beep when the comparison result is PASS(In).

This command is effective when SYSTem:BEEPer:STATe command is set to ON and CALCulate{1|2|3|4}:LIMit:BEEPer:STATe command is set to ON.

Query response is {FAIL|PASS}.

#### Note

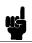

The comparator output states of each channel are linked together. So the CALCulate{1|2|3|4}:LIMit:BEEPer command toggles the comparator function of all channels to PASS or FAIL.

## $:CALCulate\{1|2|3|4\}:LIMit:BEEPer[:STATe] \{ ON \mid OFF \mid 1 \mid 0 \}$

Sets or queries if the comparator output to the beeper is enabled.

ON, 1 enables comparator output to the beeper as defined by

CALCulate{1|2|3|4}:LIMit:BEEPer:CONDition command.

OFF, O disables comparator output to the beeper.

When you enable the beep function, :SYSTem:BEEPer:STATe command is automatically set to ON.

Query response is  $\{1|0\}$ .

### Note

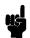

The comparator output states of each channel are linked together. So the CALCulate{1|2|3|4}:LIMit:BEEPer command toggles the comparator function of all channels ON or OFF.

## $:CALCulate\{1|2|3|4\}:LIMit:CLEar$

Clears the data which is reported by CALCulate{1|2|3|4}:LIMit:FAIL? command. (no query) CALCulate{1|2|3|4} selects the channel.

## :CALCulate $\{1|2|3|4\}$ :LIMit:FAIL?

Returns the comparison result from the selected channel. (query only)

CALCulate{1|2|3|4} selects the channel.

Query response is {1|0}. Where,

- comparison result is FAIL.
- 0 comparison result is PASS.

# 

Sets or queries the lower limit value of the selected channel.

CALCulate{1|2|3|4} selects the channel.

 $< numeric\_value > is,$ 

*numeric*  $-9.9 \times 10^{37}$  to  $9.9 \times 10^{37}$ 

 $\begin{array}{ll} \texttt{MAXimum} & 9.9 \times 10^{37} \\ \texttt{MINimum} & -9.9 \times 10^{37} \end{array}$ 

Query response is < numeric\_value>, in < NR3> format.

# $:CALCulate\{1|2|3|4\}:LIMit:LOWer:STATe\{ON\mid OFF\mid 1\mid 0\}$

Sets or queries if the lower limit of selected channel is enabled.

CALCulate{1|2|3|4} selects the channel.

ON, 1 enables the lower limit.
OFF, O disables the lower limit.

Query response is {1|0}.

# $: CALCulate \{1|2|3|4\} : LIMit: STATe \ \{\ ON \ |\ OFF \ |\ 1 \ |\ 0\ \}$

Sets or queries if the comparator function is enabled.

ON, 1 sets comparator function ON.
OFF, O sets comparator function OFF.

Query response is {1|0}.

#### Note

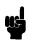

The comparator ON/OFF states of each channel are linked together. So the CALCulate{1|2|3|4}:LIMit:STATe command toggles the comparator function of all channels ON or OFF.

# $:CALCulate\{1|2|3|4\}:LIMit:UPPer[:DATA] < numeric\_value>$

Sets or queries the upper limit value of the selected channel.

CALCulate{1|2|3|4} selects the channel.

 $< numeric\_value > is,$ 

*numeric*  $-9.9 \times 10^{37}$  to  $9.9 \times 10^{37}$ 

 $\begin{array}{lll} \texttt{MAXimum} & 9.9{\times}10^{37} \\ \texttt{MINimum} & -9.9{\times}10^{37} \end{array}$ 

## $:CALCulate\{1|2|3|4\}:LIMit:UPPer:STATe \{ ON \mid OFF \mid 1 \mid 0 \}$

Sets or queries if the upper limit of the selected channel is enabled.

CALCulate{1|2|3|4} selects the channel.

ON, 1 enables the upper limit.
OFF, O disables the upper limit.

Query response is {1|0}.

# CALCulate $\{1|2|3|4\}$ : PATH?

The CALCulate{1|2|3|4}:PATH? query returns the CALCulate subsystems in the order in which they are to be performed. Actually, while the HP 4349B has only the CALCulate{1|2|3|4}:LIMit subsystem other than CALCulate:PATH?, the query always returns:LIMit. (query only)

Query response is {LIM}.

HP 4349B DATA Subsystem

## **DATA Subsystem**

The DATA subsystem commands are used to store and read measurement data to and from the HP 4349B's data buffer. The HP 4349B provides a data buffer which is named DBUF. You can store the data up to 50 measurements into DBUF.

| COMMAND  | PARAMETER                             |  |  |
|----------|---------------------------------------|--|--|
| DATA     |                                       |  |  |
| [:DATA]? | DBUF                                  |  |  |
| :FEED    | DBUF, <data_handle></data_handle>     |  |  |
| :CONTrol | DBUF, {ALWays   NEVer }               |  |  |
| :POINts  | DBUF, <numeric_value></numeric_value> |  |  |

# :DATA[:DATA]? DBUF

Returns the data held in the data buffer, DBUF, according to the format determined by commands in the FORMat subsystem. (query only)

This query must have the parameter DBUF, which is the name of the data buffer to be read.

```
Query response is,
\langle set 1 \rangle, \langle set 2 \rangle, \ldots \langle set n \rangle
Where,
<set1>
                 : data set of the first measurement point
<set2>
                 : data set of the second measurement point
                 : data set of the last measured point (n is specified by DATA: POINts DBUF
\langle set n \rangle
                 command)
Each data set consists of following data:
< stat1 >, < data1 >, < comp1 >, < stat2 >, < data2 >, < comp2 >, < stat3 >, < data3 >, < comp3 >,
<stat4>,<data4>,<comp4>
Where,
       <stat1-4> measured status of each channel
               0: normal
               1: overload
               2: No-Contact
      < data1-4> measured data of each channel
     <comp1-4> comparison result of each channel
               0: comparator OFF
               1 : In
               2: High
               4 : Low
               8: No-Contact
```

## :DATA:FEED DBUF,<data\_handle>

Sets or queries whether or not measurement data is fed into data buffer, DBUF,

The :DATA:FEED? query needs parameter, DBUF, which is the data buffer's name. So, the query form is :DATA:FEED? DBUF.

 $< data\_handle>$  description

"SENSe" set to feed measured data into the data buffer set not to feed data into the data buffer

Query response is { "SENS" | "" }.

## :DATA:FEED:CONTrol DBUF,{ALWays|NEVer}

Sets or queries whether or not data is fed into data buffer, DBUF. The data set by this command is specified by :DATA:FEED DBUF command. This command has no effect if :DATA:FEED DBUF is set to "".

When the data buffer, DBUF is full, a bit in the status register is set and no more data can be feed into DBUF.

The :DATA:FEED:CONTrol? query must have the parameter, DBUF, which is the data buffer's name. So, the query form is :DATA:FEED:CONTrol? DBUF.

ALWays feeds data into data buffer, DBUF, whenever new data is available

NEVer no data is fed.

At \*RST, :DATA:FEED:CONTrol DBUF is set to NEVer.

Query response is {ALW|NEV}.

#### Note

When data buffer, DBUF, is full, the standard operation status resister is set(refer to "Operation Status Register").

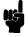

### :DATA:POINts DBUF.<numeric\_value>

Sets or queries size of data buffer, DBUF. The amount of measurement data that can be stored into DBUF is defined by this command.

This command returns the data buffer pointer to point to the head of the buffer. After that, data will be stored starting from the head of the buffer.

:DATA:POINts? query must have the parameter, DBUF, which is data buffer's name. So, the query form is :DATA:DEFine? DBUF.

 $< numeric_value > is,$ 

numeric 1 to 50

Query response is  $< numeric\_value>$ .

HP 4349B **DISPlay Subsystem** 

# **DISPlay Subsystem**

The DISPlay subsystem controls the selection of the channel displayed and the display mode.

| COMMAND               | PARAMETER           |
|-----------------------|---------------------|
| DISPlay               |                     |
| :ENABle               | <boolean></boolean> |
| $: WINDow\{1 2 3 4\}$ |                     |
| [:STATe]              | <boolean></boolean> |
| :TEXT1                |                     |
| :DIGit                | ${3 4 5}$           |
| :PAGE                 | $\{1 2\}$           |
| :TEXT2                |                     |
| :PAGE                 | $\{1 2 3\}$         |
|                       |                     |

Note

The state of each channel's display mode, display digits and display mode of the Measurement Settings are linked.

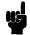

## :DISPlay:ENABle { ON | OFF | 1 | 0 }

Controls or queries whether the display is ON or OFF.

ON, 1 set display visible. OFF, O set display blank.

Query response is {1|0}.

# :DISPlay:WINDow $\{1|2|3|4\}$ [:STATe] $\{$ ON | OFF | 1 | 0 $\}$

Selects the channel to be displayed and controls whether or not the display is turned ON, or queries whether or not the selected channel is set to ON.

 $WINDow{1|2|3|4}$ selects the displayed channel.

ON, 1 displays selected channel. OFF, O sets the display blank.

Query response is {1|0}.

# :DISPlay:WINDow $\{1|2|3|4\}$ :TEXT1:PAGE $\{1|2\}$

Selects the displayed channel and display mode.

WINDow{1|2|3|4} selects the displayed channel.

1 displays the measurement results of selected channel.

2 displays the comparison results of all channels.

Query response is  $\{1 | 2\}$ .

# :DISPlay:WINDow $\{1|2|3|4\}$ :TEXT1:DIGit $\{3 \mid 4 \mid 5\}$

Selects the displayed channel and display digits.

WINDow{1|2|3|4} selects the displayed channel.

3 digits display mode
4 digits display mode
5 digits display mode

Query response is {3|4|5}.

## :DISPlay:WINDow $\{1|2|3|4\}$ :TEXT2:PAGE $\{1 \mid 2 \mid 3\}$

Selects the display mode of the Measurement Settings area.

WINDow{1|2|3|4} selects the displayed channel.

displays Range and Voltage setting of the selected channel.

2 displays Averaging rate and Trigger delay time

3 displays Comparator limits of the selected channel.

Query response is {1|2|3}.

**Note** "1" of :TEXT1 can be omitted, but "2" of :TEXT2 cannot be omitted.

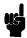

HP 4349B :FETCh?

# FETCh? Query

## :FETCh?

The FETCh? query retrieves the measurements taken by the INITiate command and places them into the HP 4349B's output buffer. (Query only)

Format is specified by FORMat subsystem.

For more information, refer "To Trigger a Measurement" in Chapter 4.

# **FORMat Subsystem**

COMMAND

**PARAMETER** 

**FORMat** 

[:DATA]

{ASCii|REAL[,64]}

# :FORMat[:DATA] { ASCii | REAL[,64] }

Sets the data format for transferring numeric and array information retrieved using the DATA subsystem or the FETCh? query.

ASCii sets data transfer format to the ASCII transfer format.

REAL [,64] sets the data transfer format to the real 64-bit transfer format.

For details about data transfer formats, see "Data Transfer Format", later in this chapter.

Query response is {ASC|REAL,64}.

# **INITiate Subsystem**

The INITiate subsystem controls the initiation of the trigger system. It indicates all trigger sequences as a group. The detailed description of trigger system is in "Trigger System".

COMMAND PARAMETER
INITiate
:CONTinuous <Boolean>
[:IMMediate]

# :INITiate[:IMMediate]

The :INITiate[:IMMediate] command causes all sequences to exit the IDLE state and enter the INITIATE state. This command causes the trigger system to initiate and complete one full trigger cycle, returning to IDLE on completion. (No query)

If the HP 4349B is not in IDLE or if INITiate: CONTinuous is set to ON, an :INITiate: IMMediate command has no effect on the trigger system and an error -213 is generated.

# :INITiate:CONTinuous { ON | OFF | 1 | 0 }

The INITiate: CONTinuous command sets or queries whether or not the trigger system is being continuously initiated.

ON, 1 continuously initiated.
OFF, O not continuously initiated.

Query response is {1|0}.

# **SENSe Subsystem**

```
COMMAND
                                PARAMETER
[SENSe]
     :AVERage
                                <numeric_value>
           :COUNt
           [:STATe]
                                <Boolean>
     :CORRection
           :COLLect
                                OFFSet
                [:ACQuire]
           :DATA\{1|2|3|4\}?
                                {OFFSet|SCAPacitance}
           [:STATe]
                                <Boolean>
     :CURRent
           :APERture
                                <numeric_value>[MS|S]
           :RANGe\{1|2|3|4\}
                :AUTO
                                <Boolean>
                                <numeric_value>[PA|NA|UA|MA|A]
                [:UPPer]
     :FUNCtion
                                <sensor_function>
     :CONTact
           :DATA\{1|2|3|4\}?
           :LIMit\{1|2|3|4\}?
                                <numeric_value>[PF|F]
           :OFFSet\{1|2|3|4\}
                                <Boolean>
           :VERify
```

# [:SENSe]:AVERage:COUNt < numeric\_value>

Sets or queries the averaging rate.

```
\begin{array}{ll} < numeric\_value> \ {\rm is}, \\ numeric & 1 \ {\rm to} \ 256 \ ({\rm integer}), \ {\rm default \ is} \ 1 \\ {\rm MAXimum} & 256 \\ {\rm MINimum} & 1 \end{array}
```

Query response is < numeric\_value>, in < NR1> format.

# [:SENSe]:AVERage[:STATe] $\{ ON \mid OFF \mid 1 \mid 0 \}$

Sets or queries if the averaging function is enabled.

```
ON, 1 enables averaging.
OFF, 0 disables averaging.
```

Query response is  $\{1|0\}$ .

# [:SENSe]:CORRection:COLLect[:ACQuire] OFFSet

Performs the OPEN correction for all channels. The OPEN correction takes data with which to cancel the offset error of the HP 4349B and the leakage of the test fixture, and takes stray capacitance data for the contact check function. The OPEN correction data is stored in non-volatile memory(EEPROM). (no query)

The offset error of HP 4349B depends on the temperature. The OPEN correction must be performed when the temperature changes.

To perform a valid OPEN correction, confirm that required test fixtures are connected to test terminals on the front panel.

HP 4349B SENSe Subsystem

#### Note

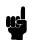

This command sets [SENSe:]:CORRection[:STATe] ON, which enables the correction function. The \*RST, or :SYSTem:PRESet commands clear the correction data.

# [:SENSe]:CORRection:DATA{1|2|3|4}? OFFSet

Returns the OPEN correction data (DC current measurement value). (query only)

Query response is a numeric value in <NR3> format.

# [:SENSe]:CORRection:DATA{1|2|3|4}? SCAPacitance

Returns the capacitance measurement data Cres which is taken in the OPEN correction and used for the contact check function. Cres is required to find the contact check effective range. See Chapter 8 for more detail. (query only)

The capacitance value Cres returned by this command shows the total measurement system's stray capacitance, including the HP 4349B's internal stray capacitance.

The returned Cres is typical data, and it is not guaranteed.

Query response is a numeric value in <NR3> format.

# [:SENSe]:CORRection[:STATe] { ON | OFF | 1 | 0 }

Sets or queries if the correction data is enabled or not.

ON, 1 Correction data is enabled.
OFF, O Correction function is disabled.

Query response is  $\{1|0\}$ .

# $\textbf{[:SENSe]:} \textbf{CONTact:} \textbf{DATA} \{1|2|3|4\} \textbf{?}$

Returns the capacitance data at dut mesurement. The contact check function uses this capacitance data. Refer to "Reading the Limit Data of Contact Check Function" in Chapter 2 for detail. (query only)

Query response is a numeric value in <NR3> format.

The data is incorrect if the measurement range was changed after dut measurement.

Note

The accuracy of the capacitance data is not guaranteed.

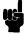

# [:SENSe]:CONTact:LIMit $\{1|2|3|4\}$ ?

Returns the contact check limit data. Refer to "Reading the Limit Data of Contact Check Function" in Chapter 2 for detail. (query only)

Query response is a numeric value in <NR3> format.

SENSe Subsystem HP 4349B

# [:SENSe]:CONTact:OFFSet $\{1|2|3|4\} < numeric\_value > 1$

Set or queries an offset of contact check limit data.

 $< numeric_-value > is,$ 

numeric 1 to 75 [pF]

# [:SENSe]:CONTact:VERify { ON | OFF | 1 | 0 }

Sets or queries if the contact check function is enabled.

Where,

ON or 1 Enables the contact check function.

OFF or 0 Disables the contact check function.

The reference data for the contact check is obtained by an OPEN correction. An OPEN correction is required before the contact check turns on.

Query response is 1 or 0.

# [:SENSe]:CURRent:APERture $< numeric\_value > [MS|S]$

Sets or queries measurement time mode: 10 ms(=0.01 s), 30 ms(=0.03 s), 100 ms(=0.1 s), or 400 ms(=0.4 s).

 $< numeric\_value > is,$ 

numeric

0.01, 0.03, 0.1, or 0.4 (s)

The following suffixes can be used with *<numeric\_value>*.

S:s MS:ms

Query response is <numeric value> in <NR3> format.

# $\pmb{ [:SENSe]: CURRent: RANGe\{1|2|3|4\}: AUTO\ \{\ ON\ |\ OFF\ |\ 1\ |\ 0\ \} }$

Sets or queries if the Auto range measurement mode is enabled. In this mode the HP 4349B automatically selects the optimum measurement range.

ON, 1 The Auto mode ON

OFF, O The Auto mode OFF and the measurement range setting is Hold mode.

Query response is  $\{1|0\}$ .

Note

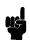

The Auto measurement range ON/OFF states of each channel are linked together. So the [:SENSe]:CURRent:RANGe{1|2|3|4}:AUTO command toggles the Auto range mode of all channels to ON or OFF.

HP 4349B SENSe Subsystem

# $\textbf{[:SENSe]:} CURRent: RANGe \{1|2|3|4\} \textbf{[:UPPer]}$

 $< numeric\_value > [PA|NA|UA|MA|A]$ 

Sets or queries the measurement range. Available values are 100 pA, 1 nA, 10 nA, 100 nA, 1  $\mu$ A, 10  $\mu$ A, and 100  $\mu$ A, which specifies the upper limits of each range.

WINDow{1|2|3|4} selects the displayed channel.

 $< numeric\_value > is,$ 

numeric  $1.0 \times 10^{-10}$ ,  $1.0 \times 10^{-9}$ ,  $1.0 \times 10^{-8}$ ,  $1.0 \times 10^{-7}$ ,  $1.0 \times 10^{-6}$ ,  $1.0 \times 10^{-5}$ ,  $1.0 \times 10^{-4}$  (A)

 $\begin{array}{ll} \texttt{MAXimum} & 100~\mu \texttt{A} \\ \texttt{MINimum} & 100~\text{pA} \end{array}$ 

UP move to upper range DOWN move to lower range

Following suffixes can be used with *<numeric\_value>*.

A: A UA:  $\mu$ A NA: nA PA: pA

#### Note

100 pA is not available when the measurement time mode is 10 ms.

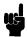

 $10~\mu\mathrm{A}$  is not available when the measurement time mode is  $100~\mathrm{ms}$  or  $400~\mathrm{ms}$ .  $100~\mu\mathrm{A}$  is not available when the measurement time mode is  $30~\mathrm{ms}$ ,  $100~\mathrm{ms}$ , or

400 ms.

# [:SENSe]:FUNCtion < sensor\_function >

Selects the measurement parameter.

sensor\_function Measurement Parameter

"CURRent[:DC]" DC current
"RESistance" DC resistance

Query response is { "CURR" | "RES" }.

# **SOURce Subsystem**

# COMMAND SOURce :VOLTage{1|2|3|4} [:LEVel] [:IMMediate] [:AMPLitude] <numeric\_value>

# $:SOURce:VOLTage\{1|2|3|4\}[:LEVel][:IMMediate][:AMPLitude]$

 $< numeric\_value >$ 

Entries or queries the external source voltage value, with which DUT's resistance is calculated using measured current value.

VOLTage{1|2|3|4} selects the channel.

 $< numeric_value > is,$ 

numeric 0 V to 5000 V

 $\begin{array}{ll} \texttt{MAXimum} & 5000 \ \mathtt{V} \\ \texttt{MINimum} & 0 \ \mathtt{V} \end{array}$ 

Query response is  $< numeric\_value>$ .

#### Note

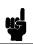

The HP 4349B does not have a test voltage source, and this command is not used to control the test voltage level but to enter the voltage value which is used to calculate resistance.

HP 4349B STATus Subsystem

# STATus Subsystem

The STATus subsystem commands controls the OPERation and QUEStionable resisters in the status-reporting structures(See "Status Reporting Structure").

| COMMAND       | PARAMETER                       |
|---------------|---------------------------------|
| STATus        |                                 |
| :OPERation    |                                 |
| :CONDition?   |                                 |
| :ENABle       | <numeric_value></numeric_value> |
| [:EVENt]?     |                                 |
| :PRESet       |                                 |
| :QUEStionable |                                 |
| :CONDition?   |                                 |
| :ENABle       | <numeric_value></numeric_value> |
| [:EVENt]?     |                                 |

# :STATus:OPERation[:EVENt]?

Returns the contents of the event register of the standard operation status group. (Query only) Query response is the decimal expression of the contents of the register, in <NR1> format.

Note

Reading the event register clears it.

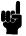

## :STATus:OPERation:CONDition?

Returns the contents of the condition register of the standard operation status group. (Query only)

Query response is the decimal expression of the contents of the register, in <NR1> format.

Note

Reading the condition register is nondestructive.

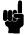

#### :STATus:OPERation:ENABle < numeric\_value>

Sets the enable register of the standard operation status group.

 $< numeric\_value > is,$ 

decimal expression of the contents of the register, in <NR1> format. numeric

Query response is decimal expression of the contents of the register, in <NR1> format.

#### :STATus:PRESet

Clears the OPERation and QUEStionable register groups. Both event and enable registers are cleared. (no query)

## :STATus:QUEStionable[:EVENt]?

Returns the contents of the event register of the standard questionable status group. (query only)

Query response is the decimal expression of the contents of the register, in <NR1> format.

The HP 4349B has no operation to report the event to the questionable status event register, all of whose bits are always set to 0.

## :STATus:QUEStionable:CONDition?

Returns the contents of the condition register of the standard questionable status group. (Query only)

Query response is the decimal expression of the contents of the register, in <NR1> format.

The HP 4349B has no operation to report the event to the questionable status condition register, all of whose bits are always 0.

## :STATus:QUEStionable:ENABle $< numeric\_value>$

Sets or queries the enable register of standard questionable status group.

 $< numeric\_value > is,$ 

numeric decimal expression of the contents of the register

Query response is decimal expression of the contents of the register, in <NR1> format.

# **SYSTem Subsystem**

The SYSTem subsystem reports the firmware version and errors, sets the beeper, locks out front-panel key, and defines the power LINE frequency.

```
COMMAND
SYSTem
:BEEPer
[:IMMediate]
:STATe <Boolean>
:ERRor?
:KLOCk <Boolean>
:LFRequency <numeric_value>
:PRESet
:VERSion?
```

# :SYSTem:BEEPer[:IMMediate]

Emits a beep. (no query)

```
:SYSTem:BEEPer:STATe \{ ON \mid OFF \mid 1 \mid 0 \}
```

Sets or queries if the beeper is enabled.

Query response is {1|0}.

#### :SYSTem:ERRor?

Returns the existing error numbers and messages in the HP 4349B's error queue. (Query only)

```
:SYSTem:KLOCk { ON | OFF | 1 | 0 }
```

Sets or queries whether or not the front-panel keys of the HP 4349B locked.

```
ON, 1 the front-panel keys are locked.
OFF, 0 the front-panel keys are unlocked.
```

Query response is {1|0}.

## :SYSTem:LFRequency < numeric\_value>

Sets or queries the HP 4349B's operating power line frequency. Available line frequency selections are 50 Hz and 60 Hz.

```
<numeric_value> is,
numeric 50 or 60 (integer)
```

SYSTem Subsystem HP 4349B

#### :SYSTem:PRESet

Resets the HP 4349B to its default state. (no query)

Reset states are as follows:

Test Voltage Value CH1 : 0 V Test Voltage Value CH2 : 0 V Test Voltage Value CH3 : 0 V Test Voltage Value CH4 : 0 V Measurement Parameter : R Measurement Range : Auto Measurement Time : Long Averaging Rate : 1

Trigger Source : Internal
Trigger Delay : 0 msec
Comparator : OFF
Comparator limits : MAX, MIN

 $Contact\ Check\ ON/OFF\ state \qquad \qquad :\ OFF$ 

Display Mode : Measured data display mode

Correction ON/OFF state : ON Beep ON/OFF state : ON

Beep Mode : FAIL beep mode

Open Correction Data : Cleared
Data Transfer Format : ASCII
:INIT:CONT : ON

#### :SYSTem: VERSion?

Returns the value corresponding to SCPI version number for which the instrument complies. (Query only)

Query response is YYYY.V, in <NR2> format.

Where,

YYYY year-version

V revision number for the year

# TRIGger Subsystem

The TRIGger subsystem controls measurement trigger functions.

COMMAND PARAMETER

TRIGger

:DELay <numeric\_value>[MS|S]

[:IMMediate]

:SOURce {BUS|EXTernal|INTernal|MANual}

# :TRIGger:DELay $< numeric\_value > [MS|S]$

Sets or queries the trigger delay time.

 $< numeric\_value > is,$ 

numeric 0 to 9999 ms, 1 ms resolution. Default is 0 sec.

MAXimum 9999 ms

MINimum O

Following suffixes can be used with *<numeric\_value>*.

S:s MS:ms

# :TRIGger[:IMMediate]

Causes the trigger to execute a measurement, regardless of the trigger state. (No query)

# :TRIGger:SOURce { BUS | EXTernal | INTernal | MANual }

Sets or queries the trigger mode.

BUS GET command and \*TRG command trigger a single shot measurement.

EXTernal TTL pulse input of the rear panel's external trigger connector or the handler

interface trigger a measurement.

INTernal makes free running continuous measurements.

MANual The HP 4349B performs a measurement in response to the front-panel trigger

key being pressed.

Query response is {BUS|EXT|INT|MAN}.

## **Common Commands**

#### \*CLS

The \*CLS (clear status) command clears the status byte register, the operation status event register, the questionable status register, and the standard event status register.

#### \*ESE < numeric\_value>

The \*ESE (Event Status Enable) command sets the bits of standard event status enable register.

#### \*ESE?

The \*ESE? (Event Status Enable) query reads the bits in the standard event status enable register.

Query response is the decimal expression of the contents of the register, in <NR1> format.

#### \*ESR?

The \*ESR? (standard event status register) query returns the contents of the standard event status register.

Query response is the decimal expression of the contents of the register, in <NR1> format.

#### \*IDN?

The \*IDN? (identification) query returns an identification string which is 4 fields separated by commas.

Query response is <Field 1>,<Field 2>,<Field 3>,<Field 4>.

Where,

Field 1: manufacturer (always HEWLETT-PACKARD)

Field 2: model number (always 4349A)

Field 3: serial number in HP format (like 2419J00100)

Field 4: firmware version number (like 01.00)

#### \*LRN?

The \*LRN? (learn Device Setup) query returns a sequence of commands that places the HP 4349B in the current state. The returned sequence of commands can be sent back to the HP 4349B to place in this state.

## \*OPC

The \*OPC (operation complete) command tells the HP 4349B to set bit 0 (OPC bit) in the standard event status register when it completes all pending operations.

HP 4349B \*SRE?

#### \*OPC?

The \*OPC? (Operation Complete) query places an ASCII character 1 into the HP 4349B's Output Queue when all pending operations have been finished.

#### \*OPT?

The \*OPT? (OPTion identification) query tells the HP 4349B to identify the options installed in the system interface.

#### \*RCL < numeric\_value>

The \*RCL (recall) command recalls the instrument state which was stored in the specified register number. The HP 4349B has 10 available storage registers.

< numeric value > is.

numeric

0 to 9, <NR1> format

#### \*RST

The \*RST (reset) command returns the HP 4349B to the default state (see :SYSTem:PRESet command) and sets the following commands:

INITiate: CONTinuous OFF

[SENSe:] CORRection [:STATe] OFF

SYSTem: KLOCk OFF

#### \*SAV < numeric\_value>

The \*SAV (save) command saves the instrument state in the specified register number. The HP 4349B has 10 available storage registers.

<numeric\_value> is,

numeric

0 to 9, <NR1> format

#### \*SRE < numeric\_value>

The \*SRE (service request enable) command sets the bits of the service request enable register.

< numeric value > is,

numeric

decimal expression of the contents of the service request enable register (Bit 6 must always be 0), <NR1> format

#### \*SRE?

The \*SRE? (service request enable) query returns the contents of the service request enable register.

Query response is a decimal expression of the contents of the register (Bit 6 is always 0), in <NR1> format.

## \*STB?

The \*STB? (status byte) query reads the status byte by reading the master summary status bit.

Query response is a decimal expression of the contents of the status byte register, in <NR1> format.

#### \*TRG

The \*TRG (trigger) command triggers the HP 4349B when the trigger mode is set to the BUS trigger mode.

#### \*TST?

The \*TST? (self-test) query executes an internal self-test and returns the test result as the sum of error codes of existing errors. If there is no error the HP 4349B returns 0.

| Test Item                    | Error Code |
|------------------------------|------------|
| 1. RAM                       | 1          |
| 2. EPROM                     | 2          |
| 3. Calibration data (EEPROM) | 4          |
| 4. User's data (EEPROM)      | 8          |
| 5. A/D converter             | 16         |
| 6. Backup RAM                | 32         |

Query response is 0 to 63, in <NR1> format.

#### \*WAI

The \*WAI (the wait to continue) command makes the HP 4349B wait until all previously sent commands are completed.

# **Status Reporting Structure**

This section provides information about the status reporting structure for Service Request functions which correspond to SCPI.

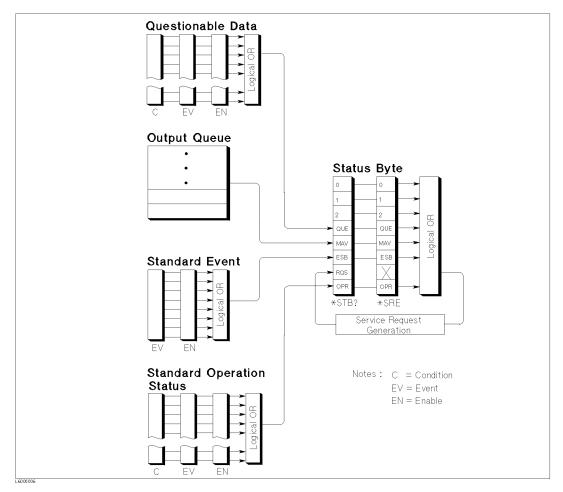

Figure 5-2. Status Reporting Structure

## Service Request (SRQ)

The HP 4349B can send an SRQ (Service Request) control signal when it requires the controller to perform a task. When the HP 4349B generates an SRQ, it also sets Bit 6 of the status byte, RQS (Request Service) bit. Service Request Enable Register allows an application programmer to select which summary messages in the status byte register may cause service requests. (Illustrated in Figure 5-3.)

## **Status Byte Register**

The status byte register is composed of eight bits that summarize the overlaying status data structure.

The status byte can be read using either \*STB? or SPOLL, which return a decimal expression of the contents of the register (equal to sum of the total bit weights of all the bit set to "1"). For more information, see "To Report the Instrument's Status" in Chapter 4.

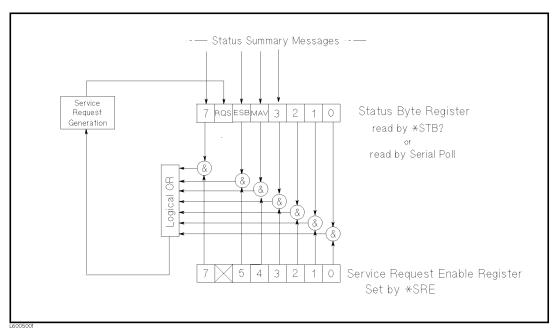

Figure 5-3. Status byte Register

Bits are set to "1" and reset to "0".

Table 5-2. Status Byte Assignments

| Bit No. | Bit Weight | Description                                                                                                    |
|---------|------------|----------------------------------------------------------------------------------------------------|
| 7       | 128        | Operation Status Register Summary Bit                                                                                                    |
| 6       | 64         | Request Service Bit—This bit is set when the any enabled bit of the status byte has been set, which indicates the HP 4349B has at least one reason for requesting service. SPOLL resets this bit. |
| 5       | 32         | Standard Event Status Register Summary Bit                                                                                                    |
| 4       | 16         | MAV (Message Available) Bit—This bit is set whenever the HP 4349B has data available in Output Queue, and reset when available data is read.                                                      |
| 3       | 8          | Questionable Status Register Summary Bit                                                                                                    |
| 2-0     |            | always 0 (zero)                                                                                                    |

## **Standard Event Status Register**

The Standard Event Status Register is frequently used and is one of the simplest. You can program it using HP-IB common commands, \*ESE and \*ESR?. Refer to \*ESE command and \*ESR? command in "HP-IB Commands".

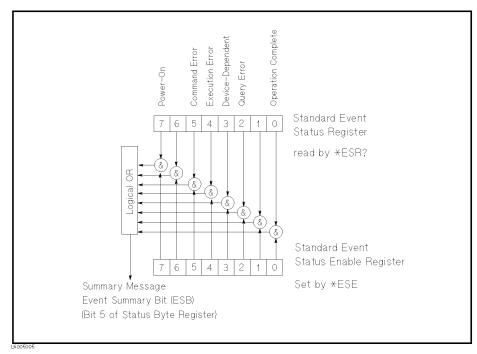

Figure 5-4. Standard Event Status Register

Table 5-3. Standard Event Status Register Assignments

| Bit No. | Bit Weight | Description                                                                                                    |
|---------|------------|----------------------------------------------------------------------------------------------------|
| 7       | 128        | Power-On Bit—This bit is set when the HP 4349B has been turned OFF and then ON since the last time this register was read.                                                  |
| 6       |            | always 0 (zero)                                                                                                    |
| 5       | 32         | Command Error Bit—This bit is set if the following the command errors occur.  •An IEEE 488.2 syntax error occurred.                                                         |
|         |            | •The HP 4349B received a Group Execute Trigger (GET) inside a program message.                                                                                              |
| 4       | 16         | Execution Error Bit—This bit is set when a parameter of a HP-IB command was outside of its legal input range or is otherwise inconsistent with the HP 4349B's capabilities. |
| 3       | 8          | Device-Dependent Error Bit—This bit is set when so many errors have been occurred that the error queue is full.                                                             |
| 2       | 4          | Query Error Bit—This bit is set to "1" when reading data from the output buffer and no data was present, or when the data was lost.                                         |
| 1       |            | always 0 (zero)                                                                                                    |
| 0       | 1          | Operation Complete Bit—This bit is set when the HP 4349B has completed all selected pending operations before sending the *OPC command.                                     |

## **Standard Operation Status Group**

The HP 4349B provides two standard operation status groups—operation status register group and questionable status register group—which can be accessed using STATus subsystem commands. (Refer to STATus subsystem in "HP-IB Commands".) If you are beginner, you will rarely need to use this group. The individual bit assignment of these registers are given "Operation Status Register" and "Questionable Status Register" later in this section.

Each group includes a condition register, an event register, and an enable register.(Illustrated in Figure 5-5.)

The condition register reflects the internal states of HP 4349B. So each time the HP 4349B's condition is changed, its condition bit is changed from "0" to "1", or from "1" to "0".

The event register's bit corresponds to a condition register's. The transition filter reports to the event register that an event (a bit changed from "1" to "0") has taken place in the condition register.

The enable register enables the corresponding bit in the event register to set the status summary bit, bit 7, or bit 3 of the status byte.

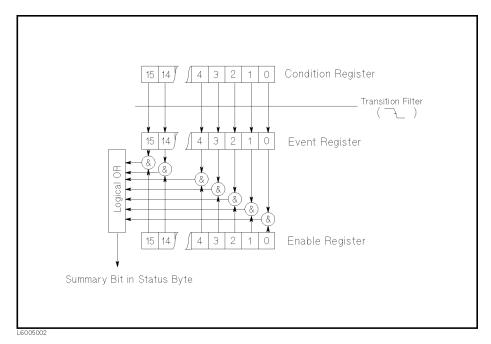

Figure 5-5. Standard Operation Status Group Structure

#### HP 4349B

## **Operation Status Register**

The Operational Status Register group provides information about the state of the HP 4349B measurement system.

Table 5-4. Operation Status Register Assignments

| Bit No. | Bit Weight | Description                                                                               |
|---------|------------|-------------------------------------------------------------------------------------------|
| 9-15    |            | always 0                                                                                  |
| 8       | 256        | DBUF is full.                                                                             |
| 7       | 128        | Correcting—The HP 4349B is currently performing a correction.                             |
| 6       |            | Always 0                                                                                  |
| 5       | 32         | Waiting for Trigger—The HP 4349B is in a "wating for trigger" state of the trigger model. |
| 4       | 16         | Measuring—The HP 4349B is actively measuring.                                             |
| 3       |            | Always 0                                                                                  |
| 2       | 4          | Ranging—The HP 4349B is currently changing its range.                                     |
| 1       | 2          | Settling—The HP 4349B is wating for signals it controls to stabilize                      |
|         |            | enough to begin measurement.                                                              |
| 0       |            | Always 0                                                                                  |

## **Questionable Status Register**

The Questionable Status Register group provides information about the quality of HP 4349B output and measurement data.

The HP 4349B has no operation to report an event to the questionable status register, whose bits are always 0.

Table 5-5. Questionable Status Register Assignments

| Bit No. | Bit Weight | Description |
|---------|------------|-------------|
| 15-0    |            | Always 0    |

# **Trigger System**

This section provides information about the trigger system of the HP 4349B. SCPI defines the common trigger model for several types of instruments. The trigger system allows you to have detailed control of the measurement process.

The description of the following information requires more technical expertise than most other topics covered in this chapter. But you can avoid the need to learn the information in this section about using the INITiate commands for making measurements.

#### **HP 4349B Trigger System Configuration**

The trigger system synchronizes the HP 4349B measurement with specified events. An event includes HP-IB trigger commands or an input trigger pulse input through the External Trigger connector. The Trigger system also allows specifying the number of times to repeat measurement and the delays between measurements.

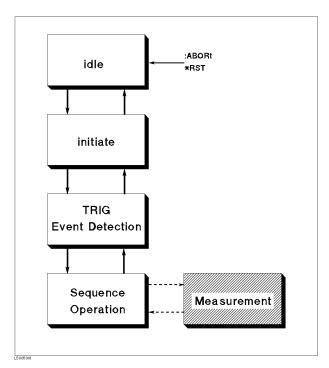

Figure 5-6. Trigger System Configuration

Figure 5-6 shows configuration of the HP 4349B trigger system. Each undashed block is called a **trigger state**. The HP 4349B moves between adjacent trigger states depending on its conditions. Power ON state is called **idle** state. You can force the HP 4349B to the idle state using the: ABORt or \*RST commands. The **initiate** and **TRIGger Event Detection** state causes the HP 4349B program to branch when specified conditions are met or not. The **Sequence Operation** state signals the instrument hardware to take measurement and listens for the signal that indicates the measurement has been taken.

#### **Idle State**

The trigger system remains in the idle state until it is initiated by INITiate:IMMediate or INITiate:CONTinuous ON. Once one of these conditions is satisfied, the trigger system exits downward to the **initiate state**. Note that \*RST sets INITiate:CONTinuous OFF.

#### HP 4349B

#### **Initiate State**

If the trigger system is on a downward path, it travels directly through the initiate state without restrictions. If the trigger system is on an upward path, and INITiate:CONTinuous is ON, then it exits downward to an event detection state. If the trigger system is on an upward path and INITiate:CONTinuous is OFF, then it exits upward to the idle state.

#### **Event Detection State**

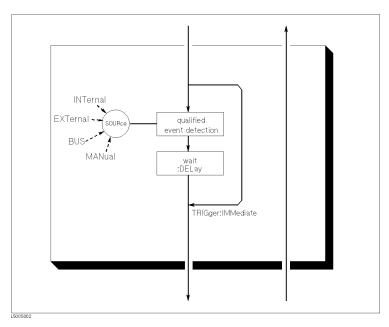

Figure 5-7. Inside an Event Detection State

SOURce The :TRIGger:SOURce command specifies which particular input can generate

the event required to continue the downward path. If the source chosen is a non-analog signal such as BUS, then no further qualifications are required to generate an event. However, if an INTernal or EXTernal analog signal is

chosen, additional qualifications may apply.

**DELay** The :TRIGger: DELay command allows you to specify a time delay after the

trigger signal is detected. For example, you may want to delay acquiring data until 5 milliseconds after the positive edge to allow the measured signal to

settle. Sending \*RST sets DELay to zero.

IMMediate The :TRIGger:IMMeditate command bypasses event detection, DELay

qualifications one time. The upward path through the event detection state contains only one condition. If the condition is satisfied, the trigger system

exits upward.

#### **Sequence Operation State**

The downward entrance to the sequence operation state forces the HP 4349B to start a measurement. An upward exit is not allowed until the measurement is complete,

# **Data Transfer Format**

## **ASCii**

Numeric data is transferred as ASCii byte in <NR1>(integer), <NR2>(fixed point), or <NR3>(floating point) format, as appropriate. The numbers are separated by commas as specified in the IEEE 488.2 standard.

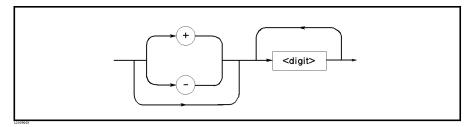

Figure 5-8. NR1 Format

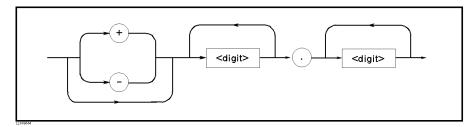

Figure 5-9. NR2 Format

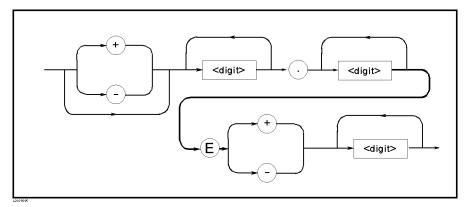

Figure 5-10. NR3 Format

For example, valid expressions for "1000" are,

#### REAL

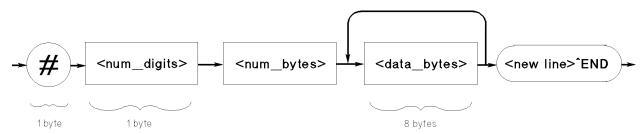

Figure 5-11. Real Data Format

This data field is initiated by a unique code, the number sign (#). The second byte, "<num\_digit>" designates the number of the bytes for the "<num\_bytes>". "<num\_bytes>" designates "<data\_bytes>" length. "<new line>END" is the response message terminator.

"<data\_bytes>" contains the data in the IEEE 754 floating point numbers of 64-bits. This is the same data format used by the HP technical computers, such as the HP 9000 series 200/300 computers.

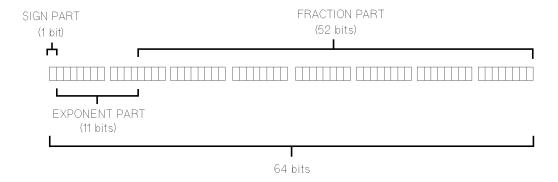

The real number RN represented in floating point format are provided by following formula:

$$RN = (-1)^S \times 2^{(EXP-1023)} \times (1 + f/2^{52})$$

■ When e = 0

$$RN = (-1)^S \times 2^{-1022} \times (f/2^{52})$$

■ When e = 0, f = 0

$$RN = 0$$

Where,

s value of sign part (binary)

e value of exponential part (binary)
EXP decimal expression of exponential part
f decimal expression of fractional part

# **Application Measurement**

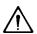

# 

This chapter provides actual measurement examples and note on measuring insulation resistance of capacitors.

#### Warning

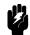

The measurement system using the HP 4349B and the external voltage source may output dangerous voltage. To prevent an electrical shock, observe the following safety precautions.

- Hewlett-Packard recommends you to attach the safety interlock function to the measurement system so that the operators can not touch the parts where dangerous voltage may appear. If not possible, warn the operators and the workers around the measurement system not to touch the parts.
- Use the parts with the safety function to prevent an electrical shock caused by the insulation breakdown, even if dangerous voltage does not appear on the parts directly.
- Turn OFF the output of the external voltage source and discharge the remanent charge of the DUT thoroughly, before touching the measurement system or the DUT where the dangerous voltage may appear.
- Use the power cord shipped with the HP 4349B and provide an uninterruptible safety earth ground to the instrument.
- $\blacksquare$  Do not apply a dc voltage exceeding  $\pm 50$  V or  $\pm 50$  mA to the INPUT terminals.

HP warrants the HP 4349B and its accessaries provided by HP. HP does not warrant any accidents caused by trouble in an external voltage source or the measurement system.

## Caution

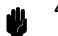

Do not apply a dc voltage exceeding  $\pm$  50 V or  $\pm$  50 mA to the INPUT terminals, or the HP 4349B's input circuits will be destroyed. Connect a current limitting resistor to avoid the over current when a shorted device is

connected. Refer to " Installation" in Chapter 2 for details.

# **High Throughput Measurement**

This section shows the high throughput measurement example of the capacitors insulation resistance test using the HP 4349B, an external voltage source, and a handler.

1. Set up the measurement systems. Figure 6-3 shows the typical system. Refer to "A Installation" in Chapter 2 for information on setting up the system.

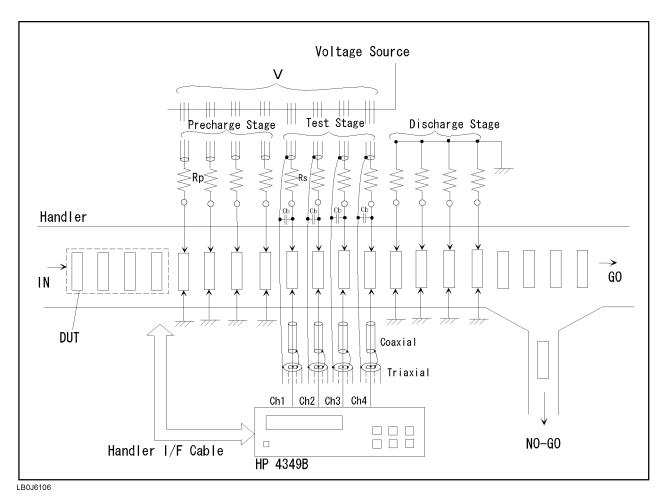

Figure 6-1. High Throughput Measurement System

2. Enter and run the following sample program.

```
OPTION BASE 1
10
20
      DIM St(4,50), Dat(4,50), Comp(4,50)
30
      Hp_ib=7
      ASSIGN @Hp4349 TO 717
40
50
      ASSIGN @Binary TO 717; FORMAT OFF
60
70
      OUTPUT @Hp4349;"*RST"
80
      OUTPUT @Hp4349;"*CLS"
90
      OUTPUT @Hp4349;":SENS:FUNC 'RES'"
100
```

#### HP 4349B

```
OUTPUT @Hp4349;":SOUR:VOLT1 100"
110
120
      OUTPUT @Hp4349;":SOUR:VOLT2 100"
130
      OUTPUT @Hp4349;":SOUR:VOLT3 100"
      OUTPUT @Hp4349;":SOUR:VOLT4 100"
140
      OUTPUT @Hp4349;":CURR:APER 0.03"
150
160
      OUTPUT @Hp4349;":SENS:CURR:RANG1:AUTO OFF"
170
      OUTPUT @Hp4349;":SENS:CURR:RANG1 1E-10"
180
      OUTPUT @Hp4349;":SENS:CURR:RANG2 1E-10"
190
      OUTPUT @Hp4349;":SENS:CURR:RANG3 1E-10"
200
      OUTPUT @Hp4349;":SENS:CURR:RANG4 1E-10"
210
220
      DISP "Open the test leads, then press the 'Continue'."
230
      PAUSE
240
      DISP "OPEN Correction"
250
      OUTPUT @Hp4349;":SENS:CORR:COLL OFFS"
260
      OUTPUT @Hp4349;"*OPC?"
270
      ENTER @Hp4349; A
280
      DISP "Connect DUT, then press the 'Continue'."
290
      PAUSE
300
      DISP
310
320
      OUTPUT @Hp4349;":CALC1:LIM:LOW 1E12;UPP 1E13"
330
      OUTPUT @Hp4349;":CALC2:LIM:LOW 1E12;UPP 1E13"
      OUTPUT @Hp4349;":CALC3:LIM:LOW 1E12;UPP 1E13"
340
350
      OUTPUT @Hp4349;":CALC4:LIM:LOW 1E12;UPP 1E13"
360
      OUTPUT @Hp4349;":CALC1:LIM:STAT ON"
370
      OUTPUT @Hp4349;":DISP:ENAB OFF"
380
      OUTPUT @Hp4349;":RES:CONT:VER ON"
390
      OUTPUT @Hp4349;":TRIG:SOUR EXT"
400
      OUTPUT @Hp4349;":FORM REAL"
410
      Ţ
420
      OUTPUT @Hp4349;":DATA:POIN DBUF,50"
430
      OUTPUT @Hp4349;":DATA:FEED DBUF,'SENS'"
440
      OUTPUT @Hp4349;":DATA:FEED:CONT DBUF,ALW"
450
460
      OUTPUT @Hp4349;":STAT:OPER:ENAB ";DVAL("000000100000000",2)
470
      OUTPUT @Hp4349;"*SRE ";DVAL("11000000",2)
      OUTPUT @Hp4349;":INIT:CONT ON"
480
490
      !
500
      ! Triggering
510
520
      ON INTR Hp_ib GOTO Buffer_full
530
      ENABLE INTR Hp_ib;2
540
      LOOP
550
      END LOOP
560
570 Buffer_full:OFF INTR
580
      DISP "Buffer full."
590
      OUTPUT @Hp4349;":DATA? DBUF"
600
      ENTER @Binary USING "#,6A";A$
610
     FOR I=1 TO 50
620
        FOR J=1 TO 4
630
          ENTER @Binary;St(J,I),Dat(J,I),Comp(J,I)
640
        NEXT J
650
      NEXT I
```

```
660 ENTER @Binary USING "#,A";A$
670 !
680 FOR I=1 TO 50
690 PRINT I,Dat(1,I),Dat(2,I),Dat(3,I),Dat(4,I)
700 NEXT I
710 END
```

Figure 6-2. High Throughput Measurement Sample Program

| Lines 70 and 80   | Resets the HP 4349B and clears the status byte register.                                                                                                    |
|-------------------|----------------------------------------------------------------------------------------------------|
| Line 100          | Selects the resistance measurement mode.                                                                                                    |
| Lines 110 and 120 | Enters the voltage value of 100 V for channels 1 to 4.                                                                                                    |
| Line 150          | Sets the measurement time mode to LONG.                                                                                                    |
| Lines 160 to 200  | Sets the measurement range to 100 pA for channels 1 to 4.                                                                                                    |
| Lines 220 to 300  | Performs an OPEN correction, and prompts the operator to connect the DUT.                                                                                                    |
| Lines 320 to 350  | Sets the comparator limit values for the channel 1 to 4; the lower limit to $1\times10^{12}~\Omega$ and the upper limit to the $1\times10^{13}$ ohm;.                           |
| Line 360          | Enables the comparator function.                                                                                                    |
| Line 370          | Clears the LCD display.                                                                                                    |
| Line 380          | Enables the contact check function.                                                                                                    |
| Line 390          | Sets the trigger source mode to External.                                                                                                    |
| Line 400          | Sets the data transfer format to the 64-bit real transfer format.                                                                                                    |
| Lines 420 to 440  | Sets the size of the data buffer to 50, sets up to feed the measurement data to the data buffer, and sets up to feed data into the data buffers whenever new data is available. |
| Lines 460 and 480 | Enables the DBUF full bits of the operation status register, and the operation status register summary bit of the status byte register.                                         |
| Line 500          | Triggers the measurement from an external trigger source.                                                                                                    |
| Lines 520 to 550  | Waits until the data buffers are full.                                                                                                    |
| Lines 590 to 660  | Retrieves the measurement data held in DBUF.                                                                                                    |
| Lines 680 to 700  | Prints the measurement data.                                                                                                    |

# Multi Test Voltages Measurement

For the reliable test of ceramic capacitors, the insulation resistance measurement at the low voltage and the high voltage is required. This section shows the multi test voltages measurement example of the capacitors insulation resistance using the HP 4349B (channels 1 and 2), an external voltage source, and a handler.

Set up the measurement systems. Figure 6-3 shows the typical system. Refer to " Installation" in Chapter 2 for information on setting up the system.

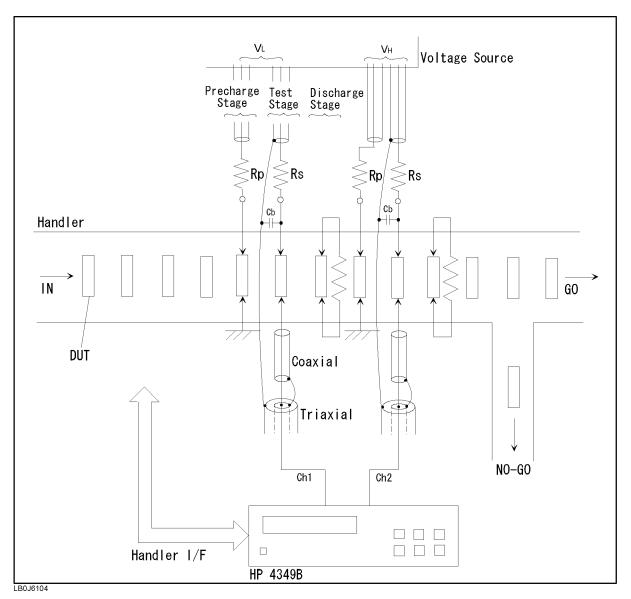

Figure 6-3. Multi Test Voltage Measurement System

2. Enter and run the following sample program.

```
10
      OPTION BASE 1
20
      DIM St(4,50), Dat(4,50), Comp(4,50)
      Hp_ib=7
30
40
      ASSIGN @Hp4349 TO 717
50
      ASSIGN @Binary TO 717; FORMAT OFF
60
70
      OUTPUT @Hp4349;"*RST"
80
      OUTPUT @Hp4349;"*CLS"
90
100
      OUTPUT @Hp4349;":SENS:FUNC 'RES'"
      OUTPUT @Hp4349;":SOUR:VOLT1 1"
110
120
      OUTPUT @Hp4349;":SOUR:VOLT2 100"
      OUTPUT @Hp4349;":CURR:APER 0.03"
130
      OUTPUT @Hp4349;":SENS:CURR:RANG1:AUTO OFF"
      OUTPUT @Hp4349;":SENS:CURR:RANG1 1E-10"
150
160
      OUTPUT @Hp4349;":SENS:CURR:RANG2 1E-10"
170
180
      DISP "Open the test leads, then press the 'Continue'."
190
      PAUSE
200
      DISP "OPEN Correction"
      OUTPUT @Hp4349;":SENS:CORR:COLL OFFS"
210
220
      OUTPUT @Hp4349;"*0PC?"
230
      ENTER @Hp4349; A
240
      DISP "Connect DUT, then press the 'Continue'."
250
260
      DISP
270
280
      OUTPUT @Hp4349;":CALC1:LIM:LOW 1E12;UPP 1E13"
290
      OUTPUT @Hp4349;":CALC2:LIM:LOW 1E12;UPP 1E13"
      OUTPUT @Hp4349;":CALC1:LIM:STAT ON"
300
310
      OUTPUT @Hp4349;":DISP:ENAB OFF"
320
      OUTPUT @Hp4349;":RES:CONT:VER ON"
      OUTPUT @Hp4349;":TRIG:SOUR EXT"
330
340
      OUTPUT @Hp4349;":FORM REAL"
350
360
      OUTPUT @Hp4349;":DATA:POIN DBUF,50"
      OUTPUT @Hp4349;":DATA:FEED DBUF,'SENS'"
370
380
      OUTPUT @Hp4349;":DATA:FEED:CONT DBUF,ALW"
390
400
      OUTPUT @Hp4349;":STAT:OPER:ENAB ";DVAL("0000000100000000",2)
410
      OUTPUT @Hp4349;"*SRE ";DVAL("11000000",2)
      OUTPUT @Hp4349;":INIT:CONT ON"
420
430
440
      ! Triggering
450
460
      ON INTR Hp_ib GOTO Buffer_full
470
      ENABLE INTR Hp_ib;2
480
      LOOP
490
     END LOOP
500
510 Buffer_full:OFF INTR
      DISP "Buffer full."
```

#### HP 4349B

```
530
     OUTPUT @Hp4349;":DATA? DBUF"
540 ENTER @Binary USING "#,6A";A$
550
    FOR I=1 TO 50
560
       FOR J=1 TO 4
570
         ENTER @Binary;St(J,I),Dat(J,I),Comp(J,I)
580
       NEXT J
590
     NEXT I
600
     ENTER @Binary USING "#,A";A$
610
620
     FOR I=1 TO 50
630
       PRINT Dat(1,I),Dat(2,I)
640
      NEXT I
650
      END
```

Figure 6-4. Multi Test Voltage Measurement Sample Program

| Lines 70 and 80   | Resets the HP 4349B and clears the status byte register.                                                                                                    |
|-------------------|----------------------------------------------------------------------------------------------------|
| Line 100          | Selects the resistance measurement mode.                                                                                                    |
| Lines 110 and 120 | Enters the voltage value of 1 V for channel 1, and 100 V for channel 2.                                                                                                    |
| Line 130          | Sets the measurement time mode to LONG.                                                                                                    |
| Lines 140 to 160  | Sets the measurement range to 100 pA for channel 1 and channel 2.                                                                                                    |
| Lines 180 to 260  | Performs an OPEN correction, and prompts the operator to connect the DUT.                                                                                                    |
| Lines 280 and 290 | Sets the comparator limit values for channel 1 and channel 2; the lower limit to $1\times10^{12}~\Omega$ and the upper limit to the $1\times10^{13}$ ohm;.                      |
| Line 300          | Enables the comparator function.                                                                                                    |
| Line 310          | Clears the LCD display.                                                                                                    |
| Line 320          | Enables the contact check function.                                                                                                    |
| Line 330          | Sets the trigger source mode to External.                                                                                                    |
| Line 340          | Sets the data transfer format to the 64-bit real transfer format.                                                                                                    |
| Lines 360 to 380  | Sets the size of the data buffer to 50, sets up to feed the measurement data to the data buffer, and sets up to feed data into the data buffers whenever new data is available. |
| Lines 400 and 420 | Enables the DBUF full bits of the operation status register, and the operation status register summary bit of the status byte register.                                         |
| Line 440          | Triggers the measurement from an external trigger source.                                                                                                    |
| Lines 460 to 490  | Waits until the data buffers are full.                                                                                                    |
| Lines 530 to 600  | Retrieves the measurement data held in DBUF.                                                                                                    |
| Lines 620 to 640  | Prints the measurement data.                                                                                                    |

# Note on Measuring Insulation Resistance of Capacitors

This section provides information on how to measure the insulation resistance of capacitors using the HP 4349B and an external DC voltage source. It covers the following subjects:

- The external DC voltage source.
- How to select the optimum measurement range.
- Additional errors caused by the external DC voltage source.
- How to reduce the measurement error.

## The External DC Voltage Source

When measuring a capacitor's leakage current (insulation resistance), the DC voltage source's noise passes through the capacitor and flows into the ammeter. If the noise level is too high, the current measurement accuracy is degraded. To avoid this problem, use a low noise external voltage source.

### How to Select the Optimum Measurement Range

The useable measurement range is restricted by the DUT's capacitance value. It is important to consider not only the DC current measurement value but also the DUT's capacitance value when selecting the measurement range. Select the optimum measurement range as follows:

- 1. Calculate the DC current measurement value  $(I_m)$  from the DUT's (capacitor) resistance  $(R_{\rm dut})$  and the test voltage  $(V_s)$  as  $I_m = V_s/R_{\rm dut}$ .
- 2. Select the lowest range that can measure the current value calculated in step 1 using Table 6-1.
- 3. If the DUT's capacitance value is within the Measurable Capacitance of the range selected in step 2, you can use that range for measuring the DUT.

If the DUT's capacitance value is higher than the Measurable Capacitance of the range selected in step 2, change the measurement range to a higher range (or select a slower measurement speed) until the DUT's capacitance value is within the Measurable Capacitance.

Table 6-1. Measurable DC Current and Capacitance in Each Range

| Measurement   | Measurement | Current Measurement                      | Measurable Capacitance    |
|---------------|-------------|------------------------------------------|---------------------------|
| Range         | Speed       | Range                                    | -                         |
| 100 pA        | 10 ms       | <u> </u>                                 | _                         |
|               | 30 ms       | 1 pA to 145 pA                           | ≤ 1 nF                    |
|               | 100 ms      | 1.4 pA to 145 pA                         | ≤ 10 nF                   |
|               | 400 ms      | 1.4 pA to 145 pA                         | ≤ 10 nF                   |
| 1 nA          | 10 ms       | 10 pA to 1.45 nA                         | ≤ 1 nF                    |
|               | 30 ms       | 2 pA to 1.45 nA                          | ≤ 10 nF                   |
|               | 100 ms      | 5 pA to 1.45 nA                          | ≤ 100 nF                  |
|               | 400 ms      | 5 pA to 1.45 nA                          | ≤ 100 nF                  |
| 10 nA         | 10 ms       | 30 pA to 14.5 nA                         | ≤ 10 nF                   |
|               | 30 ms       | 11 pA to 14.5 nA                         | ≤ 100 nF                  |
|               | 100 ms      | 41 pA to 14.5 nA                         | $\leq 1 \ \mu \mathrm{F}$ |
|               | 400 ms      | 41 pA to 14.5 nA                         | $\leq 1 \ \mu F$          |
| 100 nA        | 10 ms       | 200 pA to 145 nA                         | ≤ 100 nF                  |
|               | 30 ms       | 100 pA to 145 nA                         | $\leq 1~\mu { m F}$       |
|               | 100 ms      | 400 pA to 145 nA                         | $\leq 10~\mu \mathrm{F}$  |
|               | 400 ms      | 400 pA to 145 nA                         | $\leq 10 \ \mu F$         |
| $1 \mu A$     | 10 ms       | 2 nA to 1.45 $\mu$ A                     | $\leq 1 \ \mu \mathrm{F}$ |
|               | 30 ms       | 1 nA to 1.45 $\mu$ A                     | $\leq 10 \ \mu F$         |
|               | 100 ms      | 4 nA to 1.45 nA                          | $\leq 100 \ \mu F$        |
|               | 400 ms      | 4 nA to 1.45 nA                          | $\leq 100 \ \mu F$        |
| $10 \mu A$    | 10 ms       | $20$ nA to $14.5~\mu\mathrm{A}$          | $\leq 10 \ \mu F$         |
|               | 30 ms       | 10 nA to 14.5 $\mu$ A                    | $\leq 100 \ \mu F$        |
|               | 100 ms      | _                                        | _                         |
|               | 400 ms      | _                                        | _                         |
| $100 \ \mu A$ | 10 ms       | $120~\mathrm{nA}$ to $100~\mu\mathrm{A}$ | $\leq 100 \ \mu F$        |
|               | 30 ms       | _                                        | _                         |
|               | 100 ms      | _                                        | _                         |
|               | 400 ms      | <del>_</del>                             | _                         |

## Additional Error Due to Voltage Source Noise

The error caused by the DC voltage source's noise appears as a measurement value fluctuation. Figure 6-5 shows an estimation of the additional error caused by the DC voltage source's noise under the following conditions:

External DC voltage output: 100 V

HP 4349B Measurement Speed: 30 ms

DC voltage source performance:

 $\begin{array}{ll} \text{Ripple} & 5 \; \mu \text{Vrms}(\underline{\varnothing}50 \; \text{Hz}) \\ \text{Wide band nosie} & 1 \; \mu \text{Vrms}/\sqrt{Hz}(\underline{\varnothing}50 \; \text{Hz}) \\ \text{Switching noise} & < 10 \; \text{mVrms}(\underline{\varnothing}100 \; \text{Hz}) \end{array}$ 

Note

The DC voltage source's output resistance is assumed to be  $0~\Omega$  in this example.

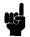

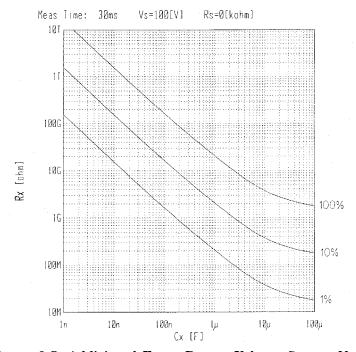

Figure 6-5. Additional Error Due to Voltage Source Noise

For example, when measuring a capacitor of 2 G $\Omega$  resistance and 1  $\mu$ F capacitance, the leakage current (50 nA=100 V/2 G $\Omega$ ) can be measured within 10% additional error. That is, the measurement value will fluctuate from 45 nA to 55 nA (or 1.82 G $\Omega$  to 2.22 G $\Omega$ ).

Figure 6-5 shows the measurement error due to the external DC voltage source only. To estimate the total system measurement error, it is also necessary to include the HP 4349B's measurement accuracy in addition to the error shown in Figure 6-5.

### How to Reduce the Measurement Error

The measurement error due to the DC voltage source's noise can be reduced by connecting a resistor in series with the DUT(capacitor).

Figure 6-6 shows the DC resistance and capacitance value that can be measured within  $10\,\%$ additional error when connecting a series resistor (1 k $\Omega$ , 5 k $\Omega$ , 10 k $\Omega$ , 50 k $\Omega$ , and 100 k $\Omega$ ). The external DC voltage source used in this example is the same as that of Figure 6-5.

For example, in the case of measuring a 10  $\mu$ F capacitor's resistance, the maximum resistance that can be measured within 10% error is

- about 200 M $\Omega$  without a series resistor,
- about 1.8 G $\Omega$  with a 100 k $\Omega$  series resistor.

As shown in Figure 6-6, the additional error due to the DC voltage source's noise can be reduced by connecting a series resistor, plus you can expand the measurable resistance/capacitance range. However, it must be noted that the required charging time for the DUT becomes longer if you connect a series resistor.

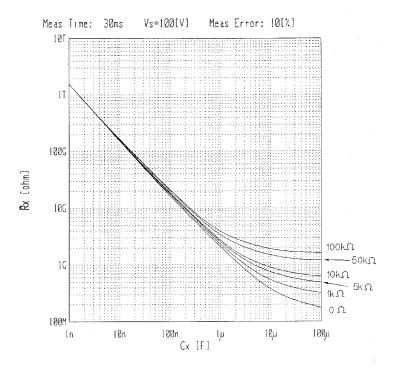

Figure 6-6. 10% Additional Error

## Precharge Time and Wait Time

When setting up the system for measuring the insulation resistance of capacitors, consider the precharge time and the wait time.

Note

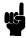

The precharge time of an ideal capacitor is described in this section. Generally, you should consider characteristics of a dielectric for the estimation of the actual precharge time.

■ Precharge time

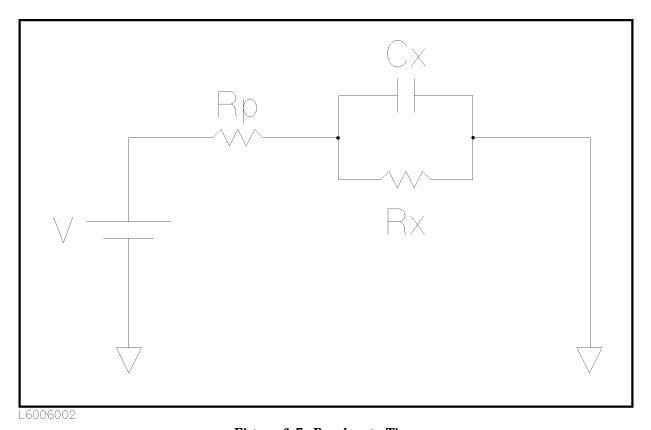

Figure 6-7. Precharge Time

When the capacitor is charged through precharge register Rp, the precharge time  $t_p$  is calculated as follows (where,  $Rx \gg Rp$ ):

$$t_p = -C_x \times R_p \times lnK$$

where,  $C_x$ : Capacitance value [F]

K: (Test voltage - Charge voltage) / Test voltage

For example, when Rp is 1 k $\Omega$  (=10<sup>3</sup>  $\Omega$ ), Cx is 1  $\mu$ F (=10<sup>-6</sup> F), and K is 0.1, the precharge time is,

$$t_p = -10^{-6} \times 10^3 \times ln0.1$$
  
= 2.3[ms]

In this example, one precharge stage is enough because tp is less than the measurement time.

### ■ Wait Time

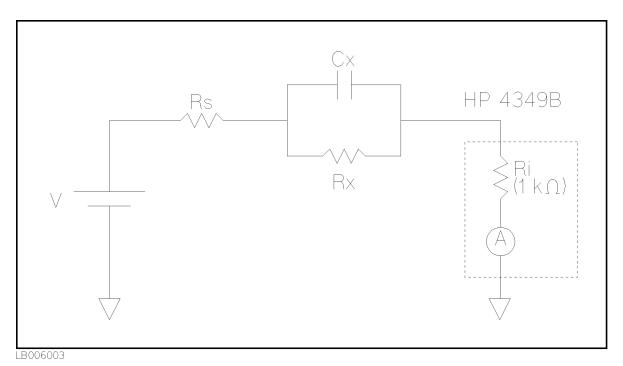

Figure 6-8. Wait Time

When the test voltage is different from the precharge voltage, a wait time is required regardless of performance of the high resistance meter. The wait time  $t_{\rm w}$  is calculated as follows:

$$t_w = -C_x \times (R_s + R_i) \times ln(\frac{X}{100} \times \frac{R_s + R_i}{R_x} \times \frac{1}{K})$$

 $R_{\rm s}$  : source resistance  $[\Omega],$ where,

 $R_i$ : input resistance  $[\Omega]$ ,

X: measurement error [%],

K: (Test voltage - Charge voltage) / Test voltage

For example, when Rs is 1 k $\Omega$  (=10<sup>3</sup>  $\Omega$ ), Cx : 1  $\mu$ F (=10<sup>-6</sup> F), Rx : 1 G $\Omega$  (=10<sup>9</sup>  $\Omega$ ), X is 10%, and K is 0.1, the wait time is,

$$t_w = -10^{-6} \times (10^3 + 10^3) \times ln(\frac{10}{100} \times \frac{10^3 + 10^3}{10^9} \times \frac{1}{0.1})$$
$$= 26.2[ms]$$

## **Measurement Basics**

### Introduction

This chapter provides information to help you work more effectively.

### **Insulation Resistance Measurement**

## Residual Charge Effect

Once a high resistance insulation material has been charged with a voltage, the material will continue to have a residual voltage across it for a while after the charging voltage is removed. So, when you want to measure high resistance materials after they have been charged once, wait long enough for the residual voltage to discharge or the measurement value will be incorrect. How long you must wait depends on the characteristics of the material, the charge voltage level, and the voltage level to which the material must discharge to before starting the measurement.

## Absorption Phenomena

When a high insulation resistance material is charged with a voltage for a long time, the resistance value of the material will increase. So record the time from the start of the pre-charge to the start of the measurement when measuring and comparing samples of a material. The pre-charge time should be consistent from sample to sample,

### **Voltage Coefficient and Temperature Coefficient**

The resistance value of an insulation material is measurement voltage dependent: the insulation resistance of most insulation materials increases, as the measurement voltage is increased.

The resistance value of the insulation material is dependent on the ambient temperature. For the best measurement accuracy, measure the DUT while it is in a constant temperature test chamber.

Record the measurement voltage and the ambient temperature at which the measurement is made.

## **Shielding**

The variation in total current as seen by the measurement circuit can be caused by power-line pickup, adjacent fields of excessive strength, flexing the test leads beyond reasonable limits, or while changing the position of the leads relative to their surroundings. Most noise problems of this type are transient, and contribute more inconvenience than error. Any suitable shielded enclosure will suffice to reduce unwanted pick-up. Connect the shield to guard (ground). If using the sensitive measurement ranges, lead movement or operator proximity will affect the stability of the measurement readings, stationary leads and shielding are recommended.

# **General Information**

## Introduction

This chapter provides the following general information for the HP 4349B:

- Specifications
- Supplemental Performance Characteristics

## **Specifications**

### **Measurement Parameters**

R (dc resistance), I (dc current)

### Note

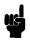

The HP 4349B does not contain a test voltage source. An external voltage source for resistance measurements must be supplied by the user. The HP 4349B calculates the resistance using current (I) measurement data and the test voltage data entered into memory by the user.

### **Measurement Conditions**

■ DC Test Voltage Range

0 to 5000 V in 0.1 V steps (data entry only)

■ Number of Test Channels

4 channels (Option 001: 2 channels)

On being triggered the HP 4349B simultaneously measures each channel.

■ Input Resistance

 $1 \text{ k}\Omega \pm 5\%$ 

■ Input Offset Voltage Accuracy

 $\pm~2.5~\mathrm{mV}$ 

■ Ranging

Auto and Hold (manual)

- Trigger
  - □ Mode

Internal, Manual, External, and Bus

□ Delay Time

0 to 9.999 s in 0.001 s steps

■ Test Cable Length

2 meters maximum

■ Measurement Time Mode

10 ms, 30 ms, 100 ms, and 400 ms

■ Averaging

 $1\ {\rm to}\ 256$ 

## **Measurement Range**

R:  $1 \times 10^3$  to  $1 \times 10^{15}$   $\Omega$ 

I: 1 pA to 100  $\mu$ A

## **Measurement Accuracy**

The following conditions must be met:

- 1. Warm up time:  $\geq 30$  min
- 2. Ambient temperature:  $23 \pm 5$  °C
- 3. Open correction has been performed.

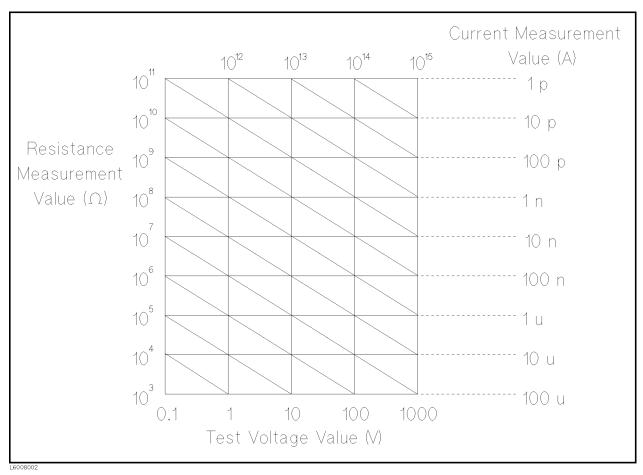

Figure 8-1. Resistance to Current Conversion Diagram

Table 8-1. Measurement Accuracy

| Range       | Measurement<br>Time Mode | Resistance Measurement $^{1,2}$ ( $\pm$ % of Readings)                                                 | Current Measurement <sup>1,3</sup> (± % of Readings)                                                                                             |
|-------------|--------------------------|----------------------------------------------------------------------------------------------------|----------------------------------------------------------------------------------------------------|
| 100 pA      | 10 ms                    | -                                                                                                    | -                                                                                                    |
|             | 30 ms                    | $4.4 + \frac{100V + 1.0 \times 10^{-10} Rm}{Vs} + A_V$                                                 | $2.57 + \frac{1.0 \times 10^{-10}}{Im}$                                                                                                    |
|             |                          |                                                                                                    | $(2.57 + \frac{1.1 \times 10^{-10}}{Im})^4$                                                                                                    |
|             | 100 ms                   | $4.4 + \frac{100Vo + 1.4 \times 10^{-10}Rm}{Vs} + A_V$                                                 | $2.57 + \frac{1.4 \times 10^{-10}}{Im}$                                                                                                    |
|             |                          | $(4.4 + \frac{100V \circ + 1.5 \times 10^{-10} Rm}{V s} + A_V)^4$                                      | $\frac{Im}{(2.57 + \frac{1.1 \times 10^{-10}}{Im})^4}$ $\frac{2.57 + \frac{1.4 \times 10^{-10}}{Im}}{(2.57 + \frac{1.5 \times 10^{-10}}{Im})^4}$ |
|             | 400 ms                   | $4.4 + \frac{100V + 1.4 \times 10^{-10} Rm}{Vs} + A_V$                                                 | $2.57 + \frac{1.4 \times 10^{-10}}{Im}$                                                                                                    |
|             |                          | $(4.4 + \frac{100Vo + 1.5 \times 10^{-10}Rm}{Vs} + A_V)^4$                                             | $(2.57 + \frac{1.5 \times 10^{-10}}{Im})^4$                                                                                                    |
| 1 nA        | 10 ms                    | $4.4 + \frac{100Vo + 10 \times 10^{-10}Rm}{Vs} + A_V$                                                  | $2.57 + \frac{10.0 \times 10^{-10}}{Im}$                                                                                                    |
|             | 30 ms                    | $4.4 + \frac{100V \circ + 2.0 \times 10^{-10} Rm}{V s} + A_V$                                          | $\frac{1m}{2.57 + \frac{2.0 \times 10^{-10}}{Im}}$                                                                                               |
|             | 100 ms                   | $4.4 + \frac{100V_o + 5.0 \times 10^{-10} Rm}{V_s} + A_V$                                              | $2.57 + \frac{5.0 \times 10^{-10}}{Im}$                                                                                                    |
|             | 400 ms                   | $4.4 + \frac{100V + 5.0 \times 10^{-10} Rm}{V_{\odot}} + A_{V}$                                        | $2.57 + \frac{5.0 \times 10^{-10}}{Im}$                                                                                                    |
| 10 nA       | 10 ms                    | $2.6 + \frac{{}^{100Vo + 3.0 \times 10^{-9}}Rm}{Vs} + A_V$                                             | $2 + \frac{3.0 \times 10^{-9}}{Im}$                                                                                                    |
|             | 30 ms                    | $2.6 + \frac{100V_0 + 1.1 \times 10^{-9} Rm}{V_s} + A_V$                                               | $2 + \frac{1.1 \times 10^{-9}}{Im}$                                                                                                    |
|             | 100 ms                   | $2.6 + \frac{{}^{100Vo} + 4.1 \times 10^{-9} Rm}{Vs} + A_V$                                            | $2 + \frac{4.1 \times 10^{-9}}{Im}$                                                                                                    |
|             | 400 ms                   | $2.6 + \frac{{}^{100Vo} + 4.1 \times 10^{-9} Rm}{Vs} + A_V$                                            | $2 + \frac{4.1 \times 10^{-3}}{}$                                                                                                    |
| 100 nA      | 10 ms                    | $2 + \frac{100V \circ + 2 \times 10^{-8} Rm}{V s} + A_V$                                               | $\frac{1m}{2 + \frac{2 \times 10^{-8}}{Im}}$                                                                                                    |
|             | 30 ms                    | $2 + \frac{100V \circ + 1 \times 10^{-8} Rm}{V s} + A_V$                                               | $2 + \frac{1 \times 10^{-8}}{Im}$                                                                                                    |
|             | 100 ms                   | $2 + \frac{100V \circ + 4 \times 10^{-8} Rm}{V s} + A_V$                                               | $2 + \frac{4 \times 10^{-8}}{Im}$                                                                                                    |
|             | 400 ms                   | $2 + \frac{100V + 4 \times 10^{-8} Rm}{V s} + A_V$                                                     | $2 + \frac{4 \times 10^{-8}}{Im}$                                                                                                    |
| $1 \mu A$   | 10 ms                    | $2 + \frac{100V \circ + 2 \times 10^{-7} Rm}{V s} + A_V$                                               | $2 + \frac{2 \times 10^{-7}}{Im}$                                                                                                    |
|             | 30 ms                    | $2 + \frac{100V \circ + 1 \times 10^{-7} Rm}{V s} + A_V$                                               | $2 + \frac{1 \times 10^{-7}}{Im}$                                                                                                    |
|             | 100 ms                   | $2 + \frac{100V \circ + 4 \times 10^{-7} Rm}{V s} + A_V$                                               | $2 + \frac{4 \times 10^{-7}}{Im}$                                                                                                    |
|             | 400 ms                   | $2 + \frac{100V o + 4 \times 10^{-7} Rm}{V s} + A_V$                                                   | $2 + \frac{4 \times 10^{-7}}{Im}$                                                                                                    |
| 10 μA       | 10 ms                    | $2 + \frac{100V \circ + 2 \times 10^{-6} Rm}{V s} + A_V$                                               | $2 + \frac{2 \times 10^{-6}}{Im}$                                                                                                    |
|             | 30 ms                    | $2 + \frac{100V \circ + 1 \times 10^{-6} Rm}{V s} + A_V$                                               | $2 + \frac{1 \times 10^{-6}}{Im}$                                                                                                    |
|             | 100 ms                   | _                                                                                                    | _                                                                                                    |
|             | 400 ms                   | _                                                                                                    | <del>-</del>                                                                                                    |
| $100 \mu A$ | 10 ms                    | $2 + \frac{100V_o + 1.2 \times 10^{-5} Rm}{V_s} + A_V \qquad \qquad 2 + \frac{1.2 \times 10^{-5}}{Im}$ |                                                                                                    |
|             | 30 ms                    |                                                                                                    |                                                                                                    |
|             | 100 ms                   | _                                                                                                    | _                                                                                                    |
|             | 400 ms                   | _                                                                                                    | <u> </u>                                                                                                    |

<sup>1</sup> Multiply the basic accuracy by the following temperature (T) indicated error, when the temperature range of 0 to 45°C.

 $<sup>\</sup>begin{array}{l} 18^{\circ}\mathrm{C} \leq \mathrm{T} \leq 28^{\circ}\mathrm{C} \colon \times 1 \\ 8^{\circ}\mathrm{C} \leq \mathrm{T} < 18^{\circ}\mathrm{C} \text{ or } 28^{\circ}\mathrm{C} \! < \! \mathrm{T} \! \leq \! 38^{\circ}\mathrm{C} \colon \times 2 \\ 0^{\circ}\mathrm{C} \leq \mathrm{T} < 8^{\circ}\mathrm{C} \text{ or } 38^{\circ}\mathrm{C} \! < \! \mathrm{T} \! \leq \! 45^{\circ}\mathrm{C} \colon \times 4 \end{array}$ 

<sup>2</sup> Rm:Measured value  $[\Omega]$ 

Vs: Voltage setting of the voltage source [V], Av: Voltage accuracy of the voltage source [%]

Vo: Input offset voltage of the HP 4349B(=±2.5 mV) + Offset voltage of the voltage source [V]

<sup>3</sup> Im: Measured value [A]

<sup>4</sup> When the test cable length is  $1.5\ to\ 2m$ 

## **Measurement Support Functions**

■ Display

40-digits  $\times$  2-lines LCD display. Capable of displaying: measurement values, comparator/contact check decisions, control settings, self test messages, and annunciators, annunciator labels.

■ Open Correction

Eliminates measurement errors due to the leakage in the test cable/test fixture.

■ Comparator

HIGH/IN/LOW for the measurement parameter of each test channel

■ Contact Check

Contact failure between the test fixture and device can be detected.

■ HP-IB Interface

All control settings, measurement values, self-test results, and comparator information.

■ Handler Interface

All outputs signals are negative logic, opto-isolated open collector outputs

Output Signals Include:

HIGH/IN/LOW and no contact for each channel, index, end-of-measurement, and alarm Input Signals Include:

Keylock and external trigger

■ Save/Recall

Ten instrument setups can be saved/recalled from the internal non-volatile memory.

■ Continuous Memory Capability

If the instrument is turned OFF, or if a power failure occurs, the instrument settings are automatically saved.

■ Key Lock

Disables key input from the front panel.

### General

■ Power Requirements

100/120/220/240 V ±10%, 47 to 66 Hz
45 VA max

■ Operating Temperature, Humidity, and Altitude 0 to 45 °C, ≤ 90% RH @ 40 °C, 0 to 2000 meters Condensation must be avoided.

Storage Temperature, Humidity, and Altitude
 −40 to 70°, ≤ 95 % RH @ 65°, 0 to 4572 meters
 Condensation must be avoided.

### ■ EMC

Complies with CISPR 11 (1990) / EN 55011 (1991) : Group 1, Class A. Complies with EN 61000-3-3 (1995) / IEC 1000-3-3 (1994) Complies with EN 50082-1 (1992) / IEC 801-2 (1991) : 4 kV CD, 8 kV AD. Complies with EN 50082-1 (1992) / IEC 801-3 (1984) : 3 V/m. Complies with EN 50082-1 (1992) / IEC 801-4 (1988) : 0.5 kV Signal Lines, 1 kV Power Lines.

■ Dimensions approximately 320 (W) by 100 (H) by 450 (D) mm

■ Weight

approximately 6.5 kg

## **Supplemental Performance Characteristics**

The supplemental performance characteristics are listed below. These characteristics are not specifications but are typical characteristics included as additional information for the operator.

## **Typical Measurement Accuracy**

### Resistance measurement

| Range  | Measurement<br>Time Mode | $\begin{array}{c} \textbf{Measurement Accuracy}^1 \\ \pm (\% \ \textbf{of Readings}) \end{array}$ |
|--------|--------------------------|---------------------------------------------------------------------------------------------------|
| 100 pA | 10 ms                    | _                                                                                                 |
|        | 30 ms                    | $2.6 + \frac{100 \text{Vo} + 1.0 \times 10^{-10} \text{Rm}}{\text{Vs}} + \text{Av}$               |
| 1 nA   | 10 ms                    | $2.6 + \frac{100\mathrm{Vo} + 10\mathrm{x}10^{-10}\mathrm{Rm}}{\mathrm{Vs}} + \mathrm{Av}$        |
|        | 30 ms                    | $2.6 + \frac{100 \text{Vo} + 2.0 \times 10^{-10} \text{Rm}}{\text{Vs}} + \text{Av}$               |
| 10 nA  | 10 ms                    | $2.0 + \frac{100 \text{Vo} + 3.0 \times 10^{-9} \text{Rm}}{\text{Vs}} + \text{Av}$                |
|        | 30 ms                    | $2.0 + \frac{100 \text{Vo} + 1.1 \times 10^{-9} \text{Rm}}{\text{Vs}} + \text{Av}$                |

<sup>1</sup> Rm: Measured value  $[\Omega]$ 

### **Current Measurement**

| Range     | Measurement<br>Time Mode | S/N<br>(% of Readings) | Temperature Coefficient (@ $23 \pm 5$ °C) $\pm (\%$ of Readings + $\%$ of Range) |
|-----------|--------------------------|------------------------|----------------------------------------------------------------------------------|
| 100 pA    | 30 ms                    | 0.08                   | 0.12 + 0.420                                                                     |
| 1 nA      | 10 ms                    | 0.08                   | 0.12 + 0.060                                                                     |
|           | 30 ms                    | 0.02                   | 0.10 + 0.045                                                                     |
| 10 nA     | 10 ms                    | 0.07                   | 0.12 + 0.020                                                                     |
|           | 30 ms                    | 0.03                   | 0.10 + 0.015                                                                     |
| $1 \mu A$ | 10 ms                    | 0.06                   | 0.12 + 0.020                                                                     |
|           | 30 ms                    | 0.03                   | 0.10 + 0.010                                                                     |
| 10 μA     | 10 ms                    | 0.06                   | 0.12 + 0.020                                                                     |
|           | 30 ms                    | 0.03                   | 0.10 + 0.010                                                                     |
| 100 μA    | 10 ms                    | 0.04                   | 0.10 + 0.010                                                                     |

Vs: Voltage setting [V]

Vo: Offset voltage [V]

Av: Voltage accuracy [%]

<sup>(</sup>Vs, Vo, and Av are characteristics of the external voltage source.)

## Measurable Capacitance Range

Table 8-2. Measurable Current Range and Measurable Capacitance Range

| Range      | Measurement | Current measurement                      | Measurable Capacitance       |
|------------|-------------|------------------------------------------|------------------------------|
|            | Time        | range                                    | Range                        |
| 100 pA     | 10 ms       | _                                        | _                            |
|            | 30 ms       | 1 pA to 145 pA                           | ≤ 1 nF                       |
|            | 100 ms      | 1.4 pA to 145 pA                         | ≤ 10 nF                      |
|            | 400 ms      | 1.4 pA to 145 pA                         | ≤ 10 nF                      |
| 1 nA       | 10 ms       | $10~\mathrm{pA}\sim1.45~\mathrm{nA}$     | ≤ 1 nF                       |
|            | 30 ms       | 2 pA to 1.45 nA                          | ≤ 10 nF                      |
|            | 100 ms      | 5 pA to 1.45 nA                          | ≤ 100 nF                     |
|            | 400 ms      | 5 pA to 1.45 nA                          | ≤ 100 nF                     |
| 10 nA      | 10 ms       | 30 pA to 14.5 nA                         | ≤ 10 nF                      |
|            | 30 ms       | 11 pA to 14.5 nA                         | ≤ 100 nF                     |
|            | 100 ms      | 41 pA to 14.5 nA                         | $\leq 1 \ \mu \mathrm{F}$    |
|            | 400 ms      | 41 pA to 14.5 nA                         | $\leq 1 \ \mu F$             |
| 100 nA     | 10 ms       | 200 pA to 145 nA                         | ≤ 100 nF                     |
|            | 30 ms       | 100 pA to 145 nA                         | $\leq 1~\mu { m F}$          |
|            | 100 ms      | 400 pA to 145 nA                         | $\leq 10 \ \mu F$            |
|            | 400 ms      | 400 pA to 145 nA                         | $\leq 10 \ \mu F$            |
| $1 \mu A$  | 10 ms       | 2 nA to 1.45 $\mu$ A                     | $\leq 1~\mu { m F}$          |
|            | 30 ms       | 1 nA to 1.45 $\mu$ A                     | $\leq 10 \ \mu F$            |
|            | 100 ms      | 4 nA to 1.45 nA                          | $\leq 100 \; \mu \mathrm{F}$ |
|            | 400 ms      | 4 nA to 1.45 nA                          | $\leq 100 \ \mu F$           |
| $10 \mu A$ | 10 ms       | $20$ nA to $14.5~\mu\mathrm{A}$          | $\leq 10 \ \mu F$            |
|            | 30 ms       | 10 nA to 14.5 $\mu$ A                    | $\leq 100 \ \mu F$           |
|            | 100 ms      | _                                        | _                            |
|            | 400 ms      | <del>-</del>                             | _                            |
| 100 μA     | 10 ms       | $120~\mathrm{nA}$ to $100~\mu\mathrm{A}$ | $\leq 100 \ \mu F$           |
|            | 30 ms       | _                                        | _                            |
|            | 100 ms      | _                                        | _                            |
|            | 400 ms      | <del>_</del>                             | <u> </u>                     |

Current Measurement Range shows the range where the HP 4349B's specified accuracy is applied. This range is applicable for a pure resistor (non-capacitive device) measurement.

Measurable Capacitance Range shows the capacitance range that can be measured in each of the HP 4349B's measurement ranges.

## Additional Error Due To the Voltage Source Noise

In the case of capacitor leakage current measurements, the DC voltage source noise affects on the measurement accuracy. The additional measurement error due to the DC voltage source noise depends on the DUT's capacitance  $C_{\rm x}$  and resistance  $R_{\rm x}$ . Figure 8-2 to Figure 8-5 show estimations of the additional error when using the DC voltage source that has the following specifications:

External DC Voltage Source Performance

 $\begin{array}{ll} \text{Ripple} & 5 \; \mu \text{Vrms}(\underline{@}50 \; \text{Hz}) \\ \text{Wide band nosie} & 1 \; \mu \text{Vrms}/\sqrt{Hz}(\underline{@}50 \; \text{Hz}) \\ \text{Switching noise} & 10 \; \text{mVrms}(\underline{@}100 \; \text{Hz}) \end{array}$ 

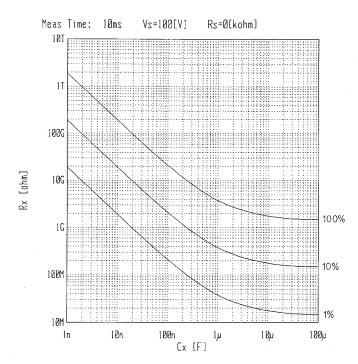

Figure 8-2. Current Measurement Additional Error (Measurement Time: 10 msec)

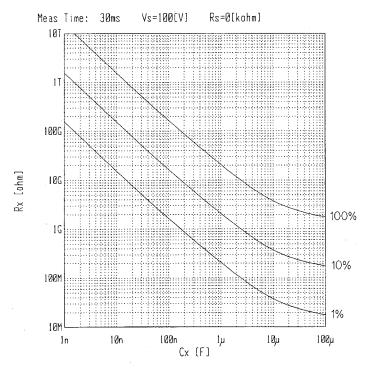

Figure 8-3. Current Measurement Additional Error (Measurement Time:30 msec)

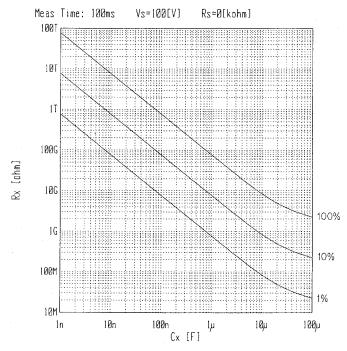

Figure 8-4. Current Measurement Additional Error (Measurement Time:100 msec)

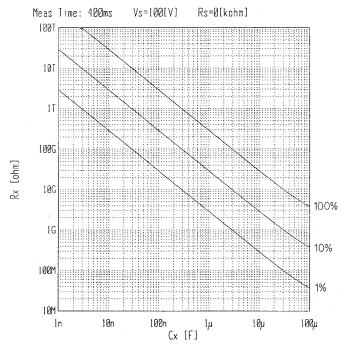

Figure 8-5. Current Measurement Additional Error (Measurement Time: 400 msec)

## Additional Error Reduction by Connecting a Series Resistor

The additional error due to the DC voltage source noise can be reduced by connecting a series resistor. Figure 8-6 to Figure 8-9 show esminations of 10% additional error when the 0  $\Omega$  (no series resistor),  $5 \text{ k}\Omega$ ,  $10 \text{ k}\Omega$ ,  $50 \text{ k}\Omega$ , and 100 k $\Omega$  series resistor is connected.

DC voltage source performance

Ripple  $5 \mu Vrms (@50 Hz)$ Wide band noise  $1 \mu V \text{rms} / \sqrt{Hz} (@50 \text{ Hz})$ Switching noise 10 mVrms(@100 Hz)

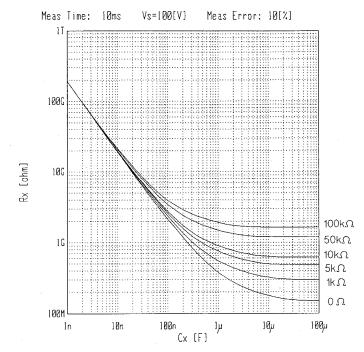

Figure 8-6. 10 % Additional Error (Measurement Time: 10 msec)

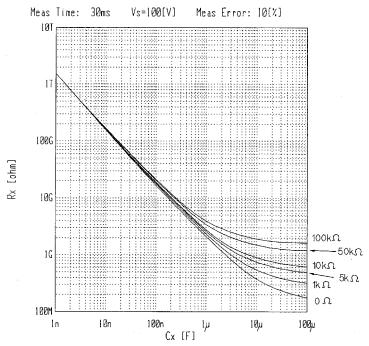

Figure 8-7. 10 % Additional Error (Measurement Time: 30 msec)

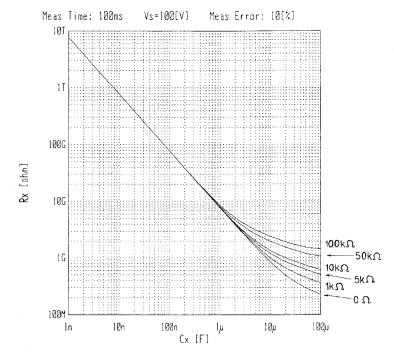

Figure 8-8. 10 % Additional Error (Measurement Time: 100 msec)

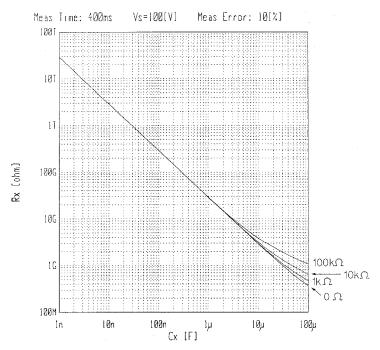

Figure 8-9. 10 % Additional Error (Measurement Time: 400 msec)

### **Measurement Time**

The total measurement time is (Actual measurement time + Display time + Deta transfer time).

■ Actual measurement time (Typical data)

| Measurement time mode | Analog measurement (ms) <sup>1,2</sup> | Digital measurement(ms) | Total(ms) <sup>1,3</sup> |
|-----------------------|----------------------------------------|-------------------------|--------------------------|
| 10 ms                 | 7(9)                                   | 2.5                     | 9.5(11.5)                |
| 30 ms                 | 25.5(27.5)                             | 2.5                     | 28(30)                   |
| 100 ms                | 95.5(97.5)                             | 2.5                     | 98(100)                  |
| 400 ms                | 394.5(396.5)                           | 2.5                     | 397(399)                 |

- $1\,$  Numbers of parenthesis indicate the measurement times when the contack check is ON.
- 2 Analog measurement time indicates the time interval from a trigger command to INDEX signal output at the handler interface port (@ Hold range mode, Display OFF).
- 3 Total time indicates the time interval from a trigger to EOM signal output at the handler interface port (@ Hold range mode, Display OFF).
  - Display time (Typical data)

| Display mode       | Display time               |
|--------------------|----------------------------|
| Measurement data   | 5 ms (at 100 ms intervals) |
| Comparator results |                            |
| Display OFF        | 0 s                        |

## ■ Data transfer time (Typical data)

| Data transfer format | Resistance data | Current data |
|----------------------|-----------------|--------------|
| ASCII                | 13 ms           | 12.5 ms      |
| Real                 | 7.5 ms          | 7 ms         |

| Data transfer format<br>(When using Data Buffer) | Resistance data<br>(50 data) | Current data<br>(50 data) |
|--------------------------------------------------|------------------------------|---------------------------|
| ASCII                                            | 660 ms                       | 650 ms                    |
| Real                                             | 320 ms                       | 300 ms                    |

<sup>\*</sup> Data transfer time depends on the controller type. Data transfer time shown above is typical data when using HP 9000 series 300, model 360.

## **Consumption Memory Duration**

72 hours (@ 23 ±5°C)

## **Contact Check Effective Range**

- Available DUT type: Capacitive DUT only
- Contact check effective range: The DUT's capacitance Cd must meets the following equation.

$$C_d \ge C_x + C_{res} \times 0.05$$

where,  $C_x$  is the capacitance value obtained by :SENSE:CORR:DATA{1|2|3|4}? SCAPacitance command when the test cable/test fixture is connected to the HP 4349B.

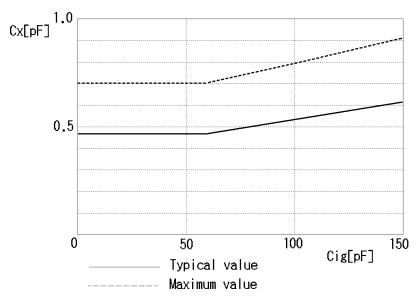

Figure 8-10. Relation Between  $C_x$  and Cable Capacitance Cig

The cable capacitance Cig shows the capacitance between the center condictor and the inner shield of the triaxial cable. The HP 16117E's capacitance is about 40 pF/meter. The cable capacitance is in proportion to the cable length.

The following is the sample program to obtain Cres of each channel. It is necessary to perform the OPEN correction before reading Cres.

```
OUTPUT 717; "CORR:COLL:ACQ OFFS"! Perform OPEN correction wait 5
OUTPUT 717; "CORR:DATA1? SCAP;DATA2? SCAP;DATA3? SCAP;DATA4? SCAP"
ENTER 717; Scap1,Scap2,Scap3,Scap4
```

## **Maintenance**

## Introduction

This chapter provides information on how to maintain the HP 4349B. The HP 4349B maintenance consists of performance tests and functional tests.

## **Test Equipment**

Table 9-1 lists the recommended equipment for performing HP 4349B maintenance. A DC voltmeter and a DC power supply are required to obtain the reference voltage. The voltage calibrators listed in Table 9-2 can be used as a substitute for them.

### Note

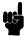

The reference DC voltage is required to test the HP 4349B current measurement accuracy and resistance measurement accuracy. To obtain the reference voltage, the DC power supply requires the DC voltmeter which monitors the power supply output voltage, because the voltage accuracy of the power supply is not good enough for the performance tests. On the other hand the voltage calibrators require no DC voltmeter because of their much greater accuracy.

Table 9-1. Required Equipment

| Equipment                   | Requirements                                      | Recommended<br>Model | Qty. | Use <sup>1</sup> |
|-----------------------------|---------------------------------------------------|----------------------|------|------------------|
| DC Voltmeter                | Voltage Range: 1 V to 100 V<br>Accuracy: < ± 0.1% | HP 3458A             | 1    | Р                |
| DC Power Supply             | Voltage Range: 1 V to 100 V                       | HP 6634A             | 1    | P                |
| RC Box                      | No substitute                                     | HP 16340A            | 1    | P                |
| SMU Test Adapter            | No substitute                                     | PN 04145-65001       | 1    | F                |
| Adapter                     | Triaxial Tee                                      | PN 1250-1551         | 1    | P                |
| Cable                       | Dual Banana-BNC(m) Cable                          | PN 11001-60001       | 1    | P                |
|                             | 61 cm BNC(m)-BNC(m) Cable                         | PN 8120-1839         | 1    | F                |
| Handler Interface<br>Tester | No Substitute                                     | PN 04339-65007       | 1    | F                |

<sup>1</sup> P: Performance Tests, F: Functional Tests

Table 9-2. Substitute Equipment for Reference Voltage

| Model Number        |  |
|---------------------|--|
| HP 3245A w/ Opt 002 |  |
| DATRON 4000         |  |
| DATRON 4000A        |  |
| DATRON 4200         |  |
| DATRON 4700         |  |
| DATRON 4707         |  |
| DATRON 4708         |  |
| FRUKE 5700          |  |

### **Performance Tests**

### Introduction

This section provides the test procedures used to verify that the HP 4349B's specifications listed in Chapter 8, General Information, of this manual are met. All tests can be performed without access to the interior of the instrument. The performance tests can also be used to perform incoming inspection, and to verify that the HP 4349B meets its performance specifications after troubleshooting or adjustment. If the performance tests indicate that the HP 4349B is NOT operating within the specified limits, check your test setup, then proceed with troubleshooting if necessary.

Note

Allow the HP 4349B to warm up for at least 30 minutes before you execute any of the performance tests.

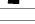

Note

Perform all performance tests in ambient conditions of 23 ° C  $\pm$  5 °C,  $\leq 70\%$  RH.

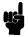

## Test Equipment

Table 9-1 lists the test equipment required to perform the tests described in this section. Use only calibrated test instruments when performance testing the HP 4349B. Equipment which equals or surpasses the key required specifications of the recommended equipment may be used as a substitute.

### **Calculation Sheet**

The calculation sheet is used as an aid for recording raw measurement data, and for calculating the performance test results.

The performance test procedure gives the test sequence for performing a test, the complete set of measurement data are recorded on the calculation sheet, the results are calculated using the equations given on the calculation sheet, and the results are transcribed to the performance test record.

The procedure for using the calculation sheet is:

- 1. Photo copy the calculation sheet.
- 2. Follow the performance test procedure and record the measurement value(s), the HP 4349B's reading, etc., into the specified column on the calculation sheet.
- 3. Calculate the test result using the appropriate equation given on the calculation sheet, and record the test result into the Test Result column of the performance test record.

#### Performance Test Record

Record the performance test results in the test record at the end of this chapter (Photocopy the test record and use the photocopy). The test record lists all test specifications, their acceptable limits, and measurement uncertainties for the recommended test equipment. Test results recorded during incoming inspection can be used for comparison purposes during periodic maintenance, troubleshooting, and after repair or adjustment.

### Calibration Cycle

The HP 4349B requires periodic performance tests. The frequency of performance testing depends on the operating and environmental conditions under which the HP 4349B is used. Verify the HP 4349B's performance at least once a year, using the performance tests described in this section.

### **Ammeter Offset Voltage and Input Resistance Test**

The HP 4349B's ammeter offset voltage and input resistance are measured.

### **Specifications**

Ammeter Offset Voltage:  $\leq 2.5 \text{ mV}$ Ammeter Input Resistance:  $1 \text{ k}\Omega \pm 5\%$ 

### **Test Equipment**

### Description

### **Recommended Model**

Multimeter HP 3458A
System DC Power Supply HP 6634A<sup>1</sup>
RC Box HP 16340A
Triaxial Tee Adapter PN 1250-1551
Dual Banana-BNC(m) Cable PN 11001-60001

1 The DC voltage calibrator listed in Table 9-2 can be used as a substitute.

### **Procedure**

### Ammeter Offset Voltage Test.

- 1. Reset the HP 4349B using the following procedure.
  - a. Press blue system reset menu.
  - b. Select Yes using  $\bigcirc$  or  $\bigcirc$  and press  $\bigcirc$ .
- 2. Set up the equipment as shown in Figure 9-1.

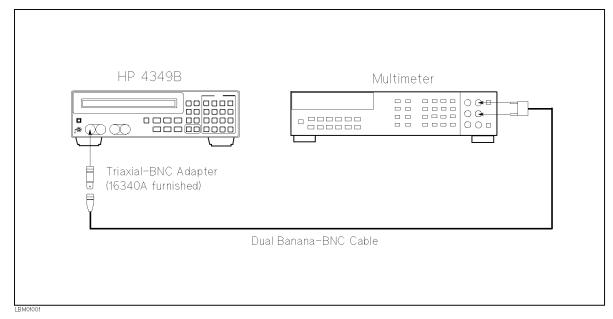

Figure 9-1. Ammeter Offset Voltage Test Setup

9.3

- 3. Press the HP 3458A Multimeter's (DCV) to set the measurement mode to DC voltage.
- 4. Press Meas three times to set the measurement time to 10 ms. The measurement time setting is indicated by the **Meas Time** annunciator(▼).
- 5. Press to set the trigger mode to Manual. Trigger mode is indicated by the **Trigger** annunciator(▼).
- 6. Set the measurement range to 100  $\mu A$  using the following procedure.
  - a. Press to display the measurement range setup menu.
  - b. Select 100  $\mu$ A using or and press and press
- 7. Record the multimeter reading into the performance test record.
- 8. Press channel 2.
- 9. Connect the multimeter input to the HP 4349B's channel 2 input instead of the channel 1 input.
- 10. Test channel 2 using the steps 6 to 7.
- 11. Test channel 3 and channel 4 using the same procedure. If the HP 4349B is equipped with Option 001 (Two Test Channels), skip this step.

### Ammeter Input Resistance Test.

- 12. Record the HP 16340A RC Box's  $10^4$   $\Omega$  calibration value and the ammeter offset voltage test result on the calculation sheet.
- 13. Set up the equipment as shown in Figure 9-2. If the DC Voltage Calibrator listed in Table 9-2 is available, setup the equipment as shown in Figure 9-3.

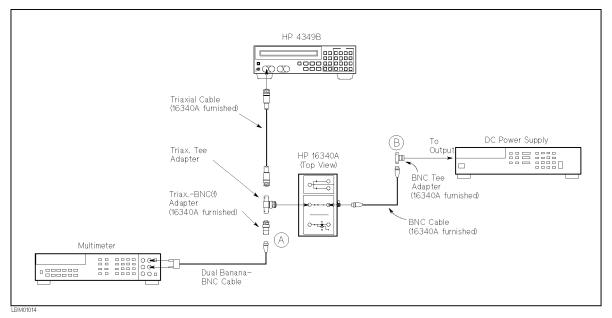

Figure 9-2. Ammeter Input Resistance Test Setup Using DC Power Supply

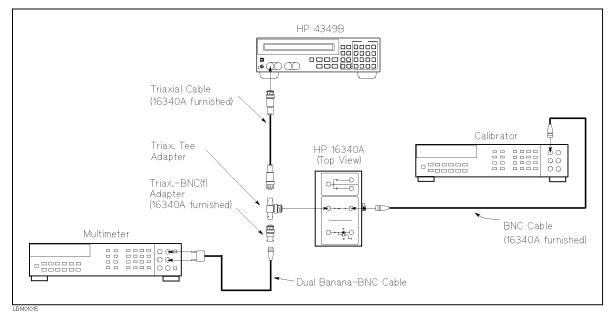

Figure 9-3. Ammeter Input Resistance Test Setup Using DC Voltage Calibrator

- 14. Set the RC Box resistor to  $10^4 \Omega$ .
- 15. Set the DC power supply (voltage calibrator) to 1 V.
- 16. Record the multimeter reading on the calculation sheet on the L Voltage line.
- 17. Disconnect the Dual Banana-BNC(m) cable from (A) of Figure 9-2, and connect it to (B). If the voltage calibrator is used, skip this step.
- 18. Record the multimeter reading (voltage calibrator setting) on the calculation sheet on the H Voltage line.
- 19. Calculate the test result according to the calculation sheet, and record the result into the performance test record.
- 20. Remove the triaxial cable from the HP 4349B's channel 1 input and connect it to channel 2 input.
- 21. Test channel 2 using the steps 13 to 19.
- 22. Test channel 3 and channel 4 using the same procedure. If the HP 4349B is equipped with Option 001 (Two Test Channels), skip this step.

## **Current Measurement Accuracy Test**

The HP 4349B measures the current through the calibrated RC Box, and its readings are compared with the current values calculated from the RC Box's calibrated value and the voltage across the RC Box.

### **Specification**

Basic Measurement Accuracy:  $\pm 2$  % (See Chapter 8 General Information for details.)

### **Test Equipment**

| Description | Recommended Model |  |
|-------------|-------------------|--|
|             |                   |  |
| N.T. 14.1   | TID 9450 A 1      |  |

Multimeter HP 3458A<sup>1</sup>
System DC Power Supply HP 6634A<sup>1</sup>
RC Box HP 16340A
Dual Banana-BNC(m) Cable PN 11001-60001

 $1\ {\rm The\ DC}$  voltage calibrator listed in Table 9-2 can be used as a substitute.

#### **Procedure**

- 1. Record the HP 16340A RC Box calibration values into the calculation sheet.
- 2. Reset the HP 4349B using the following procedure.
  - a. Press blue Reset to display the system reset menu.
  - b. Select Yes using  $_{\scriptsize{\textcircled{\tiny 0}}}$  or  $_{\scriptsize{\textcircled{\tiny 0}}}$  and press  $^{\scriptsize{\texttt{Enter}}}$  .
- 3. Set the measurement parameter to current (I).
  - a. Press [Meas Print].
  - b. Select I using or and press inter-
- 5. Set up the equipment as shown in Figure 9-4.

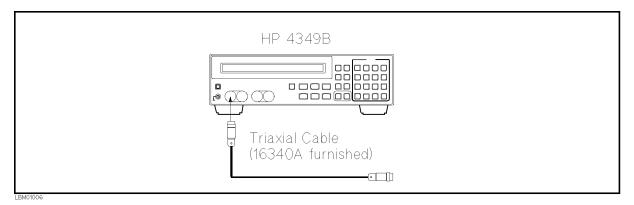

Figure 9-4. Current Measurement Accuracy Test Setup

- 6. Press  $\overline{4}$  to perform the OPEN correction.
- 7. Set up the equipment as shown in Figure 9-5. If the DC Voltage Calibrator listed in Table 9-2 is available, setup the equipment as shown in Figure 9-6.

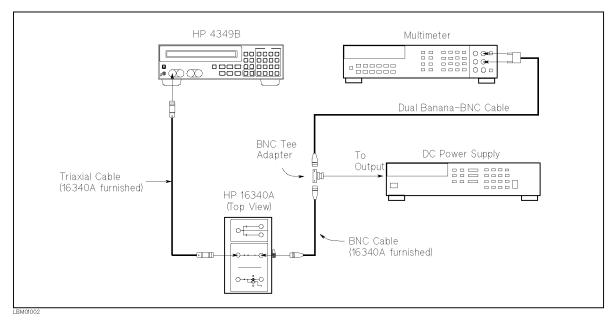

Figure 9-5. Current Measurement Accuracy Test Setup Using DC Power Supply

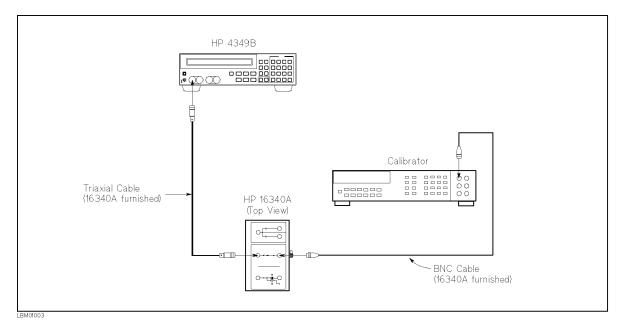

Figure 9-6. Current Measurement Accuracy Test Setup Using DC Voltage Calibrator

- 8. Press the HP 3458A Multimeter's (DCV) to set the measurement mode to DC voltage. If the voltage calibrator is used, skip this step.
- 9. Set the RC Box resistor to  $10^{10} \Omega$ .
- 10. Set the DC power supply (voltage calibrator) to 1 V.
- 11. Press rig to start measurement.
- 12. Record the multimeter reading (voltage calibrator setting) on the calculation sheet on the Multimeter Reading line.
- 13. Record the HP 4349B reading on the calculation sheet on the HP 4349B Reading line.
- 14. Set the DC power supply (voltage calibrator) to 0 V.
- 15. Calculate the test result according to the calculation sheet, and record the result into the performance test record.
- 16. Perform this test for all settings listed in Table 9-3. The DC power supply (voltage calibrator) must be set to 0 V after each test. The measurement time is changed by using 

  [Meas] . The measurement time setting is indicated by the **Meas Time** annunciator(▼).

| Test Current  | Resistor<br>Setting | Voltage<br>Setting | Measurement<br>Time |
|---------------|---------------------|--------------------|---------------------|
| 100 pA        | $10^{10}~\Omega$    | 1 V                | 30 ms               |
| 100 pA        | $10^{10}~\Omega$    | 1 V                | 100 ms              |
| 100 pA        | $10^{10}~\Omega$    | 1 V                | 400 ms              |
| 1 nA          | 10 <sup>9</sup> Ω   | 1 V                | 400 ms              |
| 1 nA          | 10 <sup>9</sup> Ω   | 1 V                | 30 ms               |
| 10 nA         | $10^8 \ \Omega$     | 1 V                | 30 ms               |
| 100 nA        | $10^7 \ \Omega$     | 1 V                | 30 ms               |
| 1 μΑ          | $10^6~\Omega$       | 1 V                | 30 ms               |
| 10 μ <b>A</b> | $10^5 \ \Omega$     | 1 V                | 30 ms               |
| 100 μΑ        | $10^5 \Omega$       | 10 V               | 10 ms               |

Table 9-3. Current Measurement Accuracy Test Settings

- 17. Press ch to select channel 2.
- 18. Test channel 2 using the steps 5 to 16.
- 19. Test channel 3 and channel 4 using the same procedure. If the HP 4349B is equipped with Option 001 (Two Test Channels), skip this step.

## **Resistance Measurement Accuracy Test**

The HP 4349B measures calibrated RC Box with an external DC voltage source, and its readings are compared with the RC Box's calibration values.

### **Specification**

Basic Measurement Accuracy:  $\pm 2$  % (See Chapter 8 General Information for details.)

**Recommended Model** 

### **Test Equipment**

Description

| Multimeter               | HP 3458A <sup>1</sup>     |
|--------------------------|---------------------------|
| System DC Power Supply   | ${ m HP}\ 6634{ m A}^{1}$ |
| RC Box                   | HP 16340A                 |
| Dual Banana-BNC(m) Cable | PN 11001-60001            |

<sup>1</sup> The DC voltage calibrator listed in Table 9-2 can be used as a substitute.

### **Procedure**

- 1. Record the HP 16340A RC Box calibration values into the calculation sheet.
- 2. Reset the HP 4349B using the following procedure.
  - a. Press Figure to display the system reset settings.
  - b. Select Yes using  $\bigcirc$  or  $\bigcirc$  and press  $\bigcirc$ .
- 3. Press Meas three times to set the measurement time to 10 ms. The measurement time setting is indicated by the **Meas Time** annunciator(▼).
- 4. Press Pelay to set the trigger mode to Manual. The trigger mode is indicated by the **Trigger** annunciator(▼).
- 5. Set up the equipment as shown in Figure 9-7.

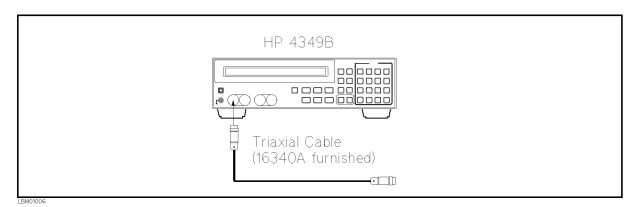

Figure 9-7. Resistance Measurement Accuracy Test Setup

- 6. Press  $\overline{4}$  to perform the OPEN correction.
- 7. Set up the equipment as shown in Figure 9-8. If the DC Voltage Calibrator listed in Table 9-2 is available, setup the equipment as shown in Figure 9-9.

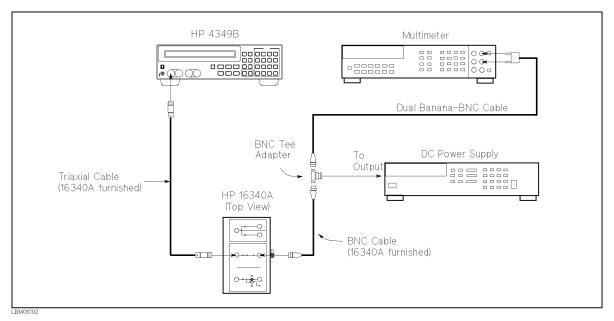

Figure 9-8. Resistance Measurement Accuracy Test Setup Using DC Power Supply

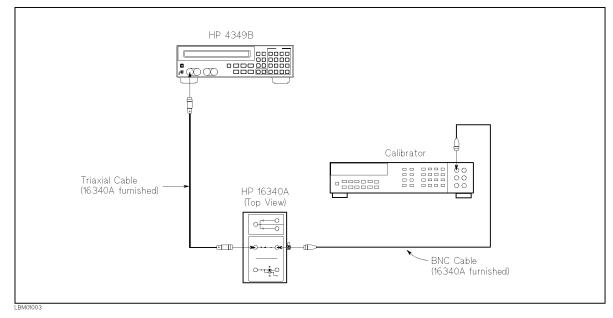

Figure 9-9. Resistance Measurement Accuracy Test Setup Using DC Voltage Calibrator

- 8. Press the HP 3458A Multimeter's DCV to set the measurement mode to DC voltage. If the voltage calibrator is used, skip this step.
- 9. Set the RC Box resistor to  $10^6 \Omega$ .
- 10. Set the DC power supply (Voltage Calibrator) to 100 V.
- 11. Enter the multimeter reading (voltage calibrator setting) into the HP 4349B using the following procedure.
  - a. Press  $_{\text{Noltage}}$  to display the voltage setting menu.
  - b. Enter the desired voltage using the numeric keys, and press
  - c. Confirm that the desired voltage is displayed.
- 12. Press to start measurement.
- 13. Record the HP 4349B reading on the calculation sheet.
- 14. Set the DC power supply (voltage calibrator) to 0 V.
- 15. Calculate the test result according to the calculation sheet, and record the result into the performance test record.
- 16. Perform this test for all settings listed in Table 9-4. The DC power supply (voltage calibrator) must be set to 0 V after each test. In the test for 10<sup>11</sup> resistor, connect the triaxial cable and BNC cable to the 10<sup>11</sup> terminals and set the 10<sup>11</sup> switch to the BNC connector position.

 Table 9-4. Resistance Measurement Accuracy Test Settings

| Resistor<br>Setting | Voltage<br>Setting | Measurement<br>Time |
|---------------------|--------------------|---------------------|
| $10^{6}$            | 100 V              | 10 ms               |
| $10^{7}$            | 100 V              | 30 ms               |
| $10^{8}$            | 100 V              | 30 ms               |
| $10^{8}$            | 100 V              | 400 ms              |
| $10^{9}$            | 100 V              | 30 ms               |
| $10^{10}$           | 100 V              | 30 ms               |
| $10^{11}$           | 100 V              | 30 ms               |
| 1011                | 100 V              | 10 ms               |
| $10^{11}$           | 10 V               | 30 ms               |

- 17. Press (ch) to select channel 2.
- 18. Test channel 2 using the steps 4 to 16.
- 19. Test channel 3 and channel 4 using the same procedure. If the HP 4349B is equipped with Option 001 (Two Test Channels), skip this step.

## **Calculation Sheet**

## **Ammeter Input Resistance Test (Channel 1)**

| $10^4~\Omega$ Calibration       | Offset      | L Voltage | H Voltage | Test Result                |
|---------------------------------|-------------|-----------|-----------|----------------------------|
| Value [a]                       | Voltage [b] | [c]       | [d]       | Equation                   |
| $\_\_\_$ × $10^4$ $\Omega$ $\_$ | mV _        | mV _      | mV        | 1 $k\Omega$ -a×(c-b)÷(d-c) |

## **Ammeter Input Resistance Test (Channel 2)**

| $10^4$ Ω Calibration             | Offset      | L Voltage | H Voltage | Test Result                                     |
|----------------------------------|-------------|-----------|-----------|-------------------------------------------------|
| Value [a]                        | Voltage [b] | [c]       | [d]       | Equation                                        |
| $\_\_\_$ $	imes$ $10^4$ $\Omega$ | mV _        | mV _      | mV        | $1 \text{ k}\Omega - a \times (c-b) \div (d-c)$ |

## **Ammeter Input Resistance Test (Channel 3)**

| $10^4~\Omega$ Calibration             | Offset      | L Voltage | H Voltage | Test Result                                     |
|---------------------------------------|-------------|-----------|-----------|-------------------------------------------------|
| Value [a]                             | Voltage [b] | [c]       | [d]       | Equation                                        |
| $\_\_\_$ $	imes$ $10^4$ $\Omega$ $\_$ | mV _        | mV _      | mV        | $1 \text{ k}\Omega - a \times (c-b) \div (d-c)$ |

## **Ammeter Input Resistance Test (Channel 4)**

| $10^4~\Omega$ Calibration      | Offset      | L Voltage | H Voltage | Test Result                                     |
|--------------------------------|-------------|-----------|-----------|-------------------------------------------------|
| Value [a]                      | Voltage [b] | [c]       | [d]       | Equation                                        |
| $\_\_\_$ $	imes$ $10^4~\Omega$ | mV _        | mV _      | mV        | $1 \text{ k}\Omega - a \times (c-b) \div (d-c)$ |

### **RC Box Calibration Values**

This table is used in the Current Measurement Accuracy Test and the Resistance Measurement Accuracy Test.

| Resistor<br>Setting | Resistor Calibration<br>Value | Reference<br>Designation |
|---------------------|-------------------------------|--------------------------|
| $10^{11} \Omega$    | $\times 10^{11}$              | $\Omega$ cv1             |
| $10^{10}~\Omega$    | $\times 10^{10}$              | $\Omega$ cv2             |
| $10^9 \ \Omega$     | × 10 <sup>9</sup> Ω           | ev3                      |
| $10^8 \Omega$       | × 10 <sup>8</sup> Ω           | ev4                      |
| $10^7~\Omega$       | × 10 <sup>7</sup> Ω           | ev5                      |
| $10^6~\Omega$       | × 10 <sup>6</sup> Ω           | ev6                      |
| $10^5 \Omega$       | $\times 10^{5}  \Omega$       | ev7                      |

HP 4349B Current Measurement Accuracy Test (Channel 1)

| Test<br>Current     |                  | _    | Measurement<br>Time | Multimeter<br>Reading [a] | HP 4349B<br>Reading [b] | Test Result<br>Equation <sup>1</sup> |
|---------------------|------------------|------|---------------------|---------------------------|-------------------------|--------------------------------------|
| 100 pA              | $10^{10} \Omega$ | 1 V  | 30 ms               | V _                       | pA                      | $b - a \div cv2$                     |
| 100 pA              | $10^{10} \Omega$ | 1 V  | 100 ms              | V _                       | pA                      | $b - a \div cv2$                     |
| 100 pA              | $10^{10} \Omega$ | 1 V  | 400 ms              | V _                       | pA                      | $b - a \div cv2$                     |
| 1 nA                | $10^9 \ \Omega$  | 1 V  | 400 ms              | V _                       | nA                      | $b - a \div cv3$                     |
| 1 nA                | $10^9 \Omega$    | 1 V  | 30 ms               | V _                       | nA                      | $b - a \div cv3$                     |
| 10 nA               | $10^8 \Omega$    | 1 V  | 30 ms               | V _                       | nA                      | $b - a \div cv4$                     |
| 100 nA              | $10^7 \Omega$    | 1 V  | 30 ms               | V _                       | nA                      | $b - a \div cv5$                     |
| $1 \mu A$           | $10^6~\Omega$    | 1 V  | 30 ms               | V _                       | $\mu$ A                 | $b - a \div cv6$                     |
| $10 \ \mu A$        | $10^5 \Omega$    | 1 V  | 30 ms               | V _                       | μA b                    | $-a \div (cv7 + 1 k\Omega)$          |
| $100~\mu\mathrm{A}$ | $10^5 \Omega$    | 10 V | 10 ms               | V _                       | μA b                    | $-a \div (cv7 + 1 k\Omega)$          |

<sup>1 1</sup>  $k\Omega$  is the input impedance of the HP 4349B's ammeter.

## **Current Measurement Accuracy Test (Channel 2)**

| Test<br>Current |                    | _    | Measurement<br>Time | Multimeter<br>Reading [a] | HP 4349B<br>Reading [b] | Test Result<br>Equation <sup>1</sup> |
|-----------------|--------------------|------|---------------------|---------------------------|-------------------------|--------------------------------------|
| 100 pA          | $10^{10}~\Omega$   | 1 V  | 30 ms               | V _                       | pA                      | $b - a \div cv2$                     |
| 100 pA          | $10^{10} \Omega$   | 1 V  | 100 ms              | V _                       | pA                      | $b - a \div cv2$                     |
| 100 pA          | $10^{10} \ \Omega$ | 1 V  | 400 ms              | V _                       | pA                      | $b - a \div cv2$                     |
| 1 nA            | $10^9 \ \Omega$    | 1 V  | 400 ms              | V _                       | nA                      | $b - a \div cv3$                     |
| 1 nA            | $10^9 \ \Omega$    | 1 V  | 30 ms               | V _                       | nA                      | $b - a \div cv3$                     |
| 10 nA           | $10^8 \ \Omega$    | 1 V  | 30 ms               | V _                       | nA                      | $b - a \div cv4$                     |
| 100 nA          | $10^7 \Omega$      | 1 V  | 30 ms               | V _                       | nA                      | $b - a \div cv5$                     |
| $1 \mu A$       | $10^6 \ \Omega$    | 1 V  | 30 ms               | V _                       | $\mu$ A                 | $b - a \div cv6$                     |
| $10 \ \mu A$    | $10^5 \Omega$      | 1 V  | 30 ms               | V _                       | $\mu$ A                 | $b - a \div (cv7 + 1 k\Omega)$       |
| $100 \ \mu A$   | $10^5 \Omega$      | 10 V | 10 ms               | V _                       | μΑ                      | $b - a \div (cv7 + 1 k\Omega)$       |

<sup>1 1</sup>  $k\Omega$  is the input impedance of the HP 4349B's ammeter.

## **Current Measurement Accuracy Test (Channel 3)**

| Test<br>Current     |                    | _    | Measurement<br>Time | Multimeter<br>Reading [a] | HP 4349B<br>Reading [b] | Test Result<br>Equation <sup>1</sup> |
|---------------------|--------------------|------|---------------------|---------------------------|-------------------------|--------------------------------------|
| 100 pA              | $10^{10}~\Omega$   | 1 V  | 30 ms               | V _                       | pA                      | $b - a \div cv2$                     |
| 100 pA              | $10^{10} \Omega$   | 1 V  | 100 ms              | V _                       | pA                      | $b - a \div cv2$                     |
| 100 pA              | $10^{10} \ \Omega$ | 1 V  | 400 ms              | V _                       | pA                      | $b - a \div cv2$                     |
| 1 nA                | $10^9 \ \Omega$    | 1 V  | 400 ms              | V                         | nA                      | $b - a \div cv3$                     |
| 1 nA                | $10^9 \ \Omega$    | 1 V  | 30 ms               | V                         | nA                      | $b - a \div cv3$                     |
| 10 nA               | $10^8 \ \Omega$    | 1 V  | 30 ms               | V _                       | nA                      | $b - a \div cv4$                     |
| 100 nA              | $10^7 \ \Omega$    | 1 V  | 30 ms               | V _                       | nA                      | $b - a \div cv5$                     |
| $1 \mu A$           | $10^6~\Omega$      | 1 V  | 30 ms               | V _                       | $\mu$ A                 | $b - a \div cv6$                     |
| $10 \ \mu A$        | $10^5~\Omega$      | 1 V  | 30 ms               | V _                       | μA b                    | $- a \div (cv7 + 1 k\Omega)$         |
| $100~\mu\mathrm{A}$ | $10^5 \ \Omega$    | 10 V | 10 ms               | V _                       | μA b                    | $-a \div (cv7+1 k\Omega)$            |

<sup>1 1</sup>  $k\Omega$  is the input impedance of the HP 4349B's ammeter.

## **Current Measurement Accuracy Test (Channel 4)**

| Test<br>Current    | Resistor<br>Setting | _    | Measurement<br>Time | Multimeter<br>Reading [a] | HP 4349B<br>Reading [b] | Test Result<br>Equation <sup>1</sup> |
|--------------------|---------------------|------|---------------------|---------------------------|-------------------------|--------------------------------------|
| 100 pA             | $10^{10}~\Omega$    | 1 V  | 30 ms               | V _                       | pA                      | $b - a \div cv2$                     |
| 100 pA             | $10^{10} \ \Omega$  | 1 V  | 100 ms              | V _                       | pA                      | $b - a \div cv2$                     |
| 100 pA             | $10^{10} \ \Omega$  | 1 V  | 400 ms              | V _                       | pA                      | $b - a \div cv2$                     |
| 1 nA               | $10^9 \ \Omega$     | 1 V  | 400 ms              | V _                       | nA                      | $b - a \div cv3$                     |
| 1 nA               | $10^9 \ \Omega$     | 1 V  | 30 ms               | V _                       | nA                      | $b - a \div cv3$                     |
| 10 nA              | $10^8~\Omega$       | 1 V  | 30 ms               | V _                       | nA                      | $b - a \div cv4$                     |
| 100 nA             | $10^7 \ \Omega$     | 1 V  | 30 ms               | V _                       | nA                      | $b - a \div cv5$                     |
| $1 \mu A$          | $10^6~\Omega$       | 1 V  | 30 ms               | V _                       | $\mu$ A                 | $b - a \div cv6$                     |
| $10~\mu\mathrm{A}$ | $10^5~\Omega$       | 1 V  | 30 ms               | V _                       | μΑ 1                    | $o - a \div (cv7 + 1 k\Omega)$       |
| $100 \mu A$        | $10^5 \ \Omega$     | 10 V | 10 ms               | V .                       | μΑ 1                    | $b - a \div (cv7 + 1 k\Omega)$       |

<sup>1 1</sup>  $k\Omega$  is the input impedance of the HP 4349B's ammeter.

HP 4349B Resistance Measurement Accuracy Test (Channel 1)

| Resistor<br>Setting | _     | Measurement<br>Time | HP 4349B Reading<br>[a]                   | Test Result<br>Equation |
|---------------------|-------|---------------------|-------------------------------------------|-------------------------|
| $10^6~\Omega$       | 100 V | 10 ms               | $\underline{\hspace{1cm}} 10^6 \; \Omega$ | a – cv6                 |
| $10^7 \ \Omega$     | 100 V | 30 ms               | $\underline{\hspace{1cm}} 10^7 \; \Omega$ | a - cv5                 |
| $10^8~\Omega$       | 100 V | 30 ms               | $\underline{\hspace{1cm}} 10^8~\Omega$    | a - cv4                 |
| $10^8~\Omega$       | 100 V | 400 ms              | $10^8~\Omega$                             | a - cv4                 |
| $10^9 \ \Omega$     | 100 V | 30 ms               | $10^9~\Omega$                             | a - cv3                 |
| $10^{10} \Omega$    | 100 V | 30 ms               | 10 $^{10}$ $\Omega$                       | a - cv2                 |
| $10^{11} \Omega$    | 100 V | 30 ms               | 10 <sup>11</sup> Ω                        | a - cv1                 |
| $10^{11} \Omega$    | 100 V | 10 ms               | 10 <sup>11</sup> Ω                        | a - cv1                 |
| $10^{11}~\Omega$    | 10 V  | 30 ms               | 10 <sup>11</sup> Ω                        | a - cv1                 |

## **Resistance Measurement Accuracy Test (Channel 2)**

| Resistor<br>Setting | _     | Measurement<br>Time | HP 4349B Reading<br>[a]                      | Test Result<br>Equation |
|---------------------|-------|---------------------|----------------------------------------------|-------------------------|
| $10^6~\Omega$       | 100 V | 10 ms               | $10^6~\Omega$                                | a - cv6                 |
| $10^7 \ \Omega$     | 100 V | 30 ms               | $\underline{\hspace{1cm}} 10^7 \; \Omega$    | a - cv5                 |
| $10^8~\Omega$       | 100 V | 30 ms               | $10^8~\Omega$                                | a - cv4                 |
| $10^8~\Omega$       | 100 V | 400 ms              | $10^8~\Omega$                                | a - cv4                 |
| $10^9 \ \Omega$     | 100 V | 30 ms               | $10^9~\Omega$                                | a - cv3                 |
| $10^{10} \ \Omega$  | 100 V | 30 ms               | $\underline{\hspace{1cm}} 10^{10} \; \Omega$ | a - cv2                 |
| $10^{11} \ \Omega$  | 100 V | 30 ms               | $\underline{\hspace{1cm}} 10^{11} \; \Omega$ | a - cv1                 |
| $10^{11} \ \Omega$  | 100 V | 10 ms               | 10 <sup>11</sup> $\Omega$                    | a - cv1                 |
| $10^{11}~\Omega$    | 10 V  | 30 ms               | 10 <sup>11</sup> Ω                           | a - cv1                 |

## **Resistance Measurement Accuracy Test (Channel 3)**

| Resistor<br>Setting | O     | Measurement<br>Time | HP 4349B Reading<br>[a]                      | Test Result<br>Equation |
|---------------------|-------|---------------------|----------------------------------------------|-------------------------|
| $10^6 \ \Omega$     | 100 V | 10 ms               | $10^6~\Omega$                                | a - cv6                 |
| $10^7 \Omega$       | 100 V | 30 ms               | $\underline{\hspace{1cm}} 10^7 \; \Omega$    | a - cv5                 |
| $10^8 \Omega$       | 100 V | 30 ms               | $\underline{\hspace{1cm}} 10^8 \; \Omega$    | a - cv4                 |
| $10^8 \ \Omega$     | 100 V | 400 ms              | $10^8~\Omega$                                | a - cv4                 |
| $10^9 \ \Omega$     | 100 V | 30 ms               | $\underline{\hspace{1cm}} 10^9 \; \Omega$    | a – cv3                 |
| $10^{10} \Omega$    | 100 V | 30 ms               | $10^{10}~\Omega$                             | a - cv2                 |
| $10^{11} \Omega$    | 100 V | 30 ms               | $10^{11}~\Omega$                             | a - cv1                 |
| $10^{11} \Omega$    | 100 V | 10 ms               | $\underline{\hspace{1cm}} 10^{11} \; \Omega$ | a - cv1                 |
| $10^{11} \Omega$    | 10 V  | 30 ms               | 10 <sup>11</sup> Ω                           | a - cv1                 |

## **Resistance Measurement Accuracy Test (Channel 4)**

| Resistor<br>Setting | 0     | Measurement<br>Time | HP 4349B Reading<br>[a] | Test Result<br>Equation |
|---------------------|-------|---------------------|-------------------------|-------------------------|
| $10^6~\Omega$       | 100 V | 10 ms               | $10^6~\Omega$           | a - cv6                 |
| $10^7 \ \Omega$     | 100 V | 30 ms               | $10^7~\Omega$           | a - cv5                 |
| $10^8 \ \Omega$     | 100 V | 30 ms               | $10^8~\Omega$           | a - cv4                 |
| $10^8 \ \Omega$     | 100 V | 400 ms              | $10^8~\Omega$           | a - cv4                 |
| $10^9 \ \Omega$     | 100 V | 30 ms               | $10^9~\Omega$           | a - cv3                 |
| $10^{10}~\Omega$    | 100 V | 30 ms               | 10 <sup>10</sup> Ω      | a - cv2                 |
| $10^{11} \Omega$    | 100 V | 30 ms               | 10 <sup>11</sup> Ω      | a - cv1                 |
| $10^{11} \ \Omega$  | 100 V | 10 ms               | 10 <sup>11</sup> Ω      | a - cv1                 |
| $10^{11}~\Omega$    | 10 V  | 30 ms               | $10^{11}~\Omega$        | a - cv1                 |

## HP 4349B

## **Performance Test Record**

| Hewlett-Packard 4349B High Resistance Meter |            |
|---------------------------------------------|------------|
| Serial No.:                                 | Date:      |
| Temperature:                                | Tested by: |

## Ammeter Offset Voltage and Input Resistance Test (Channel 1)

## **Ammeter Offset Voltage Test**

| Test Limits           | Test Result | Measurement Uncertainty  |
|-----------------------|-------------|--------------------------|
| $\pm 2.5~\mathrm{mV}$ | mV          | $\pm 0.0015~\mathrm{mV}$ |

## **Ammeter Input Resistance Test**

| Test Limits                                                    | Test Result $^1$ | ľ | Measurement Uncertainty |  |
|----------------------------------------------------------------|------------------|---|-------------------------|--|
| $\pm~50~\Omega$                                                |                  | Ω | $\pm 0.52~\Omega$       |  |
| 1 Test Result = Typical Value of 1 k $\Omega$ - Measured Value |                  |   |                         |  |

## **Current Measurement Accuracy Test (Channel 1)**

| Test Current       | Test Limits                | Measurement<br>Time | $\textbf{Test Result}^1$ | Measurement<br>Uncertainty |
|--------------------|----------------------------|---------------------|--------------------------|----------------------------|
| 100 pA             | $\pm 3.57~\mathrm{pA}$     | 30 ms               | pA                       | $\pm 0.56~\mathrm{pA}$     |
| 100 pA             | $\pm 3.97~\mathrm{pA}$     | 100 ms              | pA                       | $\pm 0.56~\mathrm{pA}$     |
| 100 pA             | $\pm 3.97~\mathrm{pA}$     | 400 ms              | pA                       | $\pm 0.56~\mathrm{pA}$     |
| 1 nA               | $\pm 0.0307~\mathrm{nA}$   | 400 ms              | nA                       | $\pm 0.0016~\mathrm{nA}$   |
| 1 nA               | $\pm 0.0277~\mathrm{nA}$   | 30 ms               | nA                       | $\pm 0.0016~\mathrm{nA}$   |
| 10 nA              | $\pm 0.211~\mathrm{nA}$    | 30 ms               | nA                       | $\pm 0.011$ nA             |
| 100 nA             | $\pm 2.10~\mathrm{nA}$     | 30 ms               | nA                       | $\pm 0.10~\mathrm{nA}$     |
| $1 \mu A$          | $\pm 0.0210~\mu\mathrm{A}$ | 30 ms               | $oxed{\mu}$ A            | $\pm 0.0011~\mu\mathrm{A}$ |
| $10~\mu\mathrm{A}$ | $\pm 0.210~\mu\mathrm{A}$  | 30 ms               | $\mu$ A                  | $\pm 0.007~\mu\mathrm{A}$  |
| $100 \mu A$        | $\pm 2.12~\mu A$           | 10 ms               | $\mu$ A                  | $\pm 0.07~\mu\mathrm{A}$   |

<sup>1</sup> Test Result = HP 4349B Reading - (Multimeter Reading  $\div$  Resistor Calibration Value)

## **Resistance Measurement Accuracy Test (Channel 1)**

|          |                 | Voltage<br>Setting | Measurement<br>Time | Test Limits                       | Test Result <sup>1</sup>             | Measurement<br>Uncertainty         |
|----------|-----------------|--------------------|---------------------|-----------------------------------|--------------------------------------|------------------------------------|
| 10       | 6 Ω             | 100 V              | 10 ms               | $\pm 0.0212 \times 10^6 \Omega$   | $\times$ 10 $^6$ $\Omega$            | $\pm 0.0005 \times 10^6 \ \Omega$  |
| 10       | $^7$ $\Omega$   | 100 V              | 30 ms               | $\pm 0.0210 \times 10^7 \ \Omega$ | $\times$ 10 <sup>7</sup> $\Omega$    | $\pm 0.0011 \times 10^7 \Omega$    |
| 10       | 8 Ω             | 100 V              | 30 ms               | $\pm 0.0210 \times 10^8 \Omega$   | × $10^8~\Omega$                      | $\pm 0.0011 \times 10^8 \Omega$    |
| 10       | 8 Ω             | 100 V              | 400 ms              | $\pm 0.0240 \times 10^8 \Omega$   | × $10^8~\Omega$                      | $\pm 0.0011 \times 10^8 \Omega$    |
| 10       | 9 Ω             | 100 V              | 30 ms               | $\pm 0.0210 \times 10^9 \Omega$   | $\times~10^9~\Omega$                 | $\pm 0.0016 \times 10^9 \Omega$    |
| $10^{1}$ | $\Omega$        | 100 V              | 30 ms               | $\pm 0.0271\times10^{10}~\Omega$  | $\_\_\_$ × $10^{10}$ $\Omega$        | $\pm 0.0056 \times 10^{10} \Omega$ |
| $10^{1}$ | $^{1}$ $\Omega$ | 100 V              | 30 ms               | $\pm 0.0460\times 10^{11}~\Omega$ | $\_\_\_$ × $10^{11}$ $\Omega$        | $\pm 0.011 \times 10^{11} \Omega$  |
| $10^{1}$ | $^{1}$ $\Omega$ | 100 V              | 10 ms               | $\pm 0.0540\times 10^{11}~\Omega$ | $\sim$ $\times 10^{11} \Omega$       | $\pm 0.011 \times 10^{11} \Omega$  |
| $10^{1}$ | $^{1}$ $\Omega$ | 10 V               | 30 ms               | $\pm 0.0543\times 10^{11}~\Omega$ | $\_\_\_$ × 10 <sup>11</sup> $\Omega$ | $\pm 0.011 \times 10^{11} \Omega$  |

<sup>1</sup> Test Result = HP 4349B Reading  ${\color{blue}\mathsf{-}}$  Resistor Calibration Value

## Ammeter Offset Voltage and Input Resistance Test (Channel 2)

## **Ammeter Offset Voltage Test**

| Test Limits           | Test Result | Measurement Uncertainty  |
|-----------------------|-------------|--------------------------|
| $\pm 2.5~\mathrm{mV}$ | mV          | $\pm 0.0015~\mathrm{mV}$ |

## **Ammeter Input Resistance Test**

| Test Limits       | Test Result $^1$ |   | Measurement Uncertainty |
|-------------------|------------------|---|-------------------------|
| $\pm$ 50 $\Omega$ |                  | Ω | $\pm 0.52~\Omega$       |

<sup>1</sup> Test Result = Typical Value of 1 k $\Omega$  - Measured Value

## **Current Measurement Accuracy Test (Channel 2)**

| Test Current  | Test Limits                | Measurement<br>Time | Test Result <sup>1</sup> | Measurement<br>Uncertainty |
|---------------|----------------------------|---------------------|--------------------------|----------------------------|
| 100 pA        | $\pm 3.57~\mathrm{pA}$     | 30 ms               | pA                       | $\pm 0.56~\mathrm{pA}$     |
| 100 pA        | $\pm 3.97~\mathrm{pA}$     | 100 ms              | pA                       | $\pm 0.56~\mathrm{pA}$     |
| 100 pA        | $\pm 3.97~\mathrm{pA}$     | 400 ms              | pA                       | $\pm 0.56~\mathrm{pA}$     |
| 1 nA          | $\pm 0.0307~\mathrm{nA}$   | 400 ms              | nA                       | $\pm 0.0016~\mathrm{nA}$   |
| 1 nA          | $\pm 0.0277~\mathrm{nA}$   | 30 ms               | nA                       | $\pm 0.0016~\mathrm{nA}$   |
| 10 nA         | $\pm 0.211$ nA             | 30 ms               | nA                       | $\pm 0.011$ nA             |
| 100 nA        | $\pm 2.10~\mathrm{nA}$     | 30 ms               | nA                       | $\pm 0.10~\mathrm{nA}$     |
| $1 \mu A$     | $\pm 0.0210~\mu\mathrm{A}$ | 30 ms               | $\mu$ A                  | $\pm 0.0011~\mu\mathrm{A}$ |
| $10 \ \mu A$  | $\pm 0.210~\mu\mathrm{A}$  | 30 ms               | $\mu$ A                  | $\pm 0.007~\mu\mathrm{A}$  |
| $100 \ \mu A$ | $\pm 2.12~\mu\mathrm{A}$   | 10 ms               | $\mu$ A                  | $\pm 0.07~\mu\mathrm{A}$   |

<sup>1</sup> Test Result = HP 4349B Reading - (Multimeter Reading  $\div$  Resistor Calibration Value)

## **Resistance Measurement Accuracy Test (Channel 2)**

| Resistor<br>Setting | _     | Measurement<br>Time | Test Limits                       | Test Result <sup>1</sup>                         | Measurement<br>Uncertainty         |
|---------------------|-------|---------------------|-----------------------------------|--------------------------------------------------|------------------------------------|
| $10^6~\Omega$       | 100 V | 10 ms               | $\pm 0.0212 \times 10^6 \ \Omega$ | $\underline{\hspace{1cm}} \times 10^6 \; \Omega$ | $\pm 0.0005 \times 10^6 \ \Omega$  |
| $10^7 \ \Omega$     | 100 V | 30 ms               | $\pm 0.0210 \times 10^7 \ \Omega$ | $\underline{\hspace{1cm}} \times 10^7 \; \Omega$ | $\pm 0.0011 \times 10^7 \Omega$    |
| $10^8~\Omega$       | 100 V | 30 ms               | $\pm 0.0210 \times 10^8 \Omega$   | $\underline{\hspace{1cm}} \times 10^8~\Omega$    | $\pm 0.0011 \times 10^8 \Omega$    |
| $10^8~\Omega$       | 100 V | 400 ms              | $\pm 0.0240 \times 10^8~\Omega$   | $\underline{\hspace{1cm}} \times 10^8~\Omega$    | $\pm 0.0011 \times 10^8 \Omega$    |
| $10^9 \ \Omega$     | 100 V | 30 ms               | $\pm 0.0210 \times 10^9 \Omega$   | $\underline{\hspace{1cm}} \times 10^9 \; \Omega$ | $\pm 0.0016 \times 10^9 \Omega$    |
| $10^{10}~\Omega$    | 100 V | 30 ms               | $\pm 0.0271\times10^{10}~\Omega$  | $\times~10^{10}~\Omega$                          | $\pm 0.0056 \times 10^{10} \Omega$ |
| $10^{11}~\Omega$    | 100 V | 30 ms               | $\pm 0.0460\times 10^{11}~\Omega$ | $\times 10^{11} \Omega$                          | $\pm 0.011 \times 10^{11} \Omega$  |
| $10^{11}~\Omega$    | 100 V | 10 ms               | $\pm 0.0540\times 10^{11}~\Omega$ | $\times 10^{11} \Omega$                          | $\pm 0.011 \times 10^{11} \Omega$  |
| $10^{11}~\Omega$    | 10 V  | 30 ms               | $\pm 0.0543\times 10^{11}~\Omega$ | $\sim$ $\times~10^{11}~\Omega$                   | $\pm 0.011 \times 10^{11} \Omega$  |

<sup>1</sup> Test Result = HP 4349B Reading - Resistor Calibration Value

## Ammeter Offset Voltage and Input Resistance Test (Channel 3)

## **Ammeter Offset Voltage Test**

| Test Limits           | Test Result | Measurement Uncertainty  |
|-----------------------|-------------|--------------------------|
| $\pm 2.5~\mathrm{mV}$ | mV          | $\pm 0.0015~\mathrm{mV}$ |

## **Ammeter Input Resistance Test**

| Test Limits        | ${f Test} \; {f Result}^1$ | I   | Measurement Uncertainty |
|--------------------|----------------------------|-----|-------------------------|
| $\pm~50~\Omega$    |                            | Ω   | $\pm 0.52~\Omega$       |
| 1 Test Result = Ty | ypical Value of 1 kΩ –     | Mea | sured Value             |

## **Current Measurement Accuracy Test (Channel 3)**

| Test Current       | Test Limits                | Measurement<br>Time | Test Result <sup>1</sup> | Measurement<br>Uncertainty |
|--------------------|----------------------------|---------------------|--------------------------|----------------------------|
| 100 pA             | $\pm 3.57~\mathrm{pA}$     | 30 ms               | pA                       | $\pm 0.56~\mathrm{pA}$     |
| 100 pA             | $\pm 3.97~\mathrm{pA}$     | 100 ms              | pA                       | $\pm 0.56~\mathrm{pA}$     |
| 100 pA             | $\pm 3.97~\mathrm{pA}$     | 400 ms              | pA                       | $\pm 0.56~\mathrm{pA}$     |
| 1 nA               | $\pm 0.0307~\mathrm{nA}$   | 400 ms              | nA                       | $\pm 0.0016~\mathrm{nA}$   |
| 1 nA               | $\pm 0.0277~\mathrm{nA}$   | 30 ms               | nA                       | $\pm 0.0016~\mathrm{nA}$   |
| 10 nA              | $\pm 0.211~\mathrm{nA}$    | 30 ms               | nA                       | $\pm 0.011$ nA             |
| 100 nA             | $\pm 2.10~\mathrm{nA}$     | 30 ms               | nA                       | $\pm 0.10~\mathrm{nA}$     |
| $1 \mu A$          | $\pm 0.0210~\mu\mathrm{A}$ | 30 ms               | $\mu$ A                  | $\pm 0.0011~\mu\mathrm{A}$ |
| $10~\mu\mathrm{A}$ | $\pm 0.210~\mu\mathrm{A}$  | 30 ms               | $\mu$ A                  | $\pm 0.007~\mu\mathrm{A}$  |
| $100 \ \mu A$      | $\pm 2.12~\mu\mathrm{A}$   | 10 ms               | $oxed{\mu}$ A            | $\pm 0.07~\mu\mathrm{A}$   |

<sup>1</sup> Test Result = HP 4349B Reading - (Multimeter Reading  $\div$  Resistor Calibration Value)

## **Resistance Measurement Accuracy Test (Channel 3)**

| Resistor<br>Setting | _     | Measurement<br>Time | Test Limits                       | Test Result <sup>1</sup>          | Measurement<br>Uncertainty         |
|---------------------|-------|---------------------|-----------------------------------|-----------------------------------|------------------------------------|
| $10^6 \ \Omega$     | 100 V | 10 ms               | $\pm 0.0212 \times 10^6 \Omega$   | × $10^6~\Omega$                   | $\pm 0.0005 \times 10^6 \ \Omega$  |
| $10^7 \Omega$       | 100 V | 30 ms               | $\pm 0.0210 \times 10^7 \ \Omega$ | $\times$ 10 <sup>7</sup> $\Omega$ | $\pm 0.0011 \times 10^7 \Omega$    |
| $10^8 \ \Omega$     | 100 V | 30 ms               | $\pm 0.0210 \times 10^8 \ \Omega$ | $\times$ $10^{8}~\Omega$          | $\pm 0.0011 \times 10^8 \Omega$    |
| $10^8~\Omega$       | 100 V | 400 ms              | $\pm 0.0240 \times 10^8 \ \Omega$ | × $10^8~\Omega$                   | $\pm 0.0011 \times 10^8 \Omega$    |
| $10^9 \ \Omega$     | 100 V | 30 ms               | $\pm 0.0210 \times 10^9 \Omega$   | $\times$ 10 $^{9}$ $\Omega$       | $\pm 0.0016 \times 10^9 \Omega$    |
| $10^{10} \Omega$    | 100 V | 30 ms               | $\pm 0.0271\times10^{10}~\Omega$  | $\_\_\_$ × $10^{10}$ $\Omega$     | $\pm 0.0056 \times 10^{10}~\Omega$ |
| $10^{11} \Omega$    | 100 V | 30 ms               | $\pm 0.0460\times 10^{11}~\Omega$ | $\_\_\_$ × $10^{11}$ $\Omega$     | $\pm 0.011 \times 10^{11} \Omega$  |
| $10^{11} \Omega$    | 100 V | 10 ms               | $\pm 0.0540\times 10^{11}~\Omega$ | $\_\_\_$ × $10^{11}$ $\Omega$     | $\pm 0.011 \times 10^{11} \Omega$  |
| $10^{11} \Omega$    | 10 V  | 30 ms               | $\pm 0.0543\times 10^{11}~\Omega$ | $_{}$ × 10 <sup>11</sup> Ω        | $\pm 0.011 \times 10^{11} \Omega$  |

<sup>1</sup> Test Result = HP 4349B Reading  ${\color{blue}\mathsf{-}}$  Resistor Calibration Value

## HP 4349B

## Ammeter Offset Voltage and Input Resistance Test (Channel 4)

## Ammeter Offset Voltage Test

| Test Limits           | Test Result | Measurement Uncertainty  |
|-----------------------|-------------|--------------------------|
| $\pm 2.5~\mathrm{mV}$ | mV          | $\pm 0.0015~\mathrm{mV}$ |

## **Ammeter Input Resistance Test**

| Test Limits       | ${f Test} \; {f Result}^1$ | ]     | Measurement Uncertainty |
|-------------------|----------------------------|-------|-------------------------|
| $\pm~50~\Omega$   |                            | Ω     | $\pm 0.52~\Omega$       |
| 1 Test Result = T | ypical Value of 1 kΩ –     | - Mea | sured Value             |

## **Current Measurement Accuracy Test (Channel 4)**

| Test Current  | Test Limits                | Measurement<br>Time | Test Result <sup>1</sup> | Measurement<br>Uncertainty |
|---------------|----------------------------|---------------------|--------------------------|----------------------------|
| 100 pA        | $\pm 3.57~\mathrm{pA}$     | 30 ms               | pA                       | $\pm 0.56~\mathrm{pA}$     |
| 100 pA        | $\pm 3.97~\mathrm{pA}$     | 100 ms              | pA                       | $\pm 0.56~\mathrm{pA}$     |
| 100 pA        | $\pm 3.97~\mathrm{pA}$     | 400 ms              | pA                       | $\pm 0.56~\mathrm{pA}$     |
| 1 nA          | $\pm 0.0307~\mathrm{nA}$   | 400 ms              | nA                       | $\pm 0.0016~\mathrm{nA}$   |
| 1 nA          | $\pm 0.0277~\mathrm{nA}$   | 30 ms               | nA                       | $\pm 0.0016~\mathrm{nA}$   |
| 10 nA         | $\pm 0.211$ nA             | 30 ms               | nA                       | $\pm 0.011$ nA             |
| 100 nA        | $\pm 2.10~\mathrm{nA}$     | 30 ms               | nA                       | $\pm 0.10~\mathrm{nA}$     |
| $1 \mu A$     | $\pm 0.0210~\mu\mathrm{A}$ | 30 ms               | $oxed{\mu}$ A            | $\pm 0.0011~\mu\mathrm{A}$ |
| $10 \ \mu A$  | $\pm 0.210~\mu\mathrm{A}$  | 30 ms               | $\mu$ A                  | $\pm 0.007~\mu\mathrm{A}$  |
| $100 \ \mu A$ | $\pm 2.12~\mu\mathrm{A}$   | 10 ms               | $\mu$ A                  | $\pm 0.07~\mu\mathrm{A}$   |

<sup>1</sup> Test Result = HP 4349B Reading - (Multimeter Reading  $\div$  Resistor Calibration Value)

## **Resistance Measurement Accuracy Test (Channel 4)**

| Resistor<br>Setting | _     | Measurement<br>Time | Test Limits                       | Test Result <sup>1</sup>                         | Measurement<br>Uncertainty         |
|---------------------|-------|---------------------|-----------------------------------|--------------------------------------------------|------------------------------------|
| $10^6~\Omega$       | 100 V | 10 ms               | $\pm 0.0212 \times 10^6 \ \Omega$ | $\underline{\hspace{1cm}} \times 10^6 \; \Omega$ | $\pm 0.0005 \times 10^6 \ \Omega$  |
| $10^7 \ \Omega$     | 100 V | 30 ms               | $\pm 0.0210 \times 10^7 \ \Omega$ | $\underline{\hspace{1cm}} \times 10^7 \; \Omega$ | $\pm 0.0011 \times 10^7 \Omega$    |
| $10^8~\Omega$       | 100 V | 30 ms               | $\pm 0.0210 \times 10^8 \Omega$   | $\underline{\hspace{1cm}} \times 10^8~\Omega$    | $\pm 0.0011 \times 10^8 \Omega$    |
| $10^8~\Omega$       | 100 V | 400 ms              | $\pm 0.0240 \times 10^8~\Omega$   | $\underline{\hspace{1cm}} \times 10^8~\Omega$    | $\pm 0.0011 \times 10^8 \Omega$    |
| $10^9 \ \Omega$     | 100 V | 30 ms               | $\pm 0.0210 \times 10^9 \Omega$   | $\underline{\hspace{1cm}} \times 10^9 \; \Omega$ | $\pm 0.0016 \times 10^9 \Omega$    |
| $10^{10}~\Omega$    | 100 V | 30 ms               | $\pm 0.0271\times10^{10}~\Omega$  | $\times~10^{10}~\Omega$                          | $\pm 0.0056 \times 10^{10} \Omega$ |
| $10^{11}~\Omega$    | 100 V | 30 ms               | $\pm 0.0460\times 10^{11}~\Omega$ | $\times 10^{11} \Omega$                          | $\pm 0.011 \times 10^{11} \Omega$  |
| $10^{11}~\Omega$    | 100 V | 10 ms               | $\pm 0.0540\times 10^{11}~\Omega$ | $\times 10^{11} \Omega$                          | $\pm 0.011 \times 10^{11} \Omega$  |
| $10^{11}~\Omega$    | 10 V  | 30 ms               | $\pm 0.0543\times 10^{11}~\Omega$ | $\sim$ $\times~10^{11}~\Omega$                   | $\pm 0.011 \times 10^{11} \Omega$  |

<sup>1</sup> Test Result = HP 4349B Reading - Resistor Calibration Value

## **Functional Test**

## Introduction

This section provides the test procedures used to verify that the HP 4349B performs its designed functions. The functional tests can be used for post repair function verification.

## **Test Equipment**

Table 9-1 lists the test equipment required to perform the tests described in this section. Equipment which equals or surpasses the key required specifications of the recommended equipment may be used.

#### HP 4349B

### **Handler Interface Functional Test**

The HP 4349B's handler interface function is tested using the built-in selftest and the handler interface tester.

## **Test Equipment**

DescriptionRecommended ModelHandler Interface Tester04339-65007

#### **Procedure**

### Initial Setup.

- 1. Turn the HP 4349B OFF.
- 2. Set the LED\_PW switch on the Handler Interface Tester to  $\mathit{OFF}$ , and set the IN1, IN2, IN3, and IN4 switches to  $\mathit{O}$ .
- 3. Set up the equipment as shown in Figure 9-10

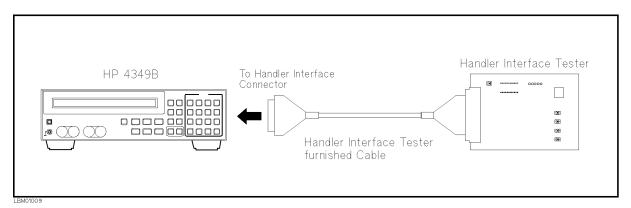

Figure 9-10. Handler Interface Functional Test Setup

- 4. Turn the HP 4349B ON.
- 5. Reset the HP 4349B using the following procedure.
  - a. Press live to display the system reset settings.
  - b. Select Yes using or and press and press

### Key Lock Function Test.

- 6. Set the IN4 switch on the Handler Interface Tester to 1.
- 7. Confirm that the all keys on the HP 4349B's front panel are locked out.
- 8. Set the IN4 switch on the Handler Interface Tester to  $\theta$ .

## **External Trigger Function Test.**

9. Press  $\frac{\text{Delay}}{\text{[Fright]}}$  to set the trigger mode to External.

- 10. Set the measurement parameter to current (I).
  - a. Press Prmtr .
  - b. Select I using  $\bigcirc$  or  $\bigcirc$  and press  $\bigcirc$
- 11. Press the *IN5* switch on the Handler Interface Tester, and confirm that the HP 4349B is triggered.

#### Handler Interface Output Test.

- 12. Start the handler interface output test with the following procedure.
  - a. Press to display the configuration setting menu.
  - b. Select Svc using  $\bigcirc$  or  $\bigcirc$  and press  $\bigcirc$  .
  - c. Select HNDL using  $\bigcirc$  or  $\bigcirc$  and press
- 13. Set the *LED\_PW* switch on the Handler Interface Tester to *ON*.

### Caution

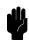

Don't set the LED\_PW switch to *ON*, except when doing the handler interface output test. The LEDs may cause the HP 4349B to shut-down during normal operation.

14. Confirm that the LEDs on the Handler Interface Tester light in the order shown in Figure 9-11, in accordance with the HP 4349B display.

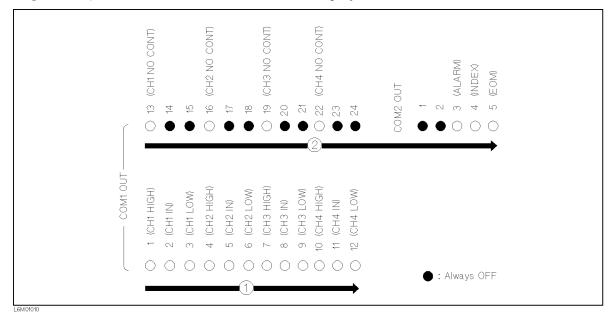

Figure 9-11. Handler interface Output Order

- 15. Set the *LED\_PW* switch on the Handler Interface Tester to OFF.
- 16. Press twice to exit from the test mode.

#### HP 4349B

## **Contact Check Functional Test**

The HP 4349B's contact check function is confirmed.

## **Test Equipment**

DescriptionRecommended ModelSMU Test AdapterPN 04145-65001BNC(m)-BNC(m) AdapterPN 1250-0216

### **Procedure**

- 1. Reset the HP 4349B with the following procedure.
  - a. Press blue Reset to display the system reset settings.
  - b. Select Yes using  $\bigcirc$  or  $\bigcirc$  and press  $\bigcirc$ .
- 2. Set up the equipment as shown in Figure 9-12.

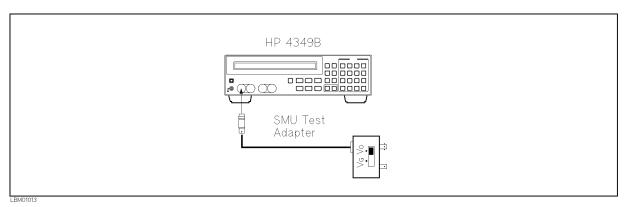

Figure 9-12. Contact Check Functional Test Setup

- 3. Set the SMU Test Adapter switch to Vo position.
- 4. Set the measurement range to 10  $\mu A$  with the following procedure.
  - a. Press [Setup] to display the measurement range setup menu.
  - b. Select 10  $\mu$ A using or and press in a
- 5. Set the measurement parameter to current (I).
  - a. Press  $\mathbb{P}_{\text{Prmtr}}$  .
  - b. Select I using  $\bigcirc$  or  $\bigcirc$  and press  $\bigcirc$ .
- 6. Press blue open to perform the OPEN correction.

- 7. Press  $\bigcirc$  and select ON/OFF, ON to turn the contact check function ON.
- 8. Confirm that the HP 4349B displays N.C. (No Contact).
- 9. Connect the BNC(m)-BNC(m) adapter to the MONITOR terminal of the SMU Test Adapter.
- 10. Confirm that the N.C. disappears and the HP 4349B displays the measurement value.
- 11. Press change channel, and test the other channels using the steps 2 to 10.

## **Manual Changes**

### Introduction

This appendix contains the information required to adapt this manual to earlier versions or configurations of the HP 4349B than the current printing date of this manual. The information in this manual applies directly to the HP 4349B serial number prefix listed on the title page of this manual.

## **Manual Changes**

To adapt this manual to your HP 4349B, see Table A-1 and Table A-2, and make all the manual changes listed opposite your instrument's serial number and firmware version.

Instruments manufactured after the printing of this manual may be different from those documented in this manual. Later instrument versions will be documented in a manual changes supplement that will accompany the manual shipped with that instrument. If your instrument's serial number or ROM version is not listed on the title page of this manual, in Table A-1, or Table A-2, make changes according to the *yellow MANUAL CHANGES* supplement.

In additions to information on changes, the supplement may contain information for correcting errors (Errata) in the manual. To keep this manual as current and accurate as possible, Hewlett-Packard recommends that you periodically request the latest MANUAL CHANGES supplement.

For information concerning serial number prefixes not listed on the title page or in the MANUAL CHANGE supplement, contact the nearest Hewlett-Packard office.

To confirm the ROM version, turn ON the power for the HP 4349B or execute \*IDN? on the external controller.

Table A-1. Manual Changes by Serial Number

| Serial Prefix or Number | Make Manual Changes |
|-------------------------|---------------------|
|                         |                     |

Table A-2. Manual Changes by ROM Version

| Version          | Make Manual Changes |
|------------------|---------------------|
| 1.00             | Change 1, Change 2  |
| 1.01, 1.02, 1.03 | Change 2            |

## **Serial Number**

Hewlett-Packard uses a two-part, ten-character serial number that is stamped on the serial number plate (see Figure A-1) attached to the rear panel. The first five characters are the serial prefix and the last five digits are the suffix.

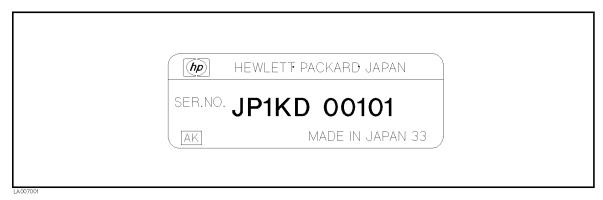

Figure A-1. Serial Number Plate

## Change 1

Delete the following function.

- lacksquare Offset Setting function ( lacksquare lacksquare lacksquare lacksquare lacksquare lacksquare lacksquare

Delete the following HP-IB command.

■ :SENSe:CONTact:DATA{1|2|3|4}?

■ :SENSe:CONTact:LIMit{1|2|3|4}?

■ :SENSe:CONTact:OFFSet{1|2|3|4}

## Change 2

Change Table C-1 and Table C-2 to Table A-3 and Table A-4 respectively.

Table A-3. OVLD/N.C. Operations (Meas. parameter: R)

|              | Display      |                 |                | _                             |                                          |  |
|--------------|--------------|-----------------|----------------|-------------------------------|------------------------------------------|--|
|              | Data<br>Mode | Comprtr<br>Mode | Handler Output | HP-IB Output <sup>1</sup>     | Solutions                                |  |
|              |              |                 |                | < stat 1-4 > 2: 1             |                                          |  |
| OVLD         | OVLD         | LOW             | /LO1-4         | <data1-4>: 9.9E37</data1-4>   | Select an appropriate measurement range. |  |
| (Overload)   |              |                 |                | <comp1-4>3: 4</comp1-4>       |                                          |  |
|              |              |                 |                | <stat1-4 $>$ <sup>2</sup> : 2 | Cancel the bad contact between DUT and   |  |
| N.C.         | N.C.         | N.C.            | /NO CONTACT1-4 | <data1-4>: 9.9E37</data1-4>   | contact-pin.                             |  |
| (No-Contact) |              |                 |                | < comp1-4 > 3: 8              |                                          |  |
| OVLD         |              |                 |                | < stat 1-4 > 2: 3             | Select an appropriate measurement range. |  |
| &            | N.C.         | N.C.            | /NO CONTACT1-4 | <data1-4>: 9.9E37</data1-4>   | Cancel the bad contact between DUT and   |  |
| N.C.         |              |                 |                | <comp1-4>3: 8</comp1-4>       | contact-pin.                             |  |

 $<sup>1\</sup> Refer to : FETCh?$  in Chapter 5

Table A-4. OVLD/N.C. Operations(Meas. parameter: I)

|                      | Display      |                 |                | _                                                                                   |                                                                                                    |
|----------------------|--------------|-----------------|----------------|-------------------------------------------------------------------------------------|----------------------------------------------------------------------------------------------------|
|                      | Data<br>Mode | Comprtr<br>Mode | Handler Output | HP-IB Output <sup>1</sup>                                                           | Solutions                                                                                          |
| OVLD<br>(Overload)   | OVLD         | HIGH            | /HI1-4         | <stat1-4>2: 1<br/><data1-4>: 9.9E37<br/><comp1-4>3: 2</comp1-4></data1-4></stat1-4> | Select an appropriate measurement range.                                                           |
| N.C.<br>(No-Contact) | N.C.         | N.C.            | /NO CONTACT1-4 | <stat1-4>2: 2<br/><data1-4>: 9.9E37<br/><comp1-4>3: 8</comp1-4></data1-4></stat1-4> | Cancel the bad contact between DUT and contact-pin.                                                |
| OVLD<br>&<br>N.C.    | N.C.         | N.C.            |                | <stat1-4>2: 3<br/><data1-4>: 9.9E37<br/><comp1-4>3: 8</comp1-4></data1-4></stat1-4> | Select an appropriate measurement range.<br>Cancel the bad contact between DUT and<br>contact-pin. |

<sup>1</sup> Refer to :FETCh? in Chapter 5

 $<sup>{\</sup>tt 2~Measurement~status~(0:Normal,~1:Overload,~2:No-Contact)}\\$ 

<sup>3</sup> Comparison result (1:In, 2:High, 4:Low, 8:No-Contact)

 $<sup>{\</sup>tt 2~Measurement~status~(0:Normal,~1:Overload,~2:No-Contact)}\\$ 

 $<sup>{\</sup>tt 3\ Comparison\ result\ (1:In,\ 2:High,\ 4:Low,\ 8:No-Contact)}\\$ 

## **Handler Interface Installation**

## Introduction

Before using the handler interface, connect the pull-up resistors to enable the output signals and set the dip switch to select the voltage level for the input signals.

## **Electrical Characteristics**

## **Output Signals**

Each DC output is isolated using open collector output opto-isolators. The output voltage of each line is enabled by putting pull-up resistors on the main board, and by connecting the pull-up resistors to an externally applied DC voltage.

The electrical circuits of the DC isolated outputs are divided into two groups to be able to separate power supplies (refer to Table B-1).

A simplified diagram of the output signals is shown in Figure B-1 for comparison signals and Figure B-2 for control signals.

Table B-1. Handler Output Electrical Characteristics

| Output Signals                                                                  | Voltage Output<br>Rating |           | Maximum<br>Current | External Voltage/<br>Circuit Common |
|---------------------------------------------------------------------------------|--------------------------|-----------|--------------------|-------------------------------------|
|                                                                                 | Low                      | High      |                    |                                     |
| Comparison Signals                                                              |                          |           |                    |                                     |
| /HI1 to /HI4<br>/IN1 to /IN4<br>/LO1 to /LO4<br>/NO CONTACT1<br>to /NO CONTACT4 | ≤ 0.5 V                  | 5 to 24 V | 6 mA               | EXT DCV1<br>COM1                    |
| Control Signals  /ALARM /INDEX /EOM                                             | ≤ 0.5 V                  | 5 to 15 V | 5 mA               | EXT DCV2<br>COM2                    |

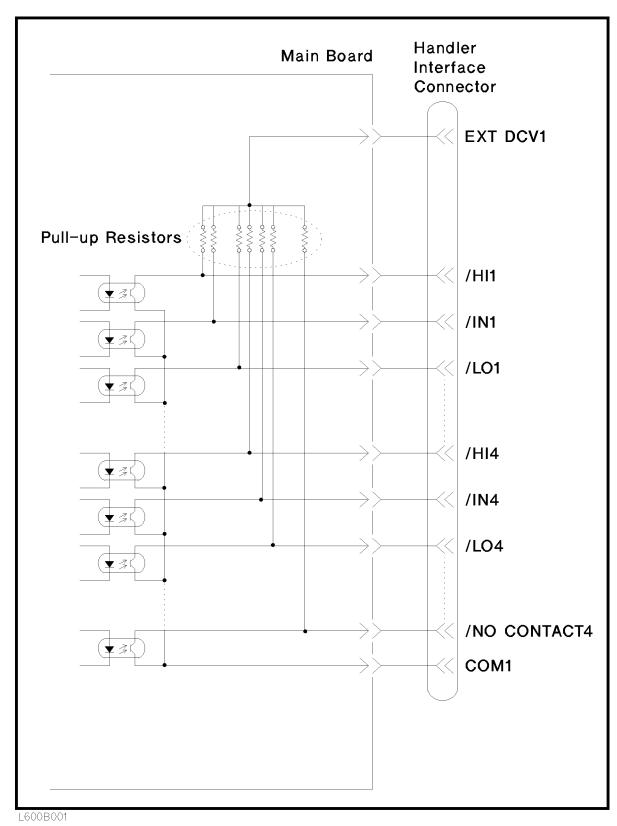

Figure B-1. Handler Interface Comparison Output Signals Diagram

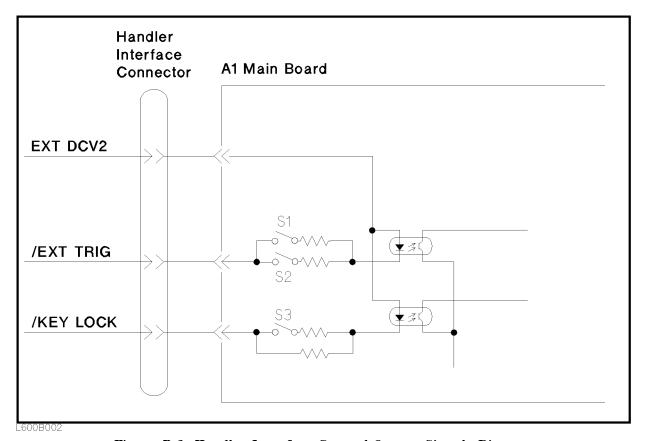

Figure B-2. Handler Interface Control Output Signals Diagram

## **Input Signals**

The DC isolated input signals are connected to the cathodes of the LEDs in the opto-isolators. The anodes of the LEDs are powered by an external voltage source (EXT DCV2).

The OFF state voltage (high level) of the DC isolated input signals depends on the pull-up voltage powered by an external voltage source (EXT DCV2). (The input current is restricted by using a switch on the main board.)

The electrical characteristics of the input signals are listed in Table B-2. A diagram for the input signals is shown in Figure B-3.

| Signal    | Input Voltage |           | Input Current (Low)<br>Pull-up Voltage |         |         | Circuit<br>Common |
|-----------|---------------|-----------|----------------------------------------|---------|---------|-------------------|
|           | Low           | High      | 5 V                                    | 12 V    | 15 V    |                   |
| /EXT TRIG | ≤ 1 V         | 5 to 15 V | 8.7 mA                                 | 10.5 mA | 13.5 mA | COM2              |
| /KEY LOCK | ≤ 1 V         | 5 to 15 V | 7.7 mA                                 | 10.8 mA | 13.6 mA | COM2              |

Table B-2. Handler Input Electrical Characteristics

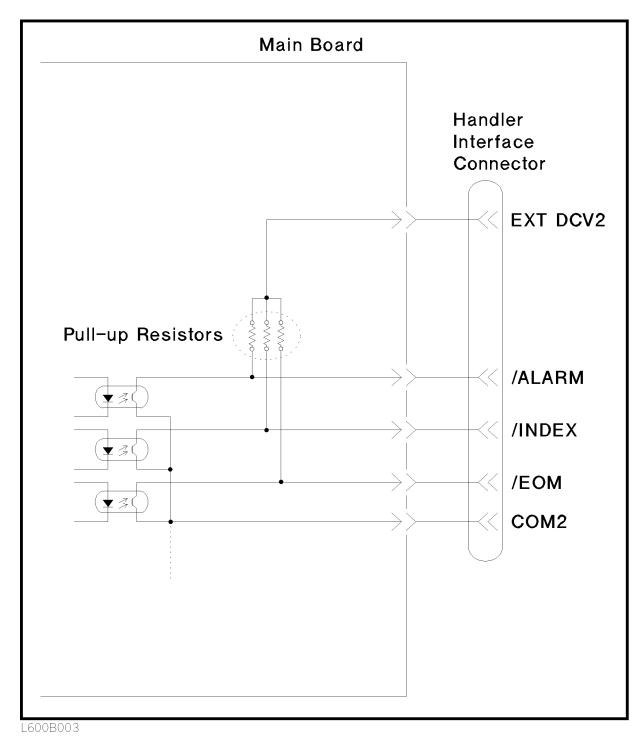

Figure B-3. Handler Interface Input Signal Diagram

## Setting Up the Handler Interface Board

This section describes how to connect pull-up resistors to enable the output signals, and how to set the dip switch to select voltage levels for the input signals. These procedures must be done before using the handler interface.

### Caution

#### SUSCEPTIBLE TO DAMAGE FROM ESD.

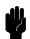

Perform the following procedures only at a static-safe workstation and wear a grounding strap.

#### Caution

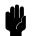

Be careful not to short the circuit when performing the following procedures, For example:

- Solder cleanly and carefully.
- Guard against hair or dust getting on the circuit.
- Do not damage the boards, wires, or parts on the board.

## Tools and Fasteners

The HP 4349B mechanical components are secured using metric threaded fasteners. Many fasteners in the HP 4349B may appear to be Phillips type, but they are Pozidrive type fasteners. To avoid damaging them, use only Pozidrive screwdrivers to remove or tighten pozidrive type fasteners.

#### **Procedure**

1. Disconnect the power cable from the HP 4349B and allow enough time (10 minutes) for the internal capacitors to discharge.

## Warning

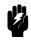

Dangerous energy and voltage levels exist within the HP 4349B when it is in operation and just after it is powered down. Allow 10 minutes for the HP 4349B's internal capacitors to discharge before starting to work on it.

- 2. Remove the two screws which fasten the cover to the chassis rear panel.
- 3. Slide the cover toward the rear while holding the front panel bezel.

The following figure shows the location of the A1 main board and the A2 CPU board.

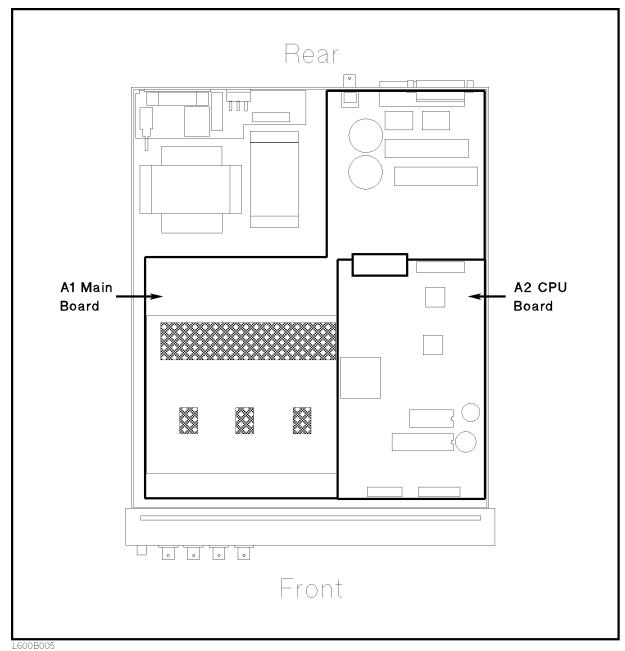

- \_\_\_\_\_
- 4. Remove the A2 CPU board assembly.
  - a. Disconnect two flatcables which connect the A2 board to the keyboard assembly and the LCD assembly.
  - b. Remove the four screws that secure the A2 board to the stud.
  - c. Disconnect the flatcable which connects the A2 board to the A1 main board on the
  - d. Remove the A2 board from the chassis.

## B-6 Handler Interface Installation

#### HP 4349B

- 5. Remove the A1 main board assembly.
  - a. Disconnect the following cable assemblies from the A1 board.
    - i. Four (or two for Option 001) cables connected to the UNKNOWN connectors.
    - ii. The cable assembly from the transformer.
    - iii. Two cable assemblies from the dc-dc converter.
  - b. Remove the four study that secure the A1 board to the chassis by rotating them using a flat blade screwdriver.
  - c. Remove the screws that secure the A1 board to the chassis.
  - d. Remove the A1 board from the chassis.

Figure B-4 shows the location of the sockets for the pull-up resisters (J13 and J19) and the switch for EXT DCV2 voltage setting (SW1). Table B-3 lists the location of the pull-up resisters.

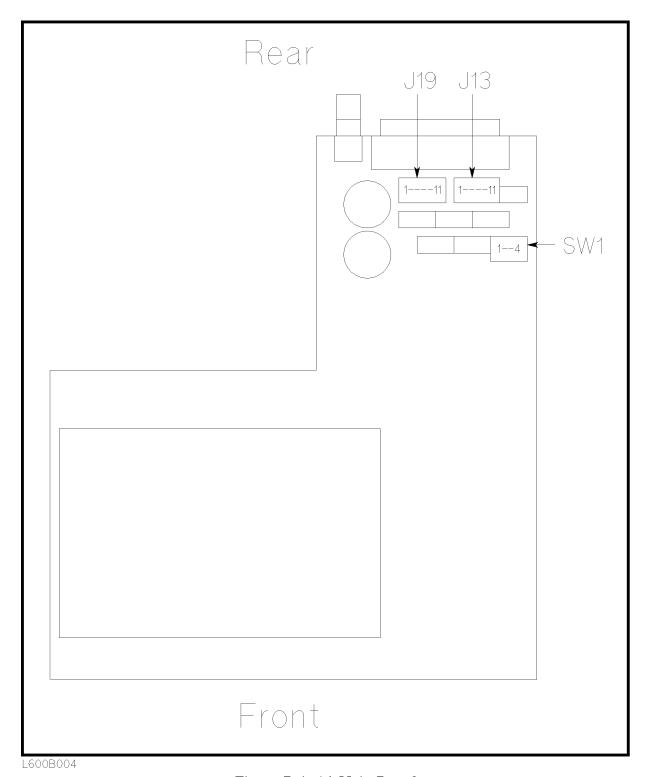

Figure B-4. A1 Main Board

#### HP 4349B

Table B-3. Pull-up Resistor Locations

| Socket | J19            |                         | J13            |                         |  |
|--------|----------------|-------------------------|----------------|-------------------------|--|
| No.    | Signal<br>Name | Signal<br>Type          | Signal<br>Name | Signal<br>Type          |  |
| 1      | /IN1           | Comparison              | /NO CONTACT3   | Comparison              |  |
| 2      | /HI1           | Signal<br>  (5 to 24 V) | /IN4           | Signal<br>  (5 to 24 V) |  |
| 3      | /LO1           |                         | /HI4           |                         |  |
| 4      | /NO CONTACT1   |                         | /LO4           |                         |  |
| 5      | /IN2           |                         | /NO CONTACT4   |                         |  |
| 6      | /HI2           |                         | /ALARM         | Control                 |  |
| 7      | /LO2           |                         | /INDEX         | Signal<br>  (5 to 15 V) |  |
| 8      | /NO CONTACT3   |                         | /EOM           |                         |  |
| 9      | /IN3           | <u> </u>                |                |                         |  |
| 10     | /HI3           |                         |                |                         |  |
| 11     | /LO3           |                         |                |                         |  |

6. Mount the pull-up resistors for the comparison output signals. (Refer to Figure B-4 and Table B-3 for the location of the pull-up resistors for the comparison output signals.) Use the following equation to determine the value of the pull-up resistors (R).

R [k
$$\Omega$$
]  $\simeq$  Vp [V] / 3

where, Vp is the pull-up voltage.

The typical pull-up resistor values are:

| Pull-up<br>Voltage | Pull-up Resistor<br>HP Part Number |
|--------------------|------------------------------------|
| 5 V                | 0757-0278 (1.78 kΩ)                |
| 12 V               | 0757-0279 (3.16 kΩ)                |
| 24 V               | 0757-0441 (8.25 kΩ)                |

7. Mount the pull-up resistors for the control output signals. (Refer to Figure B-4 and Table B-3 for the location of the pull-up resistors for the control output signals.) Use the following equation to determine the value of the pull-up resistors (R).

R [k
$$\Omega$$
]  $\simeq$  Vp [V] / 2.5

where, Vp is the pull-up voltage.

The typical pull-up resistor values are:

| Pull-up<br>Voltage | Pull-up Resistor<br>HP Part Number |
|--------------------|------------------------------------|
| 5 V                | 0757-0278 (1.78 kΩ)                |
| 9 V                | $0757-0279 (3.16 \text{ k}\Omega)$ |
| 12 V               | $0698-3154 (4.22 \text{ k}\Omega)$ |
| 15 V               | 0757-0438 (5.11 kΩ)                |

| EXT DCV2  | EXT   | TRIG  | KEY LOCK |
|-----------|-------|-------|----------|
|           | SW1-1 | SW1-2 | SW1-3    |
| 5 to 6 V  | Close | Close | Close    |
| 6 to 9 V  | Close | Open  | Close    |
| 9 to 15 V | Open  | Close | Open     |

8. Reinstall the A1 main board, the A2 board, and the cover.

# **Overload/No-Contact Operations**

Table C-1 shows the summary of operations when the HP 4349B detects OVLD (Overload), or N.C. (No-Contact). (Measurement parameter: R)

Table C-1. OVLD/N.C. Operations (Meas. parameter: R)

|              | Display      |                 |                | _                                                         |                                                     |
|--------------|--------------|-----------------|----------------|-----------------------------------------------------------|-----------------------------------------------------|
|              | Data<br>Mode | Comprtr<br>Mode | Handler Output | HP-IB Output <sup>1</sup>                                 | Solutions                                           |
| OVLD         | OVLD         | LOW             | /LO1-4         | <stat 1-4="">2: 1<br/><data 1-4="">: 9.9E37</data></stat> | C.l 4                                               |
| (Overload)   | OVLD         | LOW             | /LO1-4         | $< comp1-4>^3: 4$                                         | Select an appropriate measurement range.            |
| N.C.         | N.C.         | N.C.            | /NO CONTACT1-4 | $< stat 1-4>^2: 2$<br>< data 1-4>: 9.9E37                 | Cancel the bad contact between DUT and contact-pin. |
| (No-Contact) | 14.0.        | 14.0.           | 7NO CONTROLL 4 | $< comp1-4>^3: 8$                                         | contact pin.                                        |
| OVLD         |              |                 | /LO1-4         | $< stat 1-4 > ^2: 3$                                      | Select an appropriate measurement range.            |
| &            | OVLD         | LOW             | &              | <data1-4>: 9.9E37</data1-4>                               | Cancel the bad contact between DUT and              |
| N.C.         |              |                 | /NO CONTACT1-4 | <comp1-4>3: 12</comp1-4>                                  | contact-pin.                                        |

<sup>1</sup> Refer to :FETCh? in Chapter 5

#### Note

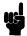

When OVLD and N.C. are detected at the same time, <stat> and <comp> of the HP-IB output are the sum of the numbers which show each phenomenon. Therefore the value of  $\langle \text{stat} \rangle$  is 1(OVLD) + 2(N.C.) = 3, the value of  $\langle \text{comp} \rangle$  is 4(Low) + 8(N.C.) = 12.

When the measurement parameter is I, High or Low status in the operation of handler/HP-IB output and display is reversed as shown in Table C-2.

<sup>2</sup> Measurement status (0:Normal, 1:Overload, 2:No-Contact)

<sup>3</sup> Comparison result (1:In, 2:High, 4:Low, 8:No-Contact)

Table C-2. OVLD/N.C. Operations (Meas. parameter: I)

|              | Display      |                 |                | _                                   |                                          |
|--------------|--------------|-----------------|----------------|-------------------------------------|------------------------------------------|
|              | Data<br>Mode | Comprtr<br>Mode | Handler Output | HP-IB Output <sup>1</sup>           | Solutions                                |
|              |              |                 |                | < stat 1-4 > 2: 1                   |                                          |
| OVLD         | OVLD         | HIGH            | /HI1-4         | <data1-4>: 9.9E37</data1-4>         | Select an appropriate measurement range. |
| (Overload)   |              |                 |                | <comp1-4>3: 2</comp1-4>             |                                          |
|              |              |                 |                | < stat 1-4 > 2: 2                   | Cancel the bad contact between DUT and   |
| N.C.         | N.C.         | N.C.            | /NO CONTACT1-4 | <data1-4>: 9.9E37</data1-4>         | contact-pin.                             |
| (No-Contact) |              |                 |                | <comp1-4>3: 8</comp1-4>             |                                          |
| OVLD         |              |                 | /HI1-4         | $< stat 1-4 > ^2: 3$                | Select an appropriate measurement range. |
| &            | OVLD         | HIGH            | &              | <data1-4>: 9.9E37</data1-4>         | Cancel the bad contact between DUT and   |
| N.C.         |              |                 | /NO CONTACT1-4 | <comp1-4><sup>3</sup>: 10</comp1-4> | contact-pin.                             |

<sup>1</sup> Refer to :FETCh? in Chapter 5

 $<sup>{\</sup>tt 2~Measurement~status~(0:Normal,~1:Overload,~2:No-Contact)}\\$ 

<sup>3</sup> Comparison result (1:In, 2:High, 4:Low, 8:No-Contact)

# **Error Messages**

This section lists the messages that are displayed on the HP 4349B's LCD display or transmitted by the instrument over HP-IB, in numerical order.

## **Instrument Errors**

#### 11 ADC FAILURE

The A/D conversion failed. The HP 4349B stops operation and asserts the /ALARM signal on the handler interface. Contact your nearest Hewlett-Packard office.

#### 12 ROM TEST FAILED

The ROM failed. When this error occurs during power-on test, the HP 4349B stops operation and asserts the /ALARM signal on the handler interface. When this error occurs during self-test, the HP 4349B continues operation and asserts the /ALARM signal. Contact your nearest Hewlett-Packard office.

### 13 RAM TEST FAILED

The RAM failed. The HP 4349B stops operation and asserts the /ALARM signal on the handler interface. Contact your nearest Hewlett-Packard office.

### 14 **EEPROM R/W FAILED**

The EEPROM read/write test failed. The HP 4349B stops operation and asserts the /ALARM signal on the handler interface. Contact your nearest Hewlett-Packard office.

#### 15 USER DATA LOST

Correction data and instrument settings saved in EEPROM have been lost. When this error occurs during power-on test, the HP 4349B sets the data in the EEPROM to the factory default settings, continues operation, and does not assert the /ALARM signal on the handler interface. When this error occurs during self-test, the HP 4349B continues the operation and asserts the /ALARM signal. Contact your nearest Hewlett-Packard office.

#### 16 PREV. SETTING LOST

Instrument settings in the backup memory have been lost. The instrument keeps instrument settings in backup memory for 72 hours after being turned OFF. When this error occurs during power-on test, the HP 4349B continues operation and does not assert the /ALARM signal on the handler interface. When this error occurs during self-test, the HP 4349B stops operation and asserts the /ALARM signal.

#### 17 SAVE FAILED

The instrument setting cannot be saved for some reason. (If the error is detected in the EEPROM, error 14 is displayed.) The HP 4349B continues operation and does not assert the /ALARM signal on the handler interface.

### 18 **RECALL FAILED**

No instrument setting saved in the EEPROM. (If the error is detected in the EEPROM, error 14 is displayed.) The HP 4349B continues operation and does not assert the /ALARM signal on the handler interface.

#### 19 PRINTER NO RESPONSE

Check the following items:

- □ Check that the printer is turned on.
- □ Check that the HP-IB cable is connected between the printer and the instrument.

□ Check that the printer is set to "Listen Always."

#### 20 A1 BD TEST FAILED

The A1 board failed. When this error occurs during power-on test, the HP 4349B stops operation and asserts the /ALARM signal on the handler interface. When this error occurs during self-test, the HP 4349B continues operation and assert the /ALARM signal. Contact your nearest Hewlett-Packard office.

#### 21 LOCKOUT BY HANDLER

Front panel key input is disabled by the handler. The front panel key input cannot be enabled by the front panel keys or by HP-IB commands when disabled by the handler.

## 31 to 34 CH1(, CH2, CH3, or CH4) HIGH LEAKAGE

When the OPEN correction is performed, the leakage current is too high (100 pA or above, -100 pA or below). Check that nothing is connected to the test lead.

## 35 to 38 CH1(, CH2, CH3, or CH4) HIGH STRAY C

When the OPEN correction is performed, the stray capacitance is too high(75 pF or above); for example, when you connect a coaxial test lead to a triaxial test lead, the coaxial cable is too long.

## **HP-IB Errors**

### -100 Command error

This is a generic syntax error that the HP 4349B cannot detect more specific errors. This code indicates only that a command error, as defined in IEEE 488.2, 11.5.1.1.4, has occurred.

#### -101 Invalid character

A syntax element contains a character which is invalid for that type; for example, a header containing an ampersand, SENSE&.

#### -102 **Syntax error**

An unrecognized command or data type was encountered; for example, a string was received when the HP 4349B was not expecting to receive a string.

#### -103 **Invalid separator**

The syntax analyzer was expecting a separator and encountered an illegal character; for example, the semicolon was omitted after a program message unit, \*RST:TRIG.

#### -104 **Data type error**

The syntax analyzer recognized an unallowed data element; for example, numeric or string data was expected but block data was encountered.

#### -105 **GET** not allowed

A Group Execute Trigger (GET) was received within a program message (see IEEE 488.2, 7.7).

#### -108 Parameter not allowed

More parameters were received than expected for the header; for example, the AVER command only accepts one parameter, so receiving AVER is not allowed.

#### -109 **Missing parameter**

Fewer parameters were received than required for the header; for example, the AVER command requires one parameter, so receiving only AVER is not allowed.

#### -112 Program mnemonic too long

The header contains more than twelve characters (see IEEE 488.2, 7.6.1.4.1).

#### -113 Undefined header

The header is syntactically correct, but it is undefined for the HP 4349B; for example, \*XYZ is not defined for the HP 4349B.

### -121 Invalid character in number

An invalid character for the data type being parsed was encountered; for example, an alpha character in a decimal numeric or a "9" in octal data.

#### -123 **Exponent too large**

The magnitude of the exponent was larger than 32000 (see IEEE 488.2, 7.7.2.4.1).

### -124 **Too many digits**

The mantissa of a decimal numeric data element contains more than 255 digits excluding leading zeros (see IEEE 488.2, 7.7.2.4.1).

### -128 Numeric data not allowed

Legal numeric data element was received, but the HP 4349B does not accept it in this position for a header.

## -131 Invalid suffix

The suffix does not follow the syntax described in IEEE 488.2, 7.7.3.2, or the suffix is inappropriate for the HP 4349B.

#### -138 Suffix not allowed

A suffix was encountered after a numeric element which does not allow suffixes,

#### -140 Character data error

This error, as well as errors -141 through -148, are generated when analyzing the syntax of a character data element. This particular error message is used if the HP 4349B cannot detect a more specific error.

#### -141 Invalid character data

Either the character data element contains an invalid character or the particular element received is not valid for the header.

#### -144 Character data too long

The character data element contains more than twelve characters (see IEEE 488.2, 7.7.1.4).

#### -148 Character data not allowed

A legal character data element was encountered that's prohibited by the HP 4349B.

#### -150 String data error

This error, as well as errors -151 and -158, are generated when analyzing the syntax of a string data element. This particular error message is used if the HP 4349B cannot detect a more specific error.

### -151 Invalid string data

A string data element was expected, but was invalid for some reason (see IEEE 488.2, 7.7.5.2); for example, an END message was received before the terminal quote character.

## -158 String data not allowed

A string data element was encountered but was not allowed by the HP 4349B at this point in the syntax analysis process.

#### -160 Block data error

This error, as well as errors -161 and -168, are generated when analyzing the syntax of a block data element. This particular error message is used if the HP 4349B cannot detect a more specific error.

#### -161 Invalid block data

A block data element was expected, but was invalid for some reason (see IEEE 488.2, 7.7.6.2); for example, an END message was received before the length was satisfied.

#### -168 Block data not allowed

A legal block data element was encountered but was not allowed by the HP 4349B at this point in the syntax analysis process.

## -170 Expression error

This error, as well as errors -171 and -178, are generated when analyzing the syntax of an expression data element. This particular error message is used if the HP 4349B cannot detect a more specific error.

#### -171 Invalid expression

The expression data element was invalid (see IEEE 488.2, 7.7.7.2); for example, unmatched parentheses or an illegal character.

#### -178 Expression data not allowed

A legal expression data was encountered but was not allowed by the HP 4349B at this point in the syntax analysis process.

#### 200 Execution errors

This is the generic syntax error that the HP 4349B cannot detect more specific errors. This code indicates only that an execution error as defined in IEEE 488.2, 11.5.1.1.5 has occurred.

#### -211 Trigger ignored

A GET, \*TRG, or triggering signal was received and recognized by the HP 4349B but was ignored because of HP 4349B timing considerations; for example, the HP 4349B was not ready to respond.

#### -213 **Init ignored**

A request for a measurement initiation was ignored as another measurement was already in progress.

#### -221 **Settings conflict**

A legal program data element was parsed but could not be executed due to the current device state (see IEEE 488.2, 6.4.5.3 and 11.5.1.1.5).

#### -222 Data out of range

A legal program data element was parsed but could not be executed because the interpreted value was outside the legal range as defined by the HP 4349B (see IEEE 488.2, 11.5.1.1.5).

#### -223 **Too much data**

A legal program data element of block, expression, or string type was received that contained more data than the HP 4349B could handle due to memory or related device-specific requirements.

#### -230 Data corrupt or stale

Possibly invalid data; new reading started but not completed since last access.

### -241 Hardware missing

A legal program command or query could not be executed because of missing HP 4349B hardware; for example, an option was not installed.

## -310 System error

Some error, termed "system error" by the HP 4349B, has occurred.

#### -311 **Memory error**

An error was detected in the HP 4349B's memory.

#### -313 Calibration memory lost

The nonvolatile calibration data has been lost. When this error occurs during power-on test, the HP 4349B stops operation and asserts the /ALARM signal on the handler interface. When this error occurs during self-test, the HP 4349B continues operation and asserts the /ALARM signal. Contact your nearest Hewlett-Packard office.

## -350 Queue overflow

A specific code entered into the queue in lieu of the code that caused the error. This code indicates that there is no room in the queue and an error occurred but was not recorded.

### -400 Query errors

This is the generic query error that the HP 4349B cannot detect more specific errors. This code indicates only that a query error as defined in IEEE 488.2, 11.5.1.1.7 and 6.3 has occurred.

## -410 Query INTERRUPTED

A condition causing an interrupted query error occurred (see IEEE 488.1, 6.3.2.3); for example, a query followed by DAB or GET before a response was completely sent.

## -420 Query UNTERMINATED

A condition causing an unterminated query error occurred (see IEEE 488.2, 6.3.2); for example, the HP 4349B was addressed to talk and an incomplete program message was received.

#### -430 Query DEADLOCKED

A condition causing an deadlocked query error occurred (see IEEE 488.2, 6.3.1.7); for example, both input buffer and output buffer are full and the HP 4349B cannot continue.

#### -440 Query UNTERMINATED after indefinite response

A query was received in the same program message after an query requesting an indefinite response was executed (see IEEE 488.2, 6.5.7.5.7).

# Index

| A                                                                           | :CALCulate{1 2 3 4}:LIMit:LOWer[:DATA], |
|-----------------------------------------------------------------------------|-----------------------------------------|
| ABORt, 4-10, 5-9                                                            | 4-8, 5-11                               |
| Adrs key , 3-6                                                              | :CALCulate{1 2 3 4}:LIMit:LOWer:STATe,  |
| ammeter offset voltage and input resistance                                 | 4-8, 5-11                               |
| test , 9-3                                                                  | :CALCulate{1 2 3 4}:LIMit:UPPer[:DATA], |
| annunciator, 3-2                                                            | 4-8, 5-12                               |
| application measurement, 6-1                                                | :CALCulate{1 2 3 4}:LIMit:UPPer:STATe,  |
| arrow key, 3-7                                                              | 4-8, 5-12                               |
| ASCII, 5-18, 5-40                                                           | :CALCulate{1 2 3 4}:PATH?, 4-8, 5-12    |
| Auto/Hold key , 3-5                                                         | CALCulate subsystem, 5-10               |
| Auto range, 3-5                                                             | calculation sheet , 9-12                |
| HP-IB command, 5-22                                                         | channel, 3-3                            |
| :AVERage:COUNt                                                              | how to select, 2-6                      |
| SENSe, $5\text{-}20$                                                        | Ch key, 3-4                             |
| Average key , 3-4                                                           | cleaning, 1-8                           |
| :AVERage[:STATe]                                                            | :CLEar                                  |
| SENSe, $5\text{-}20$                                                        | CALCulate{1 2 3 4}:LIMit, 5-11          |
| averaging rate, 3-4                                                         | *CLS, 4-13, 5-30                        |
| how to set, 2-7, 4-7                                                        | Command Error (CME) Bit, 5-35           |
| HP-IB command, 5-20                                                         | comparator                              |
| D.                                                                          | how to use, 2-12, 4-8                   |
| В                                                                           | HP-IB command, 5-10                     |
| backup memory, 3-3                                                          | limit, 3-5                              |
| :BEEPer                                                                     | on/off, 3-8                             |
| ${	t SYSTem}, 5\text{-}27$                                                  | Comparator key, 3-8                     |
| beeper, 3-11                                                                | Comparator Limit key , 3-5              |
| how to set, 2-10, 4-7                                                       | Config key, 3-11                        |
| HP-IB command, 5-10, 5-27                                                   | contact check, 3-9                      |
| :BEEPer:CONDition                                                           | how to perform, 4-7                     |
| $\mathtt{CALCulate} \{1   2   3   4\} \colon \mathtt{LIMit}, 5 \text{-} 10$ | how to set, 2-8                         |
| :BEEPer[:STATe]                                                             | contact check , 5-21                    |
| $\mathtt{CALCulate} \{1   2   3   4\} \colon \mathtt{LIMit}, 5 \text{-} 10$ | Contact Check Fail, C-1                 |
| Bk Sp key , 3-8                                                             | contact check functional test, 9-25     |
| BLUE shift Key , 3-7                                                        | :CONTact:DATA{1 2 3 4}?                 |
| <boolean>, 5-6</boolean>                                                    | SENSe, 5-21                             |
| bus trigger mode, 3-6, 4-11                                                 | :CONTact:LIMit{1 2 3 4}?                |
| HP-IB command, 5-29                                                         | SENSe, 5-21                             |
|                                                                             | :CONTact:OFFSet{1 2 3 4}                |
| $\mathbf{C}$                                                                | SENSe, 5-22                             |
| :CALCulate{1 2 3 4}:LIMit:BEEPer:COND,                                      | :CONTact:VERify                         |
| 4-8, 5-10                                                                   | SENSe, 5-22                             |
| :CALCulate{1 2 3 4}:LIMit:BEEPer[:STATe],                                   | Cont Chk key, 3-9                       |
| 4-8, 5-10                                                                   | : CONTinuous                            |
| $:$ CALCulate $\{1 2 3 4\}:$ LIMit $:$ CLEar, $4-8$ ,                       | INITiate, 5-19                          |
| 5-11                                                                        | controller, 3-18                        |
|                                                                             | :CORRection:COLLect[:ACQuire]           |

| SENSe, 5-20                                | Execution Error Bit, 5-35               |
|--------------------------------------------|-----------------------------------------|
| :CORRection:DATA{1 2 3 4}?                 | External Trigger input, 3-12            |
| SENSe, 5-21                                | external trigger mode, 2-12, 3-6, 4-11  |
| :CORRection[:STATe]                        | HP-IB command, 5-29                     |
| SENSe, 5-21                                | external voltage source, 2-2            |
| :CURRent:APERture                          | 0110011101                              |
| SENSe, 5-22                                | $\mathbf{F}$                            |
| current measurement accuracy test, 9-6     | :FEED                                   |
| :CURRent:RANGe{1 2 3 4}:AUTO               | DATA, 5-14                              |
| SENSe, 5-22                                | :FEED:CONTrol                           |
| :CURRent:RANGe{1 2 3 4}[:UPPer]            | DATA, 5-14                              |
| SENSe, 5-23                                | FETCh?, 4-10, 5-17                      |
| 5EN5e, 5-25                                |                                         |
| D                                          | :FORMat, 4-12, 5-18                     |
|                                            | FORMat subsystem, 5-18                  |
| DATA, 5-13                                 | :FUNCtion                               |
| [:DATA]?                                   | SENSe, 5-23                             |
| DATA, 5-13                                 | G                                       |
| data buffer, 4-12, 5-13                    |                                         |
| :DATA[:DATA]?, 4-12, 5-13                  | GET, 4-10                               |
| :DATA:FEED, 4-12, 5-14                     | Group Execution Trigger, 4-10           |
| :DATA:FEED:CONTrol, 4-12, 5-14             | Н                                       |
| <data_handle>, 5-6, 5-14</data_handle>     |                                         |
| :DATA:POINts, 4-12, 5-14                   | handler interface, 3-14                 |
| DATA subsystem, 5-13                       | handler interface functional test, 9-23 |
| DBUF, 5-13                                 | high throughput measurement, 6-2        |
| :DELay                                     | Hold range, 3-5                         |
| $\mathtt{TRIGger},5	ext{-}29$              | HP-IB address, 3-6                      |
| Delay key, 3-7                             | how to set, 2-15                        |
| Device-Dependent Error Bit, 5-35           | HP-IB interface, 3-18                   |
| :DIGit                                     | T                                       |
| ${\tt DISPlay:WINDow:TEXT1},\ 5\text{-}16$ | I                                       |
| display digits, 2-14                       | idle state, 5-38                        |
| :DISPlay:ENABle, 4-8                       | *IDN?, 5-30                             |
| display mode, 2-13, 2-14, 3-5              | IEEE 754 Floating Point Format, 5-41    |
| HP-IB command, 5-15                        | :IMMediate                              |
| DISPlay subsystem, 5-15                    | INITiate, $5-19$                        |
| :DISPlay:WINDow{1 2 3 4}[:STATe], 4-8,     | SOURce: $	extsf{VOLTage}, 5-24$         |
| 5-15                                       | SYSTem:BEEPer, 5-27                     |
| :DISPlay:WINDow{1 2 3 4}:TEXT1:DIGit,      | TRIGger, 5-29                           |
| 5-16                                       | :INITiate:CONTinuous, 4-10, 5-19        |
| :DISPlay:WINDow{1 2 3 4}:TEXT1:PAGE,       | :INITiate[:IMMediate], $4-10$ , $5-19$  |
| 4-8, 5-15                                  | initiate state, 5-39                    |
| :DISPlay:WINDow{1 2 3 4}:TEXT2:PAGE,       | INITiate subsystem, 5-19                |
| 5-16                                       | installation, 2-3                       |
| Disp Mode key , 3-5                        | internal trigger mode, 2-12, 3-6, 4-10  |
| Disp niede Neg , e e                       | HP-IB command, 5-29                     |
| E                                          | III IB communa, o le                    |
| E key , 3-8                                | K                                       |
| Enter key, 3-8                             | key lock, 2-15, 3-9, 4-7                |
| :ERRor?                                    | HP-IB command, 5-27                     |
| SYSTem, 5-27                               | Key Lock key, 3-9                       |
| error queue, 5-35                          | :KLOCk                                  |
| *ESE, 4-13, 5-30                           | SYSTem, 5-27                            |
|                                            | 51516m, 5-41                            |
| *ESE?, 4-13, 5-30                          |                                         |
| *ESR?, 4-13, 5-30                          |                                         |

| L                                          | N                                           |
|--------------------------------------------|---------------------------------------------|
| Lcl key, 3-6                               | N.C., C-1                                   |
| :LFRequency                                | $< numeric\_value>, 5-6$                    |
| SYSTem, 5-27                               |                                             |
| :LIMit:BEEPer:CONDition                    | 0                                           |
| $CALCulate{1 2 3 4}, 5-10$                 | *OPC, 4-8, 5-30                             |
| :LIMit:BEEPer[:STATe]                      | *OPC?, 4-8, 5-31                            |
| $CALCulate{1 2 3 4}, 5-10$                 | OPEN correction, 3-9                        |
| :LIMit:CLEar                               | how to perform, 2-5, 4-5                    |
| $CALCulate{1 2 3 4}, 5-11$                 | HP-IB command, 5-20, 5-21                   |
| :LIMit:LOWer[:DATA]                        | OPEN correction data, 5-21                  |
| $CALCulate{1 2 3 4}, 5-11$                 | Open key , 3-9                              |
| :LIMit:LOWer:STATe                         | Operation Complete Bit, 5-35                |
| CALCulate{1 2 3 4}, 5-11                   | Operation Status Register, 5-37             |
| :LIMit:STATe                               | *OPT?, 5-31                                 |
| $CALCulate{1 2 3 4}, 5-11$                 | OVER LOAD, C-1                              |
| :LIMit:UPPer[:DATA]                        | OVLD, C-1                                   |
| CALCulate $\{1 2 3 4\}, 5-12$              | _                                           |
| :LIMit:UPPer:STATe                         | P                                           |
| CALCulate $\{1 2 3 4\}, 5-12$              | :PAGE                                       |
| LINE frequency, 1-12, 3-11                 | ${\tt DISPlay:WINDow:TEXT1},5\text{-}15$    |
| how to set, 4-5                            | $\mathtt{DISPlay:WINDow:TEXT2},5\text{-}16$ |
| HP-IB command, 5-27                        | performance test record , 9-17              |
| LINE Fuse Holder , 3-13                    | :POINts                                     |
| LINE switch, 3-3                           | DATA, 5-14                                  |
| LINE Voltage Selector , 3-13               | power cable , 1-9                           |
| listener, 3-18                             | Power Cord Receptacle , 3-13                |
| local mode, 2-15, 3-6                      | :PRESet                                     |
| :LOWer[:DATA]                              | STATus, $5\text{-}26$                       |
| $\mathtt{CALCulate\{1 2 3 4\}:LIMit,5-11}$ | SYSTem, 5-28                                |
| *LRN?, 4-9, 5-30                           | 0                                           |
| TA AT                                      | Q                                           |
| M                                          | Query Error Bit, 5-35                       |
| manual changes, A-1                        | Questionable Status Register, 5-37          |
| manual trigger mode, 2-12, 3-6, 4-10       | D                                           |
| HP-IB command, 5-29                        | R                                           |
| MAV (Message Available) Bit, 5-34          | *RCL, 4-9, 5-31                             |
| Max key, 3-8                               | Rcl key, 3-7                                |
| Meas Prmtr key, 3-4                        | real data format, 4-12, 5-18, 5-41          |
| Meas Time key , 3-4                        | recall, 3-7                                 |
| measurement parameter, 3-4                 | instrument settings, 2-11                   |
| how to select, 2-5, 4-5                    | reset, 3-10                                 |
| HP-IB command, 5-23                        | how to, 2-5, 4-5                            |
| measurement range, 3-5                     | HP-IB command, 5-28, 5-31                   |
| how to select, 2-6, 4-6                    | Reset key, 3-10                             |
| HP-IB command, 5-23                        | resistance measurement accuracy test, 9-9   |
| Measurement Settings, 2-14, 3-4            | RQS (Request Service) Bit, 5-34             |
| measurement time mode, 3-4                 | *RST, 4-5, 5-31                             |
| how to select, 2-7                         | $\mathbf{S}$                                |
| how to set, 4-6                            |                                             |
| HP-IB command, 5-22                        | sample program, 6-1                         |
| Min key, 3-8                               | *SAV, 4-9, 5-31                             |
| multi test voltages measurement, 6-5       | save, 3-7                                   |
|                                            | instrument settings, 2-11<br>Save key, 3-7  |
|                                            | Dave Key, o-1                               |

| self-test, 3-11                                                             | suffix, 5-7                                           |
|-----------------------------------------------------------------------------|-------------------------------------------------------|
| how to perform, 2-16, 4-13                                                  | supplemental performance characteristics,             |
| HP-IB command, 5-32                                                         | 8-7                                                   |
| :SENSe: AVERage: COUNt, 4-7, 5-20                                           | :SYSTem:BEEPer[:IMMediate], 4-7, 5-27                 |
| :SENSe:AVERage[:STATe], 4-7, 5-20                                           | :SYSTem:BEEPer:STATe, 4-7, 5-27                       |
| :SENSe:CORRection:COLLect, 4-5, 5-20                                        | :SYSTem:ERRor?, 5-27                                  |
| :SENSe:CORRection:DATA{1 2 3 4}?, 5-21                                      | :SYSTem:KLOCk, 4-7, 5-27                              |
| :SENSe:CORRection[:STATe], 4-5, 5-21                                        | :SYSTem: LFRequency, 4-5, 5-27                        |
| :SENSe:CURRent:APERture, 4-6, 5-22                                          | :SYSTem:PRESet, 4-5, 5-28                             |
| :SENSe:CURRent:RANGe{1 2 3 4}:AUTO,                                         | SYSTem subsystem, 5-27                                |
| 4-6, 5-22                                                                   | T                                                     |
| :SENSe:CURRent:RANGe{1 2 3 4}[:UPPer],                                      |                                                       |
| 4-6, 5-23                                                                   | talker, 3-18                                          |
| :SENSe:FUNCtion, 4-5, 5-23                                                  | talk only mode, 2-15, 3-6                             |
| :SENSe:RESistance:CONTact:VERify, 4-7                                       | Test Equipment, 9-1                                   |
| SENSe subsystem, 5-20                                                       | test leads, 2-2                                       |
| <pre><sensor_function>, 5-6, 5-23</sensor_function></pre>                   | *TRG, 4-10, 5-32                                      |
| serial number, A-2                                                          | trigger                                               |
| Service Request Enable Register, 5-33                                       | how to, 2-12, 4-10                                    |
| Service Request (SRQ), 5-33<br>Show Setting Key, 3-4                        | :TRIGger:DELay, 4-7, 5-29                             |
|                                                                             | trigger delay time, 3-7                               |
| :SOURce                                                                     | how to set, 2-7, 4-7                                  |
| TRIGger, 5-29                                                               | HP-IB command, 5-29                                   |
| SOURce subsystem, 5-24 :SOURce: VOLTage {1   2   3   4}, 4-6, 5-24          | :TRIGger[:IMMediate], 4-10, 5-29<br>trigger mode, 3-6 |
| specifications, 8-2                                                         | HP-IB command, 5-29                                   |
| SPOLL, 4-13                                                                 | :TRIGger:SOURce, 4-10                                 |
| *SRE, 4-13, 5-31                                                            | TRIGger subsystem, 5-29                               |
| *SRE?, 4-13, 5-31                                                           | Trig key, 3-6                                         |
| SRQ, 5-33                                                                   | Trig Mode key , 3-6                                   |
| Standard Event Status Register, 5-35                                        | *TST?, 4-13, 5-32                                     |
| Standard Event Status Register, 9 50 Standard Event Status Register Summary | 1151., 116, 6 62                                      |
| Bit, 5-34                                                                   | U                                                     |
| Standard Operation Status Group, 5-36                                       | :UPPer[:DATA]                                         |
| status, 5-33                                                                | CALCulate{1 2 3 4}:LIMit, 5-12                        |
| how to report, 4-13                                                         | •·································                    |
| Status Byte Register, 5-34                                                  | $\mathbf{V}$                                          |
| :STATus:OPERation:CONDition?, 4-13,                                         | ventilation requirement, 1-8                          |
| 5-25                                                                        | :VERSion?                                             |
| :STATus:OPERation:ENABle, 4-13, 5-25                                        | SYSTem, 5-28                                          |
| :STATus:OPERation[:EVENt]?, 4-13, 5-25                                      | :VOLTage{1 2 3 4}                                     |
| :STATus:PRESet, 4-13, 5-26                                                  | SOURce, 5-24                                          |
| :STATus:QUEStionable:CONDition?, 5-26                                       | Voltage Entry key, 3-4                                |
| :STATus:QUEStionable:ENABle, 4-13, 5-26                                     | voltage value, 3-4                                    |
| :STATus:QUEStionable[:EVENt]?, 4-13,                                        | how to enter, 2-6, 4-6                                |
| 5-26                                                                        | HP-IB command, 5-24                                   |
| STATus subsystem, 5-25                                                      |                                                       |
| *STB?, 4-13, 5-32                                                           | W                                                     |
| stray capacitance, 5-21                                                     | *WAI, 4-8, 5-32                                       |
|                                                                             |                                                       |